# Table des matières

## Mise en route  $\ldots$  . . . . . . . . . . . . . . . 4

Assemblage du téléphone, de la carte SIM, de la batterie, émission d'un appel, remplacement de la face.

#### Présentation de votre téléphone ... 10

Présentation du téléphone, utilisation des menus, saisie de lettres, menu Activité et Gestionnaire de fichiers.

#### [Appel . . . . . . . . . . . . . . . . . . . . . . . . . 20](#page-19-0)

Appels, contacts, contrôle vocal, options d'appel.

Messagerie .................... 39 [SMS, MMS, messages vocaux, email, Mes amis.](#page-38-1)

#### [Imagerie . . . . . . . . . . . . . . . . . . . . . . 50](#page-49-0)

Appareil photo, enregistreur vidéo, images, PhotoDJ™.

[Loisirs . . . . . . . . . . . . . . . . . . . . . . . . 55](#page-54-0)

Lecteur Media, PlayNow<sup>™</sup>, sonneries, MusicDJ™, VideoDJ<sup>™</sup>, mémo vocal, thèmes, jeux.

# Sony Ericsson Z520i

[ConnectivitÈ . . . . . . . . . . . . . . . . . . . . 64](#page-63-0) Paramètres Internet et email, synchronisation, Bluetooth, infrarouge et câble USB en option.

#### Fonctions supplémentaires ........ 74

Heure et date, réveil, agenda, tâches, applications Java<sup>TM</sup>, verrou de la carte SIM, etc.

[DÈpannage . . . . . . . . . . . . . . . . . . . . . 83](#page-82-0) Pourquoi le téléphone ne fonctionne-t-il pas comme

je le souhaite ?

#### [Informations importantes . . . . . . . . . 89](#page-88-0)

Site Web grand public Sony Ericsson, utilisation sûre et efficace, garantie, déclaration de conformité.

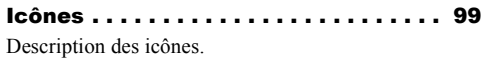

[Index . . . . . . . . . . . . . . . . . . . . . . . . 101](#page-100-0)

#### **Sony Ericsson**

#### GSM 850/900/1800/1900

Ce guide de l'utilisateur est publié par Sony Ericsson Mobile Communications AB sans aucune garantie. Sony Ericsson Mobile Communications AB peut procéder en tout temps et sans préavis à toute amélioration et à toute modification à la suite d'une erreur typographique, d'une erreur dans l'information présentée ou de toute amélioration apportée aux programmes et/ou au matériel. De telles modifications seront toutefois intégrées aux nouvelles éditions de ce quide de l'utilisateur.

Tous droits rÈservÈs.

#### **©Sony Ericsson Mobile Communications AB, 2005**

NumÈro de publication : FR/LZT 108 8066 R3A Remarque :

Certains services présentés dans ce quide de líutilisateur ne sont pas pris en charge par tous les rÈseaux. *Cela síapplique aussi au numÈro díurgence international 112*.

Veuillez contacter votre opérateur réseau ou votre fournisseur de services si vous n'êtes pas certain de la disponibilité d'un service donné.

Il est conseillé de lire attentivement les chapitres *Instructions pour une utilisation efficace et sans danger* et *Garantie limitée* avant d'utiliser votre téléphone mobile.

Votre téléphone mobile permet de télécharger, stocker et de transférer d'autres éléments tels que des sonneries. L'utilisation d'un tel contenu peut être limité ou interdit par des droits de tiers, notamment, mais sans limitation, des restrictions imposées par la législation sur les droits d'auteur en vigueur. Vous êtes personnellement responsable du contenu supplémentaire que vous téléchargez ou transmettez à partir de votre téléphone mobile, pour lequel la responsabilité de Soyn Ericsson ne peut en aucun cas être engagée. Avant d'utiliser un quelconque élément du contenu supplémentaire, vérifiez si vous possédez la licence adéquate ou si vous y êtes autorisé. Sony Ericsson ne garantit pas la précision, l'intégrité ou la qualité d'un contenu supplémentaire ou díun contenu tiers. En aucun cas Sony Ericsson ne peut être tenu pour responsable d'une utilisation inadéquate d'un contenu supplémentaire ou d'un contenu tiers.

Le nom et les logos Bluetooth sont la propriété de Bluetooth SIG, Inc. et líutilisation de ceux-ci par Sony Ericsson est soumise à licence.

QuickShare™. PlayNow™. MusicDJ™. VideoDJ™ et Style-Up™ sont des marques ou des marques déposées de Sony Ericsson Mobile Communications AB.

Microsoft, Windows et PowerPoint sont soit des marques déposées, soit des marques de Microsoft Corporation aux Etats-Unis et/ou dans d'autres pays.

Mac OS est une marque d'Apple Computer, Inc., déposée aux Etats-Unis et dans d'autres pays. L'entrée de texte T9™ est une marque ou une marque déposée de Tegic Communications.

L'entrée de texte T9™ est utilisée sous licence sous un ou plusieurs des brevets suivants : brevets aux E.-U. n°5,818,437, 5,953,541, 5,187,480, 5,945,928 et 6,011,554 ; brevet au Canada n°1,331,057 ; brevet au Royaume-Uni n°2238414B ; brevet standard à Hong Kong n°HK0940329 ; brevet de RÈpublique de Singapour n°51383 ; brevets europÈens n°0 842 463(96927260.8) DE/DK, FI, FR, IT, NL, PT, ES, SE, GB et autres brevets en instance dans le monde.

Javaet líensemble des logos et marques Java sont des marques ou des marques déposées de Sun Microsystems, Inc. aux Etats-Unis et dans d'autres pays.

Contrat de licence utilisateur final pour Sun™ Java™ J2ME™

- 1 Limitations : Le logiciel constitue une information confidentielle de Sun protégée par copyright. et Sun et/ou ses concÈdants de licence conservent les droits liés à toute copie du logiciel. Le client ne peut pas modifier, décompiler, désassembler, dÈcrypter, extraire le logiciel, ni le soumettre à l'ingénierie inverse. Le logiciel ne peut pas être donné en location, cédé ou proposé en sous-licence, que ce soit en tout ou en partie.
- 2 Contrôle des exportations : Le logiciel, y compris les données techniques, est soumis aux lois américaines de contrôle des exportations. notamment l'U.S. Export Administration Act et la législation connexe, et peut être soumis aux règles d'importation et d'exportation d'autres

pays. Le client s'engage à se conformer de manière stricte à toutes les réglementations et reconnaît quíil est de son devoir díobtenir les licences adéquates pour exporter, réexporter ou importer le logiciel. Le logiciel ne peut être téléchargé. exporté ou réexporté (i) ni vers un ressortissant ou un habitant de Cuba, de l'Irak, de l'Iran, de la Corée du Nord, de la Libye, du Soudan de la Syrie (cette liste pouvant être revue ultérieurement) ou vers un pays soumis à l'embargo par les Etats-Unis; ni (ii) vers quiconque figurant sur la liste Specially Designated Nations du Département du Trésor amÈricain ou sur la liste Table of Denial Orders du Département du commerce américain.

3 Droits limités : L'utilisation, la duplication ou la divulgation par le gouvernement des Etats-Unis est soumis aux limitations énoncées dans les Rights in Technical Data and Computer Software Clauses des documents DFARS 252.227-7013(c) (1) (ii) et FAR 52.227-19(c) (2), si applicables.

Une partie du logiciel de ce produit est protégée par copyright © SyncML initiative Ltd. (1999-2002). Tous droits rÈservÈs.

Les autres noms de produits et de sociétés mentionnés sont des marques commerciales de leurs propriétaires respectifs.

Tous les droits non expressément accordés sont réservés

# <span id="page-3-0"></span>Mise en route

<span id="page-3-1"></span>*Assemblage du tÈlÈphone, de la carte SIM, de la batterie, Èmission díun appel, remplacement de la face.*

Vous trouverez des informations complémentaires et des téléchargements à l'adresse *[www.SonyEricsson.com/support](http://www.sonyericsson.com/support)*.

# **Symboles d'instructions**

Les symboles d'instructions suivants apparaissent dans ce guide de l'utilisateur :

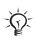

Remarque

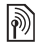

Indique qu'un service ou une fonction est tributaire d'un réseau ou d'un abonnement. Contactez votre opérateur réseau pour plus de détails.

Voir aussi page...

- $\blacktriangleright$  Utilisez les touches de sélection ou la touche de navigation pour faire défiler et sélectionner.  $\rightarrow$  **[12 Touches et navigation](#page-11-0).**
- Appuyez au centre sur la touche de navigation.
- </u> Appuyez sur le haut de la touche de navigation.
- $\circledcirc$ Appuyez sur le bas de la touche de navigation.
- ⊚ Appuyez sur la gauche de la touche de navigation.
- $\circledcirc$ Appuyez sur la droite de la touche de navigation.

# Assemblage du téléphone

Avant d'utiliser votre téléphone, vous devez :

- Insérer la carte SIM
- Fixer, puis charger la batterie.

# Carte SIM

Lorsque vous vous abonnez auprès d'un opérateur réseau, vous recevez une carte SIM (module d'identification de l'abonné). Cette carte contient une puce qui renferme notamment votre numéro de téléphone, la liste des services compris dans votre abonnement ainsi que les noms et les numÈros de vos contacts.

*Si vous avez utilisÈ une carte SIM sur un autre tÈlÈphone, assurez-vous que vos informations sont enregistrÈes sur la carte avant de la retirer de ce tÈlÈphone. Par exemple, les contacts peuvent avoir ÈtÈ enregistrÈs dans la mÈmoire du tÈlÈphone.*

## Informations sur les batteries et la carte SIM

Il faut toujours mettre le téléphone hors tension et retirer le chargeur avant d'installer ou de retirer la carte SIM.

#### *Pour insÈrer la carte SIM et la batterie*

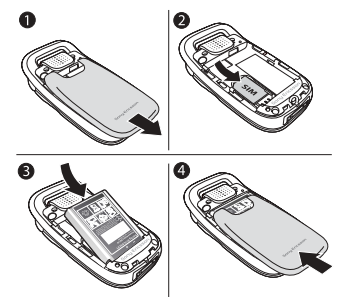

- 1 Retirez le couvercle de la batterie en le faisant glisser (voir illustration). Il est possible que vous deviez exercer une certaine pression la première fois que vous retirez le couvercle de la batterie.
- 2 Glissez la carte SIM dans son logement. Assurez-vous que les contacts dorés de la carte SIM soient orientés face vers le bas et que le coin biseauté soit correctement aligné.

Mise en route

- 3 Placez la batterie au dos du téléphone, étiquette vers le haut, de telle sorte que les connecteurs se trouvent en face l'un de l'autre.
- 4 Placez le couvercle de la batterie de la manière illustrée et faites-le glisser jusqu'à ce qu'il soit bien en place.

#### *Pour charger la batterie*

*Lors du chargement, il peut síÈcouler jusquí‡ 30 minutes avant líaffichage de líicÙne de la batterie.*

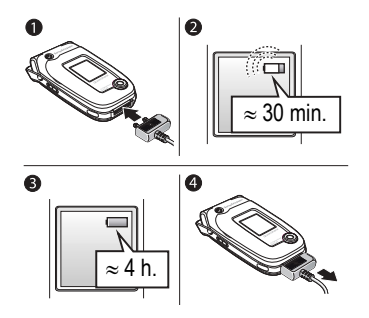

- <sup>1</sup> Connectez le chargeur au téléphone. L'icône du chargeur doit être orientée vers le haut.
- 2 Lors du chargement, il peut s'écouler jusqu'à 30 minutes avant que l'icône de la batterie apparaisse à l'écran.
- 3 Attendez environ 4 heures ou jusqu'à ce que l'icône indique que la batterie est complètement chargée. Si l'icône de la batterie ne s'affiche pas à ce moment, appuyez sur une touche pour activer l'écran
- $\triangleleft$   $\angle$  Otez le chargeur en le tirant.
- *Certaines fonctions usent davantage la batterie et il sera donc peut-Ítre nÈcessaire de recharger celle-ci plus frÈquemment. Cependant, si le temps de conversation ou de veille devient nettement plus court suite à l'usure normale, vous devrez peut-être remplacer votre batterie. Utilisez uniquement des batteries agrÈÈes par Sony Ericsson* % *93 [Utilisation](#page-92-0)  [et entretien des batteries](#page-92-0)*.

## PIN

Il se peut que vous deviez introduire un numéro d'identification personnel (PIN) pour activer les services de votre téléphone. Le code PIN est associé à votre carte SIM et non à votre téléphone. Le code PIN est fourni par votre opérateur réseau. Lorsque vous entrez votre code PIN, chaque chiffre s'affiche sous forme d'astérisque (\*), à moins que votre code PIN ne débute par les mêmes chiffres qu'un numéro d'urgence, tel que le 112. Vous pouvez ainsi voir et appeler un numéro d'urgence sans avoir à saisir votre code PIN

Si vous commettez une erreur en entrant votre code PIN, effacez le chiffre erroné en appuyant sur  $\sqrt{c}$ 

*Si vous entrez trois fois de suite un code PIN erronÈ, la carte SIM se bloque et le message code PIN bloquÈ síaffiche. Pour dÈbloquer la carte SIM, vous devez entrer votre code de dÈblocage personnel, appelÈ ´ PUK ª (Personal Unblocking Key)* % *80 [Verrou](#page-79-0)  de la [carte SIM](#page-79-0)*.

## <span id="page-6-0"></span>Mise sous tension du téléphone et appels

Assurez-vous que le téléphone est chargé et que votre carte SIM est insérée avant de le mettre sous tension. Une fois le téléphone sous tension, vous pouvez utiliser l'Assistant de configuration pour préparer rapidement et aisément votre téléphone en vue de son utilisation.

## *Pour mettre le tÈlÈphone sous tension*

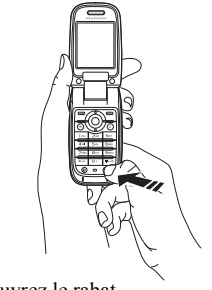

1 Ouvrez le rabat.

- 2 Maintenez enfoncée la touche  $\Omega$ .
- 3 Entrez le code PIN de votre carte SIM si vous y êtes invité.

#### Mise en route

- 4 Au premier démarrage, sélectionnez la langue à utiliser pour les menus de votre téléphone.
- **5** ► Oui si vous voulez que l'Assistant de configuration vous aide à démarrer, puis suivez les instructions qui s'affichent. Vous pouvez lancer l'assistant à tout moment à partir du menu systèmes, ► Réglages ▶ onglet Général ▶ Assistant Config.

*La fonction Assistant de configuration est tributaire díun opÈrateur.*

#### *Pour Èmettre et recevoir des appels*

Entrez le numéro de téléphone (avec l'indicatif international et régional, le cas échéant) ► Appeler pour composer le numéro. ► Fin appel pour mettre fin à l'appel. Lorsque le téléphone sonne } **RÈpondre**.

## Remplacement des faces Style-Up™

Certains kits comportent des faces Style-Up<sup>TM</sup> *supplÈmentaires. Suivez ces intructions pour remplacer les faces. DÈbranchez toujours le chargeur avant de changer de face Style-Up.*

#### *Pour remplacer le couvercle avant*

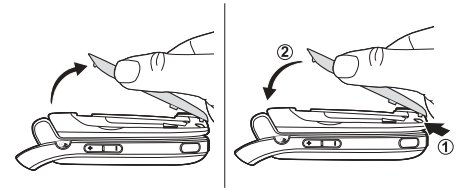

- 1 Repérez les encoches le long des côtés de la face avant, comme indiquÈ.
- 2 A l'aide de votre ongle, soulevez la face avant du téléphone. Il peut être nécessaire de soulever les deux côtés de la face avant
- 3 RepÈrez les encoches au bas de la face avant et les fentes au bas de la structure du téléphone.
- 4 Placez les encoches dans les fentes et remettez la face en place.

#### *Pour remplacer le couvercle de la batterie*

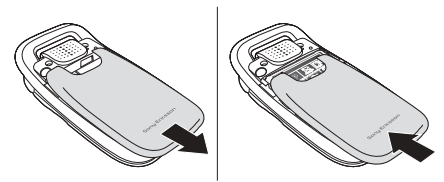

- <sup>1</sup> Exercez une pression d'une main et poussez à l'aide du pouce de l'autre main. Il est possible que vous deviez exercer une certaine pression la première fois que vous retirez le couvercle de la batterie.
- 2 Faites glisser le couvercle de la batterie hors de la charnière.
- 3 Retirez le couvercle de la batterie.
- 4 Repérez les encoches de chaque côté du téléphone. En vous guidant grâce aux encoches, faites glisser le couvercle de la batterie vers le haut en exerçant une pression de la main jusqu'à ce qu'il émette un déclic.

# <span id="page-9-0"></span>Présentation de votre téléphone

<span id="page-9-1"></span>*PrÈsentation du tÈlÈphone, utilisation des menus, saisie de lettres, menu ActivitÈ et Gestionnaire de fichiers.*

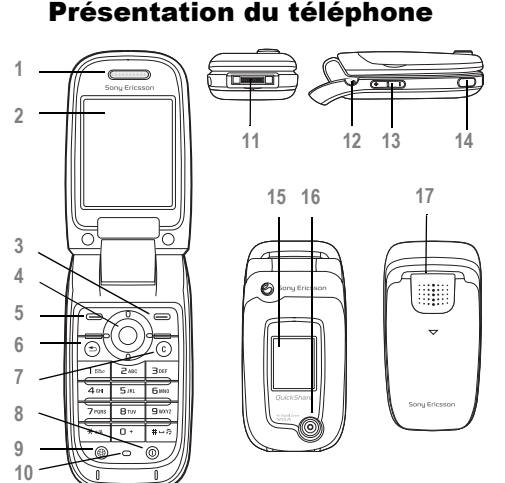

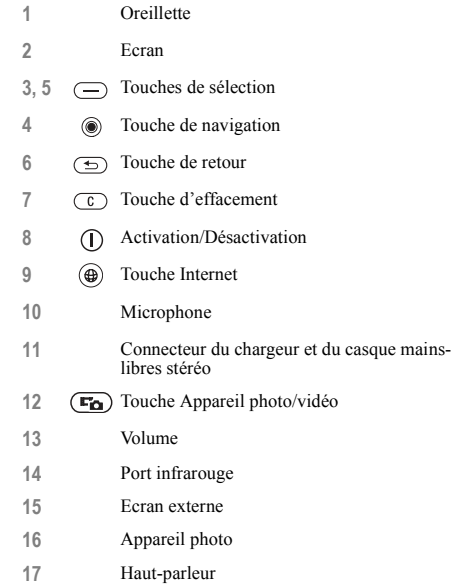

**This is the Internet version of the user's guide. © Print only for private use.**

#### Présentation de votre téléphone

## Présentation, menu

- **1. PlayNowô\* 2. Services Internet\* 3. Loisirs 6. Lecteur mÈdia**
	- Jeux VideoDJ™ PhotoD.ITM MusicDJ<sup>TM</sup> **Télécommande** Enregistrer son Présentation
- **4. Appareil photo**

#### **5. Messagerie**

Rédiger nouveau Boîte réception Mes amis\* Email Appeler msgerie **Brouillons** BoÓte d'envoi Msgs envoyés Messages enreg. Modèles **Réglages** 

 **7. Gestion. de fichiers** Images VidÈos Sons Thèmes Pages Web Jeux Applications Autre

#### **8. Contacts\*\* Contacts\*\***

Options: Compos, abrégée Ma carte de visite Groupes**\*\*** Contacts SIM**\*\*** NumÈros spÈciaux **Avancées** Nouveau contact

#### **9. Alarmes**

Alarme Alarme récurrente Signal d'alarme

#### **10. Appels\***

**11. Organiseur Applications** Agenda Tâches **Remarques Synchronisation** Minuterie Chronomètre Calculatrice Aide-mÈmoire Alarmes

#### **12. RÈglages GÈnÈral** Profils

 Heure et date Langue Contrôle vocal Nouv. événements Etat du téléphone **Raccourcis**  Verrous Assistant Config. Trucs et astuces Réinitialiser

#### **Sons et alertes** Volume sonnerie Sonnerie Mode Silence Augmenter son Vibreur Alerte message Effets lumineux Son touches

#### **Affichage**

Fond d'écran princ. Fond d'Ècran ext. Thèmes Ecran démarrage Economis. d'Ècran Luminosité Horloge veille Modifier ID lignes\*

#### **Appels**

Renvoyer Passer à la ligne 2\* Gérer les appels Heure et coût ID de l'appelant Activer le volet Mains Libres\*

#### **Connexions**

Bluetooth Port infrarouge Synchronisation Gestion des périph. RÈseaux mobiles Comm. Data Réglages Internet Options streaming Paramètres Java<sup>TM</sup> Accessoires

*\* Certains menus sont tributaires de votre opÈrateur, du rÈseau et de votre abonnement. \*\* Le menu dÈpend* 

*de líapplication de gestion des contacts sÈlectionnÈe par dÈfaut.*

# <span id="page-11-0"></span>Touches et navigation

#### Ecran de veille, menu principal et barre d'état

L'écran de veille s'affiche lorsque vous n'effectuez pas d'appel ou que vous n'utilisez pas les menus. Il contient par exemple le nom de votre opÈrateur, la date et l'heure.

En mode veille, appuyez sur @ pour accéder au *menu principal*, où les menus s'affichent sous la forme d'icônes. Certains sous-menus comprennent des onglets. Faites défiler jusqu'à un onglet à l'aide de la touche de navigation, puis sélectionnez une option.

La barre d'état en haut de l'écran contient des icônes qui fournissent des informations sur le téléphone et ses activités, **→** 99 *Icônes*.

## Ecran externe

L'écran externe de votre téléphone affiche le fournisseur de service, l'heure, la date, la puissance du signal et le niveau de charge de la batterie.

Les informations d'état pertinentes s'affichent sur l'écran externe. Lorsque la touche appareil photo est enfoncée et maintenue avec le rabat fermé, l'écran externe fait office de viseur. Les touches latérales de volume permettent de rÈgler la luminositÈ.

## Touches et boutons

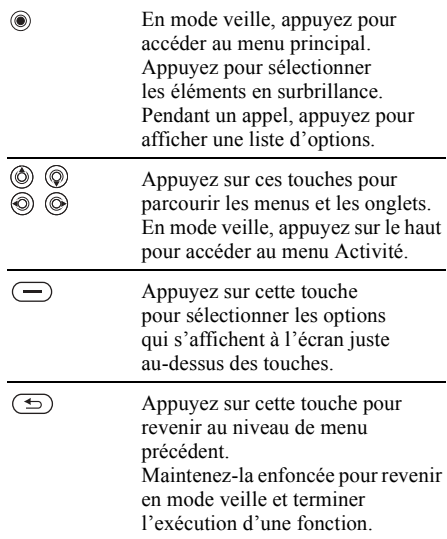

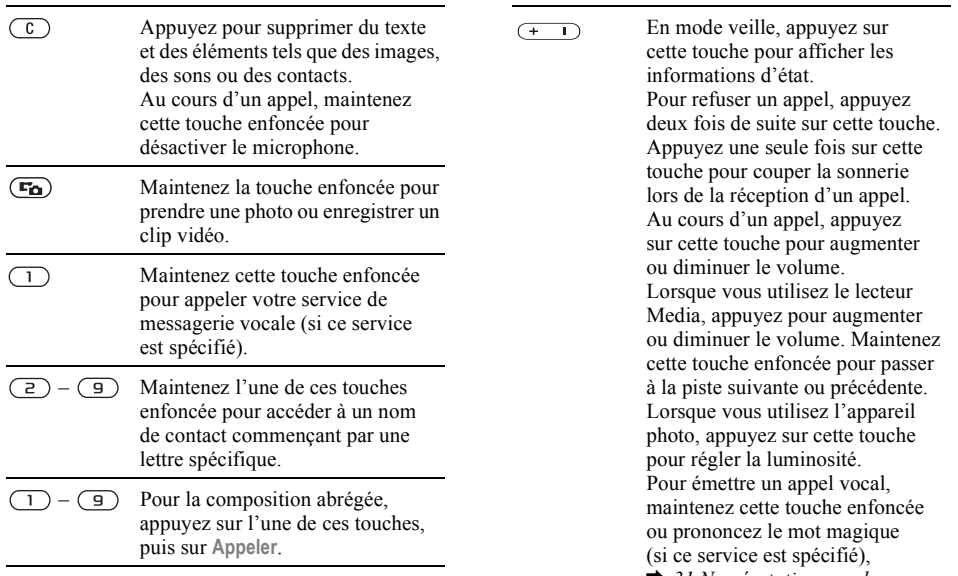

 $\rightarrow$  **31 Numérotation vocale.** 

#### Présentation de votre téléphone

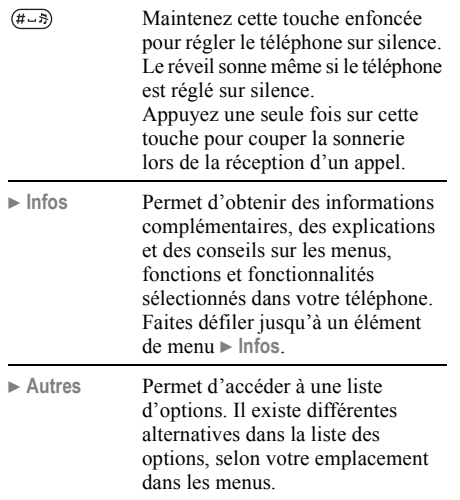

# Langue du téléphone

La plupart des cartes SIM paramètrent automatiquement la langue des menus en fonction du pays d'achat de la carte SIM. Si tel n'est pas le cas, la langue prédéfinie est l'anglais.

*Vous pouvez ‡ tout moment choisir la langue correspondant ‡ la carte SIM en appuyant sur 8888 en mode veille.*  $\bar{V}$ ous pouvez à tout moment choisir l'anglais *en appuyant sur 0000 en mode veille.*

## *Pour changer la langue du tÈlÈphone*

- 1 } **RÈglages** } onglet **GÈnÈral** } **Langue** } **Langue du tÈlÈph.**
- 2 SÈlectionnez une langue.

## Raccourcis

Utilisez les touches de raccourci pour parcourir plus rapidement les menus. Vous pouvez utiliser les raccourcis clavier pour accÈder rapidement à un menu. Vous pouvez également utiliser les raccourcis des touches de navigation prédéfinis pour accéder rapidement à certaines fonctions. Vous pouvez modifier les raccourcis des touches de navigation en fonction de vos besoins.

#### Utilisation des raccourcis clavier

Pour accéder aux menus, appuyez sur (.), puis entrez le numéro du menu souhaité. Par exemple, pour accéder au cinquième menu, appuyez sur . Pour atteindre les dixiËme, onziËme et douzième éléments du menu, appuyez sur  $(\overline{a})$ ,  $(\overline{0+})$  et  $(\overline{t-3})$ , respectivement. Pour revenir en mode veille, maintenez enfoncée la touche  $\circ$ 

#### Utilisation des raccourcis des touches de navigation

En mode veille, appuyez sur (o) pour accéder à un menu de raccourcis, ou  $\overline{(\phi)}$ ,  $\overline{(\phi)}$  ou  $\overline{(\phi)}$  pour accéder directement à une fonction

#### *Pour modifier un raccourci des touches de navigation*

**▶ Réglages ▶ onglet Général ▶ Raccourcis** et sélectionnez le raccourci à modifier ▶ Modifier

# Saisie de lettres

Vous pouvez saisir les lettres de deux manières différentes, par exemple lorsque vous rédigez un message ou ajoutez un nom aux contacts.

• Saisie de texte multitane

Appuyez sur chaque touche autant de fois que nécessaire pour afficher la lettre souhaitée.

• saisie de texte T9TM

Cette méthode utilise un dictionnaire intégré qui reconnaît la plupart des mots courants pour chaque combinaison de lettres entrées. Il vous suffit donc d'appuyer une seule fois sur chaque touche, même si la lettre souhaitée n'est pas la première sur la touche.

## Langues de saisie

Avant de commencer à entrer des lettres, sélectionnez les langues que vous souhaitez utiliser.

Pendant la rédaction, vous pouvez passer à une autre langue sélectionnée en maintenant enfoncée la touche  $(\overline{H-B})$ .

## *Pour sÈlectionner la langue de saisie*

- 1 } **RÈglages** } onglet **GÈnÈral** } **Langue** } **Langue d'Ècriture**.
- 2 Faites défiler jusqu'à chacune des langues ‡ utiliser et sÈlectionnez-la. } **Enregistr.** pour quitter le menu.

#### *Pour entrer des lettres ‡ líaide de la saisie de texte multitape*

- 1 Pour saisir du texte, vous devez avoir choisi une fonction qui le permet, par exemple } **Messagerie** } **RÈdiger nouveau** } **SMS**.
- 2 Appuyez à plusieurs reprises sur la touche adéquate  $\left(\overline{1}\right) - \left(\overline{9}\right)$ ,  $\left(\overline{0} + \right)$  ou  $\left(\overline{4-5}\right)$  jusqu'à ce que le caractère souhaité s'affiche à l'écran. Les caractères disponibles sont affichés dans la zone située en haut à droite de l'écran.

## Exemple :

- Pour entrer un « A », appuyez une fois sur  $\left(\frac{2}{r}\right)$ .
- Pour entrer un  $\ltimes$  **B** », appuyez rapidement à deux reprises sur  $\left(\overline{z}\right)$ .
- Pour passer des majuscules aux minuscules, appuyez sur  $(*a/A)$ , puis entrez la lettre.
- ï Vous pouvez Ègalement utiliser les boutons de rÈglage du volume comme raccourcis pour certaines lettres. Pour entrer un « B », appuyez et maintenez enfoncé le  $(F)$  bouton de volume, puis appuyez sur  $\left(\overline{z}\right)$ . Pour entrer un «  $\mathbb{C} \rightarrow$ , maintenez enfoncé le bouton de volume  $\left( -\right)$ et appuyez sur  $\left(\overline{z}\right)$ .

#### *Pour entrer des lettres ‡ líaide de la saisie de texte T9ô*

- 1 Pour saisir du texte, vous devez avoir choisi une fonction qui le permet, par exemple } **Messagerie** } **RÈdiger nouveau** } **SMS**.
- 2 Par exemple, si vous voulez écrire le mot « Jane », appuyez sur  $\left(\overline{5}\right)$ ,  $\left( \overline{z}\right)$ ,  $\left( \overline{z}\right)$ ,  $\left( \overline{z}\right)$
- 3 Si le mot affiché est celui que vous souhaitez, appuyez sur  $(F - s)$  pour accepter et ajouter un espace. Pour accepter un mot sans ajouter d'espace, appuyez sur . Si le mot affiché ne correspond pas à celui souhaité, appuyez sur  $\circledcirc$  ou  $\circledcirc$  pour afficher les autres mots suggérés. Pour accepter un mot et ajouter un espace, appuyez sur  $(\overline{H-B})$ .
- 4 Continuez la rédaction de votre message. Pour entrer un point final ou d'autres signes de ponctuation, appuyez sur  $(1)$ , puis à plusieurs reprises sur  $\circledcirc$  ou sur  $\circledcirc$ . Acceptez le signe affiché en appuyant sur  $(H - s)$ .

#### *Pour ajouter des mots au dictionnaire de saisie de texte T9*

- 1 Lors de la saisie de lettres } **Autres** } **Epeler le mot**.
- 2 Modifiez le mot en utilisant la saisie multitape. Naviguez d'une lettre à l'autre en utilisant les touches  $\circledcirc$  et  $\circledcirc$ . Pour supprimer un caractère, appuyez sur  $\overrightarrow{C}$ . Pour supprimer le mot entier, maintenez enfoncée la touche  $\binom{c}{k}$ .
- 3 Une fois le mot modifiÈ } **InsÈrer**. Le mot s'ajoute au dictionnaire de saisie de texte T9. La prochaine fois que vous saisirez ce mot en utilisant la saisie de texte T9, il fera partie des mots suggérés.

#### *Pour sÈlectionner une autre mÈthode de saisie*

Avant ou pendant que vous entrez des lettres, maintenez enfoncée la touche  $(\overline{\ast}_{a/A})$  pour sélectionner une autre méthode de saisie.

## Liste d'options

► Autres pour afficher une liste d'options. Cette liste comporte une partie ou la totalité des options suivantes :

- $\cdot$  Ajouter symbole les symboles et signes de ponctuation tels que ? et, s'affichent. Déplacez-vous parmi les symboles à l'aide  $de \textcircled{\scriptsize{0}}$ ,  $\textcircled{\scriptsize{0}}$ ,  $\textcircled{\scriptsize{0}}$  et  $\textcircled{\scriptsize{0}}$ .
- $\bullet$  Aiouter l'élément images, mélodies, sons, etc.
- $\cdot$  **Epeler** le mot pour la saisie de texte T9 uniquement. Modifiez le mot suggéré en utilisant la saisie de texte multitape.
- Langue d'écriture la liste des langues disponibles s'affiche.
- **·** Méthode d'écrit. la liste des méthodes de saisie. disponibles pour la langue en vigueur s'affiche.
- **•** Dictionnaire (T9) active ou désactive le dictionnaire de saisie de texte T9.
- Autres mots sélectionnez pour afficher ou non les mots suggÈrÈs lors de la rÈdaction.
- $\cdot$  Mes mots permet de gérer la liste des mots que vous avez ajoutés au dictionnaire.
- Caract nationaux permet de désactiver les caractères spécifiques à une langue pour gagner de la place. Cette option apparaît pour certaines langues de saisie seulement.

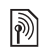

# $\quad \textcolor{blue}{\textcircled{\tiny{\textsf{N}}}}$  Menu Activité

Vous pouvez ouvrir le menu Activité en mode veille pour afficher et traiter de nouveaux ÈvÈnements ainsi que pour accÈder aux signets et aux raccourcis.

## Onglets du menu Activité

- Nouv. évén. affiche les nouveaux événements tels que les messages et les appels manqués. Lorsqu'un nouvel événement se produit. l'onglet apparaît à l'écran. Appuyez sur  $\binom{c}{k}$ pour éliminer ou supprimer un événement de l'onglet des événements.
- Mes raccourcis affiche vos raccourcis. Vous pouvez changer l'ordre des raccourcis, en ajouter et en supprimer. Lorsque vous sélectionnez un raccourci et que l'application s'ouvre, d'autres programmes sont fermés ou réduits à une icône.
- Signets affiche vos signets Internet. Lorsque vous sÈlectionnez un signet et que le navigateur s'ouvre, d'autres programmes sont fermés ou réduits à une icône.

## *Pour ouvrir et fermer le menu ActivitÈ*

A partir du mode veille,  $\circled{6}$ . Appuyez sur  $\circled{5}$ pour quitter le menu activitÈ.

## *Pour visualiser des ÈvÈnements*

- 1 } **Afficher**.
- 2 } **Autres** pour voir des options complémentaires.

#### *Pour dÈfinir des notifications pour de nouveaux ÈvÈnements*

- 1 } **RÈglages** } **GÈnÈral** } **Nouv. ÈvÈn.**
- 2 Sélectionnez le mode d'affichage des nouveaux événements

# *Pour ajouter un raccourci*

- $1 \quad \textcircled{6}.$
- 2 } **Nouv. raccourci** } **Ajouter**.
- 3 SÈlectionnez le menu que vous souhaitez ajouter à votre liste de raccourcis.

# Gestionnaire de fichiers

Utilisez le Gestionnaire de fichiers pour gérer les fichiers (par exemple des images, des clips vidéo et des sons) enregistrés dans la mémoire du tÈlÈphone. Les ÈlÈments tels que **Images**, **VidÈos**, **Sons**, **ThËmes**, **Pages Web**, **Jeux**

et Applications sont enregistrés sous la forme de fichiers dans les dossiers. Tous les fichiers que le téléphone ne reconnaît pas sont enregistrés dans le dossier Autre. Vous pouvez créer vos propres sous-dossiers dans certains dossiers prédéfinis et y placer vos fichiers enregistrés.

Lors du traitement des fichiers, vous pouvez sélectionner simultanément plusieurs fichiers ou tous les fichiers dans un dossier.

#### *Pour utiliser un fichier du Gestionnaire de fichiers*

- 1 SÈlectionnez un fichier dans le dossier **Images** ou **Sons**.
- 2 } **Autres** } **Utiliser comme**. SÈlectionnez ce pourquoi vous voulez utiliser le fichier.

#### *Pour transfÈrer un fichier dans un dossier*

- 1 } **Gestion. de fichiers** et ouvrez un dossier.
- 2 Faites défiler jusqu'à un fichier, par exemple une image ‡ dÈplacer } **Autres** } **GÈrer les fichiers** } **Placer ds dossier**.
- 3 SÈlectionnez le dossier dans lequel vous souhaitez déplacer le fichier, ou sélectionnez **Nouveau dossier** et nommez le dossier } **OK**.

## *Pour crÈer un sous-dossier*

- 1 } **Gestion. de fichiers** et ouvrez un dossier.
- 2 } **Autres** } **Nouveau dossier** et entrez le nom du dossier.
- 3 } **OK** pour enregistrer le dossier.

## *Pour sÈlectionner plusieurs fichiers*

- 1 } **Gestion. de fichiers** et sÈlectionnez un fichier } **Autres** } **Marquer** } **Marquer plusieurs**.
- 2 Faites défiler et sélectionnez d'autres fichiers en appuyant sur **Marquer** ou **DÈsactiv.**

#### *Pour sÈlectionner tous les fichiers dans un dossier*

- **Gestion** de fichiers et sélectionnez un fichier
- ▶ Autres ▶ Marquer appuyez Marqu. tt ou Désact. tt pour supprimer la sÈlection.

## Informations des fichiers

Les éléments téléchargés ou reçus via l'une des méthodes de transfert disponibles peuvent être protégés par copyright. Si un fichier est protégé, vous ne pouvez ni le copier ni l'envoyer. Vous pouvez le sÈlectionner pour afficher les informations relatives au fichier.

## Effets lumineux

Utilisez la fonction effets lumineux pour personnaliser votre téléphone. Les effets lumineux vous avertissent d'un événement. comme un appel entrant ou un nouveau message. Vous pouvez également associer des effets lumineux à vos contacts.

Certains effets lumineux ne peuvent pas être désactivés, comme ceux associés à l'ouverture ou la fermeture du téléphone et à l'ajout ou au retrait d'un accessoire.

*Veuillez noter que les effets lumineux peuvent Ítre gÍnants lorsque líon roule de nuit. Veuillez faire preuve de prudence. Pour dÈsactiver les effets lumineux, accÈdez ‡* **RÈglages** } **Sons et alertes** } **Effets lumineux***.*

# <span id="page-19-0"></span>Appel

<span id="page-19-1"></span>*Appels, contacts, contrôle vocal, options d'appel.* 

# **Emission d'appels**

Pour émettre ou recevoir des appels, vous devez mettre le téléphone sous tension et vous trouver ‡ portÈe díun rÈseau. % *[7 Mise sous tension](#page-6-0)  [du tÈlÈphone et appels](#page-6-0)*.

## **Récesuv**

Lorsque vous mettez le téléphone sous tension, il sélectionne automatiquement votre réseau domestique s'il est à proximité. S'il ne l'est pas, vous pouvez utiliser un autre réseau à condition que votre opérateur réseau vous y autorise. Vous êtes alors en mode d'itinérance.

Vous pouvez aussi sélectionner le réseau de votre choix ou ajouter un réseau à votre liste de réseaux prÈfÈrÈs. Il vous est Ègalement possible de changer l'ordre de sélection des réseaux lors d'une recherche automatique. Pour toutes les options de ce type

- ▶ Réglages ▶ onglet Connexions
- } **RÈseaux mobiles**.

*Vous pouvez appeler des numÈros depuis la liste d'appels et les contacts,* ● 28 *Liste d'appels*, *et* % *[23 Contacts.](#page-22-0) Vous pouvez aussi composer vocalement un numèro, ■ 30 Contrôle vocal* 

#### *Pour Èmettre un appel*

- 1 Entrez le numÈro de tÈlÈphone (avec le code international du pays et l'indicatif régional, le cas échéant).
- **2** ▶ Appeler pour composer le numéro.
- $3 \rightarrow$  Fin appel pour mettre fin à l'appel.

#### *Pour modifier le volume de líoreillette*

Appuyez sur  $\left(\frac{1}{\epsilon}\right)$  ou sur  $\left(\frac{1}{\epsilon}\right)$  pour augmenter ou réduire le volume de l'oreillette pendant un appel.

#### *Pour activer le haut-parleur avant de rÈpondre ‡ un appel*

Appuyez sur la touche de sÈlection gauche.

#### *Pour utiliser le haut-parleur pendant un appel*

- **1** Appuyez sur  $\circledcirc$  et sélectionnez Activer HP pour activer le haut-parleur.
- 2 Appuyez sur  $\circledcirc$  et sélectionnez Désactiver HP pour désactiver le haut-parleur.

*Il est inutile de maintenir le combinÈ ‡ líoreille lorsque vous utilisez le haut-parleur. Cela peut altÈrer líouÔe.*

#### *Pour dÈsactiver le microphone*

- Maintenez enfoncée la touche  $\binom{1}{k}$ .
- 2 Pour reprendre la conversation, appuyez  $\lambda$  nouveau sur  $\bigcap$

# Réception des appels

Lorsque vous recevez un appel, le téléphone sonne et le numéro de l'appelant s'affiche (si votre abonnement inclut le service d'identification de l'appelant et si le numéro de l'appelant est identifié).

Si le numéro figure parmi vos contacts, le nom, le numéro, l'image et l'effet lumineux (si vous en avez affecté un) apparaissent à l'écran. S'il s'agit d'un numéro restreint, le message Privé s'affiche.

## *Pour rÈpondre ‡ un appel*

- Ouvrez votre téléphone.
- **Si votre téléphone est déjà ouvert ▶ Répondre.**
- ï Appuyez sur le bouton du dispositif Mains Libres portable, le cas échéant.

## *Pour refuser un appel*

- Fermez votre téléphone.
- ï } **OccupÈ**.
- ï Appuyez rapidement deux sur les touches de volume latérales.

## **Appels manqués**

Si vous avez manqué un appel, le menu Activité est désactivé et Appels manqués : s'affiche sur l'écran de veille, indiquant le nombre d'appels manqués. Pour visualiser les appels manqués dans la liste díappels } **Oui**. Si vous voulez afficher les appels manquÈs plus tard } **Non**.

## *Pour consulter vos appels manquÈs*

- 1 En mode veille } **Appels** et faites dÈfiler jusqu'à l'onglet des appels manqués. Utilisez  $\circledcirc$  ou  $\circledcirc$  pour faire défiler les onglets.
- 2 Utilisez  $\circledcirc$  ou  $\circledcirc$  pour faire défiler jusqu'à un numÈro et } **Appeler** pour composer un numÈro.

# Recomposition automatique

## *Pour recomposer un numÈro*

Si la connexion est interrompue et si le message **RÈessayer ?** síaffiche } **Oui**.

*Il est inutile de maintenir le combinÈ ‡ líoreille, car líappareil Èmet un signal sonore dËs que la liaison est rÈtablie.*

L'appareil recompose le numéro, jusqu'à 10 fois ou :

- $\cdot$  jusqu'à ce que la liaison soit rétablie
- $\cdot$  jusqu'à ce que vous appuyiez sur Annuler
- $\cdot$  jusqu'à ce que vous receviez un appel

La recomposition automatique n'est pas disponible pour les appels de données.

## Communications internationales

Lorsque vous effectuez un appel international. le signe + remplace le préfixe d'appel international du pays à partir duquel vous émettez l'appel. Vous pouvez effectuer un appel depuis l'étranger en utilisant un autre réseau à condition que votre opÈrateur rÈseau vous y autorise.

#### *Pour Èmettre un appel international*

- 1 Maintenez enfoncée la touche  $(\overline{0+})$  jusqu'à ce que le signe + apparaisse à l'écran.
- 2 Entrez le code du pays, l'indicatif régional (sans le zéro d'en-tête) et le numéro de tÈlÈphone } **Appeler**.

# Appels d'urgence

Votre téléphone prend en charge les numéros d'urgence internationaux tels que le 112 et le 911. Cela signifie que vous pouvez normalement émettre un appel d'urgence dans n'importe quel pays, avec ou sans carte SIM, lorsque vous êtes à portée d'un réseau GSM.

*Dans certains pays, díautres numÈros díurgence peuvent aussi Ítre utilisÈs. Il se peut donc que votre opÈrateur rÈseau ait sauvegardÈ díautres numÈros díurgence locaux sur la carte SIM.*

## *Pour Èmettre un appel díurgence*

Entrez le numÈro díurgence } **Appeler**.

#### **Pour afficher vos numéros d'urgence** *locaux*

- ▶ Contacts ▶ Options ▶ Numéros spéciaux
- } **NumÈros d'urgence**.

# <span id="page-22-0"></span>Contacts

Vous pouvez enregistrer vos informations de contact dans la mémoire du téléphone, sous la forme de contacts, ou sur la carte SIM, sous forme de noms et de numéros. Vous pouvez choisir quelles informations de contact – Contacts du tél. ou Contacts SIM – sont affichées par défaut.

Pour obtenir des informations utiles et connaître les paramËtres disponibles } **Contacts** } **Options**.

## Contact par défaut

Si vous choisissez d'utiliser par défaut Contacts du tél., vos contacts affichent toutes les informations enregistrées dans Contacts. Si vous sÈlectionnez par dÈfaut **Contacts SIM**, les contacts affichent uniquement les noms et les numéros enregistrés sur la carte SIM.

#### *Pour sÈlectionner les contacts par dÈfaut*

- 1 } **Contacts** } **Options** } **AvancÈes** ▶ Contacts par déf.
- 2 SÈlectionnez **Contacts du tÈl.** ou **Contacts SIM**.

#### Contacts

Les contacts sont similaires à un carnet d'adresses dans lequel vous pouvez enregistrer des noms, des numÈros de tÈlÈphone et des adresses email. Vous pouvez Ègalement ajouter aux contacts des images, des sonneries, des effets lumineux et des informations personnelles telles que la date d'anniversaire, l'adresse email, l'adresse Web et l'adresse postale.

Lorsque vous ajoutez des informations à un contact, elles sont organisées en cinq onglets. Servez-vous de  $\textcircled{\tiny{\circ}}$ ,  $\textcircled{\tiny{\circ}}$ ,  $\textcircled{\tiny{\circ}}$  et  $\textcircled{\tiny{\circ}}$  pour faire défiler les onglets ainsi que leurs champs d'informations.

## Contacts SIM

Sur votre carte SIM, vous pouvez enregistrer des entrées comme un nom avec un seul numéro. Le nombre d'entrées que vous pouvez enregistrer dépend de la quantité de mémoire disponible sur la carte SIM. Voir **Contacts** } **Options** } **AvancÈes** } **Etat de la mÈmoire**.

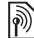

Pour plus d'informations, contactez votre opérateur **aux contacts SIM**. *rÈseau.*

## *Pour ajouter un contact tÈlÈphonique*

- 1 } **Contacts** } **Nouveau contact** } **Ajouter**.
- 2 Entrez directement le nom ou appuyez sur **Ajouter** et entrez le nom } **OK**.
- 3 Entrez directement le numéro ou appuyez sur Ajouter et entrez directement le numéro ► **OK**.
- 4 Sélectionnez un type de numéro.
- 5 Faites dÈfiler les onglets et sÈlectionnez des champs pour y entrer d'autres informations. Pour entrer des symboles comme par exemple @ dans une adresse email, appuyez sur ▶ Symboles et sélectionnez un symbole } **InsÈrer**.
- **6** Une fois les informations entrées ► Enregistr.

## *Pour ajouter un contact SIM*

Si les contacts SIM sont les contacts par défaut, exÈcutez les Ètapes suivantes pour ajouter un contact téléphonique. Vous pouvez ajouter uniquement un nom et un numéro

## Images et sonneries personnelles

Vous pouvez ajouter une image et une sonnerie personnelle à un contact. Lorsque celui-ci vous appelle, l'image s'affiche à l'écran (à condition que votre abonnement offre le service d'identification de l'appelant) et la sonnerie retentit.

#### *Pour ajouter une image, un effet lumineux ou une sonnerie ‡ un contact tÈlÈphonique*

- 1 } **Contacts** et sÈlectionnez le contact auquel vous souhaitez ajouter une image, une sonnerie ou un effet lumineux } **Autres** } **Modifier contact**.
- 2 Utilisez  $\textcircled{\scriptsize{0}}$ ,  $\textcircled{\scriptsize{0}}$ ,  $\textcircled{\scriptsize{0}}$  et  $\textcircled{\scriptsize{0}}$  pour faire défiler jusquí‡ líonglet adÈquat. } **Image :**, **Sonnerie :** ou **Effet lumineux :** } **Ajouter**.
- 3 SÈlectionnez une image, un son ou un effet lumineux } **Enregistr.** pour enregistrer le contact.

## Appel de contacts

Vous pouvez appeler l'un des numéros enregistrés dans l'un de vos contacts ou un numéro de votre carte SIM.

Si vous avez sélectionné par défaut les contacts du téléphone, vous pouvez choisir d'appeler à partir de vos contacts ou de votre carte SIM.

Si vous avez sélectionné les contacts SIM comme répertoire par défaut, vous pouvez appeler uniquement les numéros enregistrés sur la carte SIM.

## *Pour appeler un contact du tÈlÈphone*

- ► Contacts. Faites défiler jusquau contact que vous souhaitez appeler ou entrez la ou les premières lettres de son nom.
- 2 Lorsque le contact s'affiche en surbrillance, appuyez sur  $\circledcirc$  ou  $\circledcirc$  pour sélectionner un numéro ► Appeler.

## *Pour appeler un contact SIM*

- ► Contacts. Si vous avez sélectionné par défaut les contacts SIM, choisissez le nom et le numéro ‡ appeler dans la liste } **Appeler**.
- 2 Si vous avez sélectionné par défaut les contacts tÈlÈphoniques } **Contacts** } **Options** } **Contacts SIM** et sÈlectionnez le nom et le numéro que vous souhaitez appeler dans la liste } **Appeler**.

#### Demander d'enregistrer

Lorsque vous mettez fin à un appel ou recevez un message, le tÈlÈphone peut vous proposer d'ajouter un numéro de téléphone à vos contacts.

## *Pour activer líoption MÈmoriser*

- ▶ Contacts ▶ Options ▶ Avancées
- **▶ Demander d'enreg. ▶ Activé.**

# Mise à jour des contacts

Vous pouvez aisément mettre à jour et modifier les informations contenues dans vos contacts.

#### *Pour modifier un contact tÈlÈphonique*

- 1 } **Contacts** et sÈlectionnez un contact } **Autres** ▶ Modifier contact.
- 2 Utilisez  $\textcircled{9}, \textcircled{9}$ ,  $\textcircled{9}$  et  $\textcircled{9}$  pour accéder à l'onglet souhaité et modifier les informations de votre choix } **Enregistr.**

## *Pour modifier un contact SIM*

<sup>1</sup> Si vous avez sélectionné par défaut les contacts SIM } **Contacts**, puis choisissez le nom et le numéro à modifier. Si vous avez sélectionné par défaut les contacts

tÈlÈphoniques } **Contacts** } **Options** } **Contacts SIM**. SÈlectionnez le nom et le numÈro que vous souhaitez modifier.

2 } **Autres** } **Modifier** et modifiez le nom et le numéro.

## *Pour supprimer un contact*

► Contacts et faites défiler jusqu'au contact que vous voulez supprimer, puis appuyez sur  $\circ$ .

#### *Pour supprimer líensemble des contacts*

- 1 } **Contacts** } **Options** } **AvancÈes**
	- ▶ Suppr. ts contacts.
- **2** ► Oui et entrez le code de verrou du téléphone ► OK. Le code de verrou du téléphone par dÈfaut est 0000. Les noms et les nombres qui sont enregistrés sur la carte SIM ne sont pas supprimés.

#### Eléments par défaut pour les contacts du téléphone

Un élément par défaut s'affiche dans la première position pour un contact téléphonique et est donc d'accès plus rapide. Vous pouvez définir que l'élément par défaut – un numéro de téléphone, une adresse email ou une adresse  $Web - soit$ 

affichÈ en premier pour chaque contact. Si vous ne sélectionnez pas votre élément par défaut, c'est le numéro de téléphone mobile qui est défini par défaut.

#### *Pour dÈfinir líÈlÈment par dÈfaut pour un contact*

- **1** ► Contacts et faites défiler jusqu'à un contact ▶ Autres ▶ N° par défaut.
- 2 Sélectionnez le numéro de téléphone, l'adresse email ou l'adresse Web à définir comme ÈlÈment par dÈfaut.

# Envoi de contacts

Vous pouvez envoyer des contacts en utilisant l'une des méthodes de transfert disponibles.

## *Pour envoyer un contact*

} **Contacts** et sÈlectionnez un contact } **Autres**

► Envoyer contact, puis sélectionnez une méthode de transfert.

## *Pour envoyer líensemble des contacts*

**▶ Contacts** ▶ Options ▶ Avancées ▶ Envoi ts contacts et sélectionner une méthode de transfert.

## Vérification de la mémoire

La fonction d'état de la mémoire vous permet de vérifier le nombre de positions disponibles dans la mémoire de votre téléphone et de votre carte SIM.

## *Pour vÈrifier la mÈmoire*

- ▶ Contacts ▶ Options ▶ Avancées
- } **Etat de la mÈmoire**.

## Synchronisation des contacts

Vous pouvez sauvegarder et synchroniser vos contacts avec une application de gestion des contacts sur le Web. Pour plus d'informations, contactez votre fournisseur de services. Vous pouvez Ègalement synchroniser vos contacts à l'aide d'une application pour ordinateur,

**→** [68 Synchronisation](#page-67-0).

## *Pour synchroniser les contacts*

- 1 } **Contacts** } **Options** } **Synchr. contacts**.
- 2 Si vous possédez plusieurs comptes, sélectionnez celui que vous désirez utiliser ► Sélection. Si vous ne disposez d'aucun compte dans le tÈlÈphone, % *69 [Pour entrer](#page-68-0)  les paramËtres de [synchronisation ‡ distance](#page-68-0)*.

## Copie de contacts

Vous pouvez copier les noms et les numéros vers et à partir de vos contacts du téléphone et la carte SIM. Choisissez si vous voulez copier tous les numéros ou en copier un seul.

*Si vous choisissez de copier tous les contacts du tÈlÈphone sur la carte SIM, toutes les informations contenues sur la carte SIM seront remplacÈes.*

Vous pouvez aussi configurer le téléphone de manière à ce que les entrées soient automatiquement enregistrées sur la carte SIM. Dans ce cas, les noms et les numéros de téléphone que vous ajoutez ou modifiez dans les contacts du téléphone contenus dans la mémoire sont également enregistrés sur la carte SIM. Le nombre de numéros de téléphone susceptibles d'être enregistrés dépend du type de carte SIM utilisé

#### *Pour copier les noms et les numÈros sur la carte SIM*

- 1 } **Contacts** } **Options** } **AvancÈes** } **Copier vers SIM**.
- 2 SÈlectionnez **Copier tout** ou **Copier un numÈro**.

#### *Pour copier des noms et des numÈros*  dans les contacts du téléphone

- 1 } **Contacts** } **Options** } **AvancÈes** } **Copier de SIM**.
- 2 SÈlectionnez **Copier tout** ou **Copier un numÈro**.

#### *Pour enregistrer automatiquement les noms et les numÈros de tÈlÈphone sur la carte SIM*

- 1 } **Contacts** } **Options** } **AvancÈes** } **Enreg auto sur SIM**.
- 2 SÈlectionnez **ActivÈ**.

# <span id="page-27-0"></span>Liste d'appels

Les numéros des appels les plus récents sont enregistrés dans la liste d'appels. Les numéros composés, manqués et auxquels vous avez répondu sont répertoriés dans des onglets distincts.

#### *Pour composer un numÈro ‡ partir de la liste díappels*

- 1 } **Appels** en mode veille et sÈlectionnez un onglet.
- 2 Utilisez  $\textcircled{\scriptsize{0}}$ ,  $\textcircled{\scriptsize{0}}$ ,  $\textcircled{\scriptsize{0}}$  et  $\textcircled{\scriptsize{0}}$  pour accéder au nom ou au numéro que vous souhaitez appeler } **Appeler**.

#### *Pour ajouter aux contacts un numÈro de la liste díappels*

- 1 } **Appels** en mode veille et sÈlectionnez un onglet.
- 2 Accédez au numéro que vous souhaitez ajouter } **Autres** } **Enregistrer n°**.
- **3** ▶ Nouveau contact pour créer un nouveau contact ou sÈlectionnez un contact existant en vue de lui ajouter un numéro.

## *Pour effacer la liste díappels*

► Appels et faites défiler jusqu'à l'onglet contenant tous les appels } **Autres** } **Supprimer tout**.

# **Composition abrégée**

Vous pouvez enregistrer les numéros de téléphone à appeler facilement en position 1-9 sur votre téléphone.

## *Pour composer rapidement*

En mode veille, entrez le numéro de position et } **Appeler**.

#### *Pour spÈcifier ou remplacer les numÈros de composition abrÈgÈe*

- 1 } **Contacts** } **Options** } **Compos. abrÈgÈe**.
- 2 Faites défiler jusqu'à la position de la liste ▶ Ajouter ou ▶ Remplac.

# Messagerie

Si votre abonnement comprend un service de réponse téléphonique, les appelants peuvent laisser un message à votre intention en cas d'absence.

#### Appel de votre service de messagerie vocale

Vous pouvez appeler facilement votre service de messagerie en maintenant enfoncée la touche  $\sqrt{1}$ . Si vous n'avez pas configuré votre numéro de messagerie, le système vous invite à le saisir. ► Oui pour entrer le numéro. C'est l'opérateur réseau qui fournit le numéro.

#### *Pour entrer votre numÈro de messagerie*

} **Messagerie** } **RÈglages** } **N° messagerie voc.**

# <span id="page-29-0"></span>Contrôle vocal

Votre téléphone vous permet d'utiliser votre voix pour :

- la numérotation vocale, c'est-à-dire appeler votre correspondant en énonçant son nom.
- $\cdot$  activer le contrôle vocal en prononçant un  $\kappa$  mot magique ».
- $\cdot$  répondre aux appels ou les refuser lorsque vous utilisez un dispositif Mains Libres.

Les commandes vocales peuvent uniquement être enregistrées sur le téléphone, et ne peuvent pas être enregistrées sur la carte SIM. Lorsque vous enregistrez, choisissez un endroit calme et choisissez de préférence des noms bien distincts les uns des autres,  $\rightarrow$  33 Conseils relatifs *[‡ líenregistrement et líutilisation des commandes](#page-32-0)  [vocales](#page-32-0)*.

#### Avant d'utiliser la numérotation vocale

Vous devez d'abord activer la fonction de numérotation vocale ainsi qu'enregistrer vos commandes vocales. Les numéros de téléphone doivent faire partie de votre liste de contacts avant d'enregistrer les commandes vocales. Une icône en regard du nom du contact indique si une commande vocale lui est associée.

## *Pour activer la numÈrotation vocale et enregistrer des noms*

- 1 } **RÈglages** } onglet **GÈnÈral**
	- **▶ Contrôle vocal** ▶ Num. vocale ▶ Activer ▶ Oui
	- } **Nvle cmde vocale** et sÈlectionnez un contact.
- 2 Si le contact possède plusieurs numéros, affichez-les à l'aide de  $\circledcirc$  et  $\circledcirc$ . Sélectionnez le numéro de téléphone auquel vous souhaitez ajouter une commande vocale. A présent, vous allez enregistrer une commande vocale telle que « Jean » pour le numéro de téléphone que vous avez sélectionné.
- 3 Des instructions apparaissent à l'écran. Attendez la tonalité et prononcez la commande que vous souhaitez enregistrer. Le téléphone vous fait entendre la commande vocale.
- 4 Si líenregistrement vous convient } **Oui**. Dans le cas contraire ► Non et répétez l'étape 3.
- 5 Pour enregistrer une autre commande vocale pour un contact, sélectionnez à nouveau ▶ Nvle cmde vocale ▶ Ajouter et répétez les étapes 2-4 ci-dessus.

## Nom de líappelant

Vous pouvez spécifier si vous voulez entendre le nom d'un contact enregistré lorsqu'il vous téléphone.

#### *Pour activer ou dÈsactiver líaffichage du nom de líappelant*

- **▶ Réglages ▶ onglet Général ▶ Contrôle vocal**
- ► Lire nom appelant.

## <span id="page-30-0"></span>NumÈrotation vocale

Vous pouvez composer un numéro vocalement en énonçant une commande vocale préenregistrée. Lancez la numérotation vocale en mode veille à l'aide du téléphone, d'un dispositif Mains Libres portable, d'un casque d'écoute Bluetooth ou en énonçant votre mot magique.

#### **Pour effectuer un appel à partir** *du tÈlÈphone*

- 1 En mode veille, maintenez enfoncÈ un des boutons de réglage du volume.
- 2 Attendez la tonalité et prononcez le nom enregistrÈ prÈcÈdemment, comme par exemple « Jean mobile ». Le téléphone vous fait entendre le nom et établit la liaison.

#### **Pour appeler à l'aide d'un dispositif** *Mains Libres*

En mode veille, appuyez sur le bouton du dispositif Mains Libres ou du casque d'écoute Bluetooth.

## Le mot magique

Vous pouvez enregistrer un mot magique et l'utiliser comme commande vocale pour un accès entièrement mains libres à la numérotation rapide. Plutôt que de maintenir enfoncée un bouton de rÈglage du volume, prononcez le mot magique, puis l'une de vos commandes vocales enregistrées. Le mot magique s'avère particulièrement utile lorsque vous utilisez un kit Mains Libres pour véhicules.

*Choisissez une expression ou un mot long inhabituel qui ne pourra pas Ítre confondu avec une conversation normale.*

#### *Pour activer et enregistrer le mot magique*

- **▶ Réglages ▶ onglet Général ▶ Contrôle vocal** ▶ Mot magique ▶ Activer.
- 2 Des instructions apparaissent à l'écran. ► Continuer. Attendez la tonalité et prononcez le mot magique.
- 3 Des instructions apparaissent à l'écran. **▶ Continuer et sélectionnez les environnements** où vous souhaitez que votre mot magique soit activÈ. Vous pouvez sÈlectionner plusieurs options.

#### RÈponse vocale

Si vous utilisez un téléphone portable ou un kit Mains Libres pour véhicules, vous pouvez répondre aux appels entrants ou les refuser à l'aide de la voix.

*Seuls les fichiers MIDI, WAV, EMY et IMY peuvent Ítre utilisÈs comme sonnerie avec la rÈponse vocale.*

#### *Pour activer et enregistrer des commandes de rÈponse vocale*

- **1** ▶ Réglages ▶ onglet Général ▶ Contrôle vocal ▶ Réponse vocale ▶ Activer.
- 2 Des instructions apparaissent à l'écran. ► Continuer. Attendez la tonalité et prononcez le mot « Répondre » ou un autre mot de votre choix. Si líenregistrement vous convient } **Oui**. Dans le cas contraire ► Non et répétez l'étape 2.
- **3** Dites « Occupé » ou un autre mot ► Oui.
- 4 Des instructions apparaissent à l'écran. **► Continuer et sélectionnez les environnements** où vous souhaitez que la réponse vocale soit activée. Vous pouvez sélectionner plusieurs options.

#### **Pour répondre à un appel à l'aide** *des commandes vocales*

Lorsque le téléphone sonne, dites « Répondre » et l'annel sera connecté.

#### **Pour refuser un appel à l'aide** *des commandes vocales*

Lorsque le téléphone sonne, dites « Occupé ». L'appel est refusé. L'appel est renvoyé vers la messagerie vocale, si elle est activée, sinon le correspondant entend une tonalité d'occupation.

## Modification des commandes vocales

Vous pouvez modifier toutes vos commandes vocales enregistrées dans Contacts. Sélectionnez le contact pour lequel vous voulez modifier une commande vocale } **Autres** } **Modifier contact**. Faites défiler jusqu'à l'onglet adéquat et modifiez votre commande vocale.

#### *Pour rÈenregistrer une commande vocale*

- **1** ▶ Réglages ▶ onglet Général ▶ Contrôle vocal } **Num. vocale** } **Modifier des noms**.
- 2 SÈlectionnez une commande vocale } **Autres** ▶ Remplacer la voix.
- 3 Attendez la tonalité et prononcez la commande.

#### <span id="page-32-0"></span>Conseils relatifs à l'enregistrement et líutilisation des commandes vocales

Si votre téléphone ne parvient pas à détecter votre commande vocale, c'est peut-être parce que :

- $\cdot$  votre voix est trop faible essayez de parler plus fort ;
- $\cdot$  vous n'approchez pas suffisamment le combiné  $\overline{\phantom{a}}$ tenez-le comme vous le faites lors d'un appel ;
- · la commande vocale était trop brève elle doit durer environ une seconde et contenir plusieurs syllabes ;
- $\cdot$  vous avez parlé trop tôt ou trop tard parlez immédiatement après la tonalité ;
- · le dispositif Mains Libres n'était pas connecté lors de l'enregistrement de la commande vocale – vous devez connecter le dispositif Mains Libres si vous voulez l'utiliser pour enregistrer la commande vocale ;
- $\cdot$  vous avez utilisé une intonation inhabituelle  $\overline{a}$ veillez à conserver l'intonation utilisée lors de l'enregistrement de la commande vocale.

# $\ket{\widetilde{\text{M}}}$  Renvoi d'appels

Si vous ne pouvez pas répondre aux appels vocaux entrants, vous pouvez les renvoyer vers un autre numéro tel que votre service de réponse téléphonique.

*Lorsque la fonction Restreindre est activée, certaines options de la fonction Renvoyer sont indisponibles.*

Vous avez le choix entre les options de renvoi suivantes :

- Renvoyer tirs permet de renvoyer tous les appels.
- Si occupé permet de renvoyer les appels lorsque vous êtes déjà en ligne.
- Injoignable permet de renvoyer les appels lorsque votre téléphone est mis hors tension ou si vous êtes indisponible.
- $\cdot$  Aucune réponse permet de renvoyer les appels si vous ne répondez pas dans un délai déterminé.

## *Pour activer un renvoi díappel*

- 1 } **RÈglages** } onglet **Appels** } **Renvoyer**.
- 2 Sélectionnez un type d'appel, puis une des options de renvoi } **Activer**.
- 3 Entrez le numéro de téléphone vers lequel vous souhaitez rediriger vos appels ou appuyez sur **Recherch.** pour rechercher le contact } **OK**.

## *Pour dÈsactiver un renvoi díappel*

Faites défiler jusqu'à l'option de renvoi

**Désactiver** 

#### *Pour activer toutes les options de renvoi*

} **RÈglages** } onglet **Appels** } **Renvoyer tjrs** } **VÈrifier tout**.

# Plusieurs appels

Vous pouvez traiter simultanément plusieurs appels.

## Service de mise en attente

Lorsque le service est activé, vous entendez une tonalité à l'arrivée d'un deuxième appel.

#### *Pour activer ou dÈsactiver le service de mise en attente des appels*

} **RÈglages** } onglet **Appels** } **GÈrer les appels** } **Appel en attente**.

## **Pour émettre un deuxième appel**

- 1 } **Autres** } **En attente** pour mettre líappel en cours en attente.
- 2 Entrez le numéro que vous souhaitez composer ▶ Autres ▶ Appeler.

## Réception d'un deuxième appel vocal

A la réception d'un deuxième appel, vous pouvez effectuer l'une des opérations suivantes :

- **Répondre et mettre l'appel en cours en attente.**
- **► ▶ Occupé pour refuser le deuxième appel** et poursuivre la conversation en cours.
- $\cdot \cdot \cdot$  **Rempl.** l'appel actif pour répondre au deuxième appel et mettre fin à l'appel en cours.

## Prise en charge de deux appels vocaux

Lorsque vous êtes déjà en ligne et qu'un appel est en attente, vous pouvez effectuer les opérations suivantes :

- ï Appuyez sur } **Permuter appels** pour passer d'un appel à l'autre.
- ï Appuyez sur } **Joindre appels** pour faire participer les deux apellants à une conférence.
- ï Appuyez sur } **Transfert appel**, pour connecter les deux appels. Vous êtes déconnecté des deux appels.
- $\cdot \cdot \cdot$  **Fin** appel pour mettre fin à l'appel en cours et appuyer sur **Oui** pour récupérer l'appel en attente.
- $\cdot \cdot \cdot$  **Fin** appel à deux reprises pour mettre fin aux deux appels (fonction tributaire de votre opÈrateur).
- Vous ne pouvez répondre à un troisième appel sans mettre fin à l'un des deux premiers appels ou les joindre dans une conférence téléphonique.

# **Conférences**

Jusqu'à cinq personnes peuvent participer à une conférence. Vous pouvez aussi mettre une conférence en attente et composer un autre numéro.

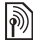

*Les appels auxquels participent plusieurs personnes peuvent induire des frais de transmission* 

*supplÈmentaires. Contactez votre opÈrateur rÈseau pour plus d'informations.* 

#### *Pour faire participer les deux appelants ‡ une confÈrence*

Appuyez sur } **Joindre appels**.

## *Pour ajouter un nouveau participant*

- 1 Appuyez } **En attente** pour mettre les appels réunis en attente.
- **2** Appuyez ◉ ► Ajouter un appel et appelez la personne suivante à inclure dans la conférence.
- 3 Appuyez sur } **Joindre appels**.
- 4 Pour ajouter davantage de participants, répétez les étapes 1 à 3.

## *Pour libÈrer un participant*

Appuyez sur ◉ ► Fin et sélectionnez le participant que vous souhaitez libérer de la conférence.

## **Pour avoir une conversation privée**

- 1 Appuyez sur } **Parler ‡** et sÈlectionnez le participant avec lequel vous souhaitez parler.
- **2** ► Joindre appels pour revenir à la conférence.

ि Service à deux lignes téléphoniques

Si votre abonnement prend en charge un service de sélection de ligne, votre téléphone peut avoir deux lignes téléphoniques avec différents numéros.

#### *Pour sÈlectionner une ligne pour les appels sortants*

**► Réglages** ► onglet Appels et sélectionnez la ligne 1 ou 2.

## *Pour changer le nom díune ligne*

} **RÈglages** } onglet **Affichage** } **Modifier ID lignes** et sÈlectionnez une des lignes afin de mofidier son nom.

## Mes numéros

Affichez, ajoutez et modifiez vos numéros de téléphone personnels.

#### *Pour vÈrifier vos numÈros de tÈlÈphone personnels*

- ▶ Contacts ▶ Options ▶ Numéros spéciaux
- ► Mes numéros et sélectionnez une des options.

# Filtrage

Le service Filtrage permet de recevoir uniquement les appels provenant de certains numéros de téléphone. Les autres appels sont automatiquement refusés grâce à une tonalité d'occupation. Si l'option de renvoi Si occupé est activée, les appels sont renvoyés plutôt que refusés grâce à une tonalité d'occupation. Les numéros de téléphone des appels refusés s'enregistrent dans la liste d'appels.

#### *Pour ajouter des numÈros dans votre liste d'appels acceptés*

- 1 } **RÈglages** } onglet **Appels** } **GÈrer les appels**
	- } **Filtrage des appels** } **Uniq. depuis liste**
	- ▶ Modifier ▶ Ajouter. Sélectionnez un contact.
- 2 Pour ajouter un groupe de contacts à la liste díappels acceptÈs, sÈlectionnez } **Groupes** (pour cela, vous devez avoir créé des groupes,  $\rightarrow$  38 *[Groupes](#page-37-0)*).

## *Pour accepter tous les appels*

- } **RÈglages** } onglet **Appels** } **GÈrer les appels**
- } **Filtrage des appels** } **Tous appelants**.

# $\bigcirc$  Numérotation restreinte

Vous pouvez utiliser le service Restreindre pour limiter les appels sortants et entrants. Vous avez besoin d'un mot de passe fourni par votre fournisseur de services.

*Si vous renvoyez les appels entrants, vous ne pouvez pas activer certaines options de la fonction Restreindre.*

Il est possible de limiter les appels suivants :

- Tous apls sortants Tous les appels sortants.
- Inter. sortants Tous les appels internationaux sortants.
- Intern. sort. *itin.* Tous les appels internationaux sortants, exceptés ceux vers votre pays d'origine.
- Tous apls entrants Tous les appels entrants.
- Entr. en *itinérance* Tous les appels entrants lorsque vous êtes à l'étranger (en itinérance).

#### *Pour activer ou dÈsactiver une restriction díappels*

- 1 } **RÈglages** } onglet **Appels** } **GÈrer les appels**  $\blacktriangleright$  Restreindre et sélectionner une option.
- 2 SÈlectionnez **Activer** ou **DÈsactiver**, puis entrez votre mot de passe } **OK**.

## $\boxed{\widehat{\mathbb{N}}}$  Numérotation fixe

La fonction Numérotation fixe permet de limiter les appels à certains numéros enregistrés sur la carte SIM. La liste de numéros de numérotation fixe est protégée par votre code PIN2.

#### $\overleftrightarrow{Q}$ *Il est possible d'appeler les numéros d'urgence internationaux mÍme si líoption de numÈrotation fixe est activÈe.*

Vous pouvez enregistrer partiellement certains numéros. Par exemple, si vous enregistrez 0123456. cela permet d'appeler tous les numéros commençant par 0123456.

*Si la numÈrotation fixe est activÈe, vous ne pouvez*  Ř. *pas visualiser ou gÈrer les numÈros de tÈlÈphone enregistrÈs sur la carte SIM.*

#### *Pour activer ou dÈsactiver la fonction de numÈrotation fixe*

- 1 } **Contacts** } **Options** } **NumÈros spÈciaux** } **NumÈrotation fixe** et sÈlectionnez **Activer** ou **DÈsactiver**.
- 2 Entrez votre code PIN2 } **OK**, puis appuyez ‡ nouveau sur } **OK** pour confirmer.

## *Pour enregistrer un numÈro fixe*

- ▶ Contacts ▶ Options ▶ Numéros spéciaux
- ▶ Numérotation fixe ▶ Numéros fixes
- **▶ Nouveau numéro et entrez les informations.**

# $\binom{3}{1}$  Durée et coût des appels

La durée de l'appel s'affiche à l'écran pendant l'appel. Vous pouvez contrôler la durée de votre dernier appel, celle des appels sortants ainsi que la durée totale.

## Appel

## Pour contrôler la durée d'un appel

**▶ Réglages** ▶ onglet Appels ▶ Heure et coût

} **Compteurs appels**.

## Autres fonctions d'appel

## Signaux à fréquence audible

Vous pouvez utiliser le téléservice bancaire ou commander à distance un répondeur téléphonique en envoyant des signaux à fréquence audible pendant un appel.

- Pour envoyer les tonalités, appuyez sur les touches  $(\overline{0}^+)-(\overline{9})$ ,  $\left(\frac{4\pi}{3}\right)$  ou sur  $\left(\frac{\pi}{3},\frac{\pi}{3}\right)$ .
- Pour vider l'écran une fois l'appel terminé, appuyez sur  $\binom{c}{k}$ .
- Pour activer ou désactiver les tonalités pendant l'appel, appuyez sur  $\circledcirc$  et sélectionnez **Désact. tonalités** ou **Activer tonalités**

## Bloc-notes

Vous pouvez utiliser le téléphone pour noter un numéro de téléphone au cours d'un appel. Votre interlocuteur peut entendre les signaux à fréquence audible lorsque vous appuyez sur les touches numériques. Le numéro demeure affiché à l'écran même lorsque vous avez mis fin à l'appel. ► Appeler pour composer le numéro. ► Autres

} **Enregistrer n°** et sÈlectionnez un contact pour enregistrer le numéro. Si vous souhaitez créer un nouveau contact et enregistrer son numÈro } **Nouveau contact**.

#### Affichage et masquage de votre numÈro

Si votre abonnement comprend le service de restriction d'identification de l'appelant, vous pouvez masquer votre numéro de téléphone lors d'un appel.

#### *Pour masquer ou afficher en permanence votre numÈro de tÈlÈphone*

- 1 } **RÈglages** } onglet **Appels** } **ID de l'appelant**.
- 2 SÈlectionnez **Afficher numÈro**, **Masquer numÈro** ou **RÈglage rÈseau**.

## Groupes

Vous pouvez créer un groupe de numéros et d'adresses email. Grâce à cela, vous pouvez envoyer des messages à plusieurs destinataires simultanément  $\rightarrow$  [39 Messagerie](#page-38-0). Vous pouvez également utiliser des groupes (avec numéros) lorsque vous créez des listes d'appels acceptés % *[36 Filtrage](#page-35-0)*.

#### *Pour crÈer un groupe de numÈros et díadresses email*

- 1 } **Contacts** } **Options** } **Groupes** ▶ Nouveau groupe ▶ Ajouter.
- 2 Entrez le nom du groupe } **Continuer**.
- 3 } **Nouveau** } **Ajouter** pour rechercher et sélectionner un numéro de contact.
- 4 Répétez l'étape 3 pour ajouter d'autres numÈros. } **TerminÈ**.

## Cartes de visite

Vous pouvez ajouter votre propre carte de visite à titre de contact.

## *Pour ajouter votre carte de visite*

} **Contacts** } **Options** } **Ma carte de visite** et ajoutez des informations pour votre carte de visite } **Enregistr.**

#### *Pour envoyer votre carte de visite*

} **Contacts** } **Options** } **Ma carte de visite** ► Envoyer ma carte et sélectionnez une méthode de transfert.

## <span id="page-38-0"></span>Messagerie

*SMS, MMS, messages vocaux, email, Mes amis.*

Votre tÈlÈphone prend en charge plusieurs services de messagerie. Contactez votre fournisseur de services pour connaître les services que vous pouvez utiliser ou pour plus d'informations, visitez le site *[www.SonyEricsson.com/support](http://www.sonyericsson.com/support)*.

## Messages texte (SMS)

Les SMS peuvent contenir des images, des animations, des mÈlodies et des effets sonores simples.

 $-\overleftrightarrow{S}$ *si vous envoyez un SMS à un groupe, vous êtes facturÈ pour chaque membre de ce groupe. Pour plus díinformations, vÈrifiez avec votre plan ou fournisseur de services.*

## Avant de commencer

Vérifiez d'abord si le numéro de votre centre de service a été spécifié. Celui-ci vous a été donnÈ par votre fournisseur de services et figure sur la carte SIM.

#### *Pour spÈcifier le numÈro du centre de service*

- 1 } **Messagerie** } **RÈglages** } **SMS ► Centre de service**. Si le numéro du centre de service est enregistré sur la carte SIM, il apparaît dans la liste.
- 2 Si aucun numéro ne figure dans la liste ► Ajouter et entrez le numéro, sous oublier le préfixe d'appel international  $(+)$  et le code du pays } **Enregistr.**

## Envoi de SMS

Pour plus d'informations sur l'entrée de lettres, reportez-vous ‡ la section % *[15 Saisie de lettres](#page-14-0)*.

 $\overleftrightarrow{Q}$ *Eertains caractères spécifiques à une langue utilisent plus díespace. Pour certaines langues, vous pouvez dÈsactiver líoption* **Caract nationaux** *pour Èconomiser de líespace.* 

## *Pour Ècrire et envoyer un SMS*

- 1 } **Messagerie** } **RÈdiger nouveau** } **SMS**.
- 2 RÈdigez votre message } **Continuer**. Si vous voulez sauvegarder le message pour plus tard, appuyez sur  $\left(\rightarrow\right)$ .  $\triangleright$  0ui pour l'enregistrer dans **Brouillons**.
- 3 **►** Entrer n° tél. et entrez le numéro de téléphone du destinataire, ou } **Recherch. contacts** pour extraire un numéro ou un groupe de Contacts. Pour entrer une adresse email } **Entrer adrs email**. Une liste située en dessous des options d'envoi reprend les derniers destinataires. Vous pouvez aussi sÈlectionner un destinataire dans la liste. } **Envoyer**.
- $\overleftrightarrow{Q}$  *Pour envoyer un message à une adresse email, vous devez spÈcifier un numÈro de passerelle de courrier Èlectronique,* } **Messagerie** } **RÈglages** } **SMS** } **Passerelle email***. Celui-ci vous est donnÈ par votre fournisseur de services.*

## *Pour insÈrer un ÈlÈment dans un SMS*

- 1 Tout en rÈdigeant votre message } **Autres** ▶ Ajouter l'élément.
- 2 Sélectionnez un type d'élément, puis un élément.

## **Réception de SMS**

} **Afficher** ou } **Oui** pour lire le SMS. Si vous ne souhaitez pas lire le message maintenant, appuyez sur } **Non** (si disponible).

Une fois que vous avez lu le SMS } **Autres** pour afficher la liste des options. Appuyez sur  $\circ$  pour fermer le SMS.

#### *Pour appeler un numÈro figurant dans un SMS*

Sélectionnez le numéro de téléphone ► Appeler.

#### <span id="page-40-0"></span>Enregistrement et suppression de SMS

Les SMS sont enregistrés dans la mémoire du téléphone. Lorsque la mémoire du téléphone est saturée, vous devez supprimer des messages ou en déplacer vers la carte SIM pour être en mesure díen recevoir de nouveaux. Les messages enregistrés sur la carte SIM y demeurent jusqu'à ce que vous les effaciez.

#### *Pour enregistrer un message sur la carte SIM*

- ▶ Messagerie ▶ Boîte réception ▶ Autres
- ► Enreg. message ► Messages enreg.

#### *Pour enregistrer un ÈlÈment dans un SMS*

- Sélectionnez le numéro de téléphone, l'adresse Web, l'image ou le son à enregistrer dans le message } **Autres**.
- 2 Si vous avez choisi d'enregistrer un numéro de tÈlÈphone } **Utiliser** } **Enregistrer n°**. Si vous avez sélectionné une adresse Web
- } **Enregistrer signet**, une image
- } **Enregistr. image**, une mÈlodie
- } **Enregistrer son**.

#### *Pour enregistrer ou supprimer plusieurs messages*

- 1 } **Messagerie** et sÈlectionnez un dossier.
- 2 SÈlectionnez un message } **Autres** } **Marquer plusieurs**.
- 3 Faites défiler et sélectionnez d'autres messages en appuyant sur **Marquer** ou **DÈsactiv.**
- 4 } **Autres** } **Enreg. messages** ou } **Autres** } **Suppr. messages** ou } **Sup. ts messages**.

## *Pour supprimer un message*

- 1 } **Messagerie** et sÈlectionnez un dossier.
- 2 Sélectionnez le message que vous voulez supprimer et appuyez sur  $\binom{c}{k}$ .

## Messages longs

Le nombre de caractères qu'un SMS peut contenir dépend de la langue dans laquelle il est rédigé. Vous pouvez envoyer un message plus long en liant deux messages ou davantage. Dans ce cas, chacun des messages liés vous est facturé. Il se peut que vous ne receviez pas en même temps toutes les parties d'un long message.

#### **Messagerie**

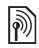

*Renseignez-vous auprËs de votre fournisseur de services sur le nombre maximum de messages pouvant Ítre liÈs.*

#### *Pour activer ou dÈsactiver líoption de messages longs*

} **Messagerie** } **RÈglages** } **SMS**

} **Long. max. du msg** } **Max. disponible**.

## Modèles

Si vous envoyez fréquemment certains messages, vous pouvez les enregistrer comme modèles. Vous pouvez créer vos propres modèles.

## *Pour crÈer un modËle*

- 1 } **Messagerie** } **ModËles** } **Nouv. modËle** ▶ Aiouter ▶ Texte.
- 2 RÈdigez le message } **OK**.
- 3 Entrez le titre du message } **OK**.

## Options de message

Vous pouvez fixer une valeur par défaut pour plusieurs options de message ou choisir les paramËtres lors de chaque envoi.

#### *Pour spÈcifier une option de SMS par dÈfaut*

} **Messagerie** } **RÈglages** } **SMS** et sÈlectionnez une option.

#### *Pour dÈfinir une option de message pour un message spÈcifique*

- 1 Lorsque vous avez choisi un destinataire auquel envoyer le SMS } **Autres** } **AvancÈes**.
- **2** Sélectionnez l'option à modifier ► Modifier et sélectionnez un nouveau paramètre.
- **3** ▶ Terminé lorsque vous avez modifié les options.

#### **Pour contrôler l'état de remise** *díun message envoyÈ*

**▶ Messagerie ▶ Msgs envoyés et sélectionnez** un SMS } **Afficher** } **Autres** } **DÈtails**.

## <span id="page-41-0"></span>MMS

Les MMS peuvent contenir du texte, des images, des clips vidéo, des photos, des mémos vocaux et des cartes de visite. Vous et le destinataire du MMS devez disposer d'un abonnement prenant en charge les MMS. Les MMS peuvent être envoyés vers un téléphone mobile ou une adresse email.

#### Avant de commencer

Avant d'envoyer un MMS, vérifiez les points suivants :

- 1 Líadresse de votre serveur de messages est dÈfinie } **Messagerie** } **RÈglages** } **MMS** } **Serveur messages**.
- 2 Vous avez entré les paramètres corrects
	- } **Messagerie** } **RÈglages** } **MMS**

} **Profil Internet**. Si vous ne disposez pas encore díun profil Internet, } **Nouveau profil** et entrez les paramËtres requis. Vous pouvez également recevoir l'ensemble des paramètres dans un message provenant de votre opérateur réseau ou en les téléchargeant à l'adresse *[www.SonyEricsson.com/support](http://www.sonyericsson.com/support)*.

## Création et envoi de MMS

Lorsque vous composez un message image, vous pouvez opérer une sélection entre différents ÈlÈments tels que : **Image**, **Texte**, **Son**, **VidÈo**, **MÈmo vocal** et **Signature**. Vous pouvez aussi sÈlectionner **Appareil photo** pour prendre une photo ou enregistrer un clip vidéo.

Avant l'envoi d'un MMS, vous pouvez le régler ou líamÈliorer en effectuant une sÈlection entre différentes options.

## *Pour crÈer et envoyer un MMS*

- 1 } **Messagerie** } **RÈdiger nouveau** } **MMS** ► Ajouter pour afficher une liste d'éléments à ajouter à votre message. Sélectionnez un élément
- **2** ► Ajouter pour ajouter davantage d'éléments au message. Pour afficher et sÈlectionner les options d'amélioration du message, mettez en surbrillance des éléments du message et appuyez sur la touche de sÈlection gauche.
- 3 Une fois la composition du message terminée ▶ Autres ▶ Envover.
- 4 } **Entrer n° tÈl.** et entrez le numÈro de tÈlÈphone du destinataire, ou } **Recherch. contacts** pour extraire un numéro ou un groupe de Contacts. Pour entrer une adresse email } **Entrer adrs email**. Une liste située en dessous répertorie les 10 derniers destinataires. Vous pouvez aussi sÈlectionner un destinataire dans la liste. **► Envoyer.**

#### *Pour Èmettre un appel tout en crÈant un MMS*

- 1 Tout en entrant votre message } **Autres**.
- 2 } **Emettre un appel** et entrez ou extrayez un numÈro de tÈlÈphone } **Appeler**. Vous revenez au message.
- 3 Pour mettre fin ‡ líappel } **Autres** } **Fin appel**.

#### *Pour spÈcifier une option de message par dÈfaut*

} **Messagerie** } **RÈglages** } **MMS** et sÈlectionnez une des options.

## Options d'envoi supplémentaires

Vous pouvez demander un rapport de lecture ou un rapport de remise et définir une priorité pour un message spÈcifique. Vous pouvez aussi ajouter d'autres destinataires à votre message.

#### *Pour sÈlectionner díautres options díenvoi*

- <sup>1</sup> Après avoir entré le numéro de téléphone du destinataire } **Autres**.
- 2 SÈlectionnez **Ajouter destinat.** ou **Destinataires** pour ajouter d'autres destinataires, **Ajout fichier joint** ou **AvancÈes** pour sélectionner pour sélectionner d'autres options d'envoi.

## RÈception de MMS

Lorsque vous recevez un MMS téléchargé automatiquement, un avertissement sonore retentit. ► Afficher or ► Oui pour lire ou écouter le message. ► Arrêter pour interrompre la lecture du message. Après avoir lu le message, sélectionnez Répondre pour rÈpondre immÈdiatement ou **Autres** pour afficher la liste d'options. Appuyez sur  $\circ$  pour fermer le message.

*Vous pouvez sÈlectionner un message dans la liste des messages et appuyer sur*  $\circled{c}$  *pour supprimer líintÈgralitÈ du message.*

#### *Pour enregistrer des ÈlÈments díun MMS*

Une fois que vous avez visualisé un MMS ► Autres ► Enreg. éléments et sélectionnez un élément dans la liste qui s'affiche.

## Supprimer des MMS

Les MMS sont enregistrés dans la mémoire du téléphone. Lorsque la mémoire du téléphone est saturée, vous devez supprimer des messages pour pouvoir en recevoir de nouveaux,

 $\bigoplus$  [41 Enregistrement et suppression de SMS](#page-40-0).

#### Modèles

Vous pouvez baser votre message sur l'un des modèles. Vous pouvez également ajouter de nouveaux modèles.

#### **Pour utiliser un modèle pour un MMS**

- 1 } **Messagerie** } **ModËles** et sÈlectionnez un modèle.
- **2** ► Utiliser ► Ajouter pour ajouter de nouveaux ÈlÈments.
- 3 } **Autres** } **Envoyer** pour envoyer le message.

## Téléchargement automatique

Vous pouvez sélectionner la méthode de téléchargement des messages.

- } **Messagerie** } **RÈglages** } **MMS** } **TÈlÈcharg. auto** pour afficher ce qui suit :
- $\cdot$  Toujours votre téléphone télécharge automatiquement les messages dès qu'ils arrivent sur le serveur de votre opérateur réseau. Il s'agit du paramètre par défaut.
- Dem. en itinérce vous êtes invités à spécifier si vous voulez tÈlÈcharger des messages provenant d'un autre réseau que votre réseau domestique.
- Jamais en itinér. les messages ne sont jamais téléchargés lorsqu'ils proviennent d'un autre réseau que votre réseau domestique.
- Tirs demander vous êtes toujours invité à spécifier si vous voulez télécharger les messages, quel que soit le réseau utilisé.
- $\cdot$  Désactivé les nouveaux messages apparaissent sous forme d'icônes dans la boîte de réception. SÈlectionnez le message } **Afficher** pour le télécharger.

## Messages vocaux

Les messages vocaux permettent d'envoyer et de recevoir rapidement des mémos vocaux sous la forme de messages. Un message vocal ne peut contenir qu'un seul mémo vocal. Pour que vous puissiez envoyer des messages vocaux, vous et le destinataire du MMS devez disposer d'un abonnement prenant en charge les MMS.

#### *Pour enregistrer et envoyer un message vocal*

- 1 } **Messagerie** } **RÈdiger nouveau** ▶ Message vocal. Le mémo vocal démarre.
- **2** Enregistrez votre message. ► Arrêter pour mettre fin à l'enregistrement.
- 3 } **Envoyer** pour envoyer le message.

#### **Messagerie**

4 } **Entrer n° tÈl.** et entrez le numÈro de tÈlÈphone du destinataire ou } **Recherch. contacts** pour extraire un numéro ou un groupe de Contacts. Pour entrer une adresse email } **Entrer adrs email**. Une liste située en dessous des options d'envoi reprend les 10 derniers destinataires. Vous pouvez aussi sÈlectionner un destinataire dans la liste. } **Envoyer**.

#### Réception de messages vocaux

Lorsque vous recevez un message vocal, un avertissement sonore retentit et vous êtes invité à lire le message.

Sélectionnez Lire ou Oui pour écouter le message vocal. Si vous ne souhaitez pas écouter le message immÈdiatement, sÈlectionnez **Non** (si disponible).

Une fois que vous avez écouté le message vocal } **Autres** pour afficher la liste des options. Appuyez sur  $\circled{+}$  pour fermer le message.

## <span id="page-45-0"></span>Email

Votre téléphone permet d'envoyer et de recevoir des emails. Vous pouvez utiliser les mêmes paramètres email dans votre téléphone que dans le programme de messagerie de votre PC. Pour plus d'informations, contactez votre opérateur rÈseau ou votre fournisseur de services.

## Avant de commencer

Assurez-vous d'abord que :

- $\cdot$  Les paramètres figurent dans votre téléphone. Si ce n'est pas le cas, *♦ 64 Paramètres*.
- $\cdot$  Vous avez défini et sélectionné un compte email. Pour télécharger les paramètres de compte email, visitez *[www.SonyEricsson.com/support](http://www.sonyericsson.com/support)*. Gardez à disposition les informations relatives au compte email.

## Compte email par défaut

Si vous disposez d'un compte email au bureau et d'un autre à domicile, vous pouvez en spécifier un des deux comme compte par défaut en procédant comme suit :

- } **Messagerie** } **Email** } **RÈglages**
- } **Param. de compte** et sÈlectionnez un compte.

## *Pour rÈdiger et envoyer un email*

- 1 } **Messagerie** } **Email** } **RÈdiger nouveau**.
- 2 RÈdigez líobjet de votre message } **Continuer**, puis le texte } **Continuer**.
- 3 } **Entrer adrs email** pour entrer une adresse email ou } **Recherch. contacts** pour extraire une adresse de Contacts.

4 SÈlectionnez **Envoyer** pour envoyer votre message email ou **Autres** pour afficher la liste des options pour votre message.

#### *Pour envoyer, recevoir et lire des emails*

- **1** ▶ Messagerie ▶ Email ▶ Boîte réception
	- ► Env./rec. (lorsque la boîte de réception est vide) ou ► Messagerie ► Email ▶ Boîte réception ▶ Autres ▶ Envoyer/recevoir pour envoyer ou télécharger de nouveaux messages.
- 2 SÈlectionnez un message } **Afficher** pour le lire.

## **Pour répondre à un email**

- 1 Ouvrez líemail } **RÈpondre**.
- 2 } **Inclure message** si vous voulez inclure le messaage d'origine dans votre réponse ou } **RÈdiger nouveau** pour líexclure de votre rÈponse. RÈdigez votre message. } **Autres** pour afficher les options pour le message } **Continuer**.
- 3 } **Envoyer** pour envoyer le message ou } **Autres** pour afficher la liste des options pour votre message.

#### *Pour enregistrer une adresse email ou un numÈro de tÈlÈphone dans un email*

- 1 Sélectionnez l'adresse email ou le numéro de téléphone que vous souhaitez enregistrer } **Autres**.
- 2 Pour entrer une adresse email } **Enregistr. adresse**. Pour enregistrer un numéro de téléphone ▶ Utiliser } **Enregistrer n°**.

## *Pour enregistrer un email*

- 1 Ouvrez líemail } **Autres** } **Enreg. message** } **Email enregistrÈ**.
- 2 Le message est enregistrÈ sous **Email enregistrÈ** dans le menu **Email**.
- $\overleftrightarrow{K}$  Le nombre d'emails pouvant être enregistrés dépend *de la mÈmoire disponible sur le tÈlÈphone. Tous les emails sont Ègalement enregistrÈs sur votre serveur de messagerie, o˘ vous pouvez consulter les anciens et les nouveaux messages.*

#### **Messagerie**

## *Pour enregistrer plusieurs emails*

- **1** ▶ Messagerie ▶ Email ▶ Boîte réception.
- 2 SÈlectionnez un message } **Autres** } **Marquer plusieurs**.
- **3** Faites défiler et sélectionnez d'autres messages en appuyant sur Marquer ou Désactiv.
- 4 } **Autres** } **Enreg. messages**.

#### *Pour supprimer un email (utilisateurs POP3)*

- ► Messagerie ► Email ► Boîte réception et sÈlectionnez le message } **Autres**.
- 2 } **Marq. pour suppr**. Le message sera supprimÈ la prochaine fois que vous vous connecterez à votre serveur email. Si vous voulez supprimer plusieurs messages } **Marquer plusieurs**. Faites défiler et sélectionnez d'autres messages en appuyant sur **Marquer** ou **DÈsactiv.** } **Autres** } **Marq. pour suppr**.

#### *Pour supprimer un email (utilisateurs IMAP4)*

- ► Messagerie ► Email ► Boîte réception et sÈlectionnez le message } **Autres**.
- 2 } **Marq. pour suppr**. Le message est marquÈ pour suppression sur le serveur. Si vous voulez supprimer plusieurs messages
- ▶ Marquer plusieurs. Faites défiler et sélectionnez d'autres messages en appuyant sur **Marquer** ou **DÈsactiv.** ▶ Autres ▶ Marq. pour suppr.
- **3** ► Autres ► Vider boîte récept. et appuyez sur **Avec envoi/rÈcpt.** ou **Aucun envoi/rÈcpt** pour supprimer les messages.

## $\boxed{\widehat{\phi}}$  Mes amis

Connectez-vous au serveur Mes amis pour communiquer en ligne avec vos contacts favoris. Si votre abonnement couvre les services de messagerie instantanée, vous pouvez visualiser l'état des contacts qui sont en ligne ainsi qu'envoyer et recevoir des messages instantanés. Pour plus d'informations, contactez votre fournisseur de services ou visitez le site *[www.SonyEricsson.com/support](http://www.sonyericsson.com/support)*.

#### *Pour se connecter au serveur Mes amis*

} **Messagerie** } **Mes amis** } **Moi** } **Se connecter**.

## Liste de contacts

Vous pouvez créer à partir du serveur Mes amis une liste de contacts à qui vous voulez régulièrement envoyer des messages.

#### *Pour ajouter un contact*

- } **Messagerie** } **Mes amis** } **Autres**
- ► Ajouter contact et sélectionnez une option.

#### *Pour envoyer un message instantanÈ ‡ partir de Mes amis*

- 1 } **Messagerie** } **Mes amis** et sÈlectionnez un contact.
- 2 } **Envoi MI** et tapez votre message } **Envoyer**.

## Etat

Vous pouvez modifier l'état que vous affichez aux autres. Vous pouvez aussi choisir d'afficher votre état à vos contacts uniquement ou à l'ensemble des utilisateurs du serveur Mes amis.

#### *Pour modifier votre Ètat*

▶ Messagerie ▶ Mes amis ▶ Moi ▶ Modifier.

## Salon de discussion

Un salon de discussion peut être lancé par votre fournisseur de services, par un utilisateur quelconque de Mes amis ou par vous-même. Il est possible d'enregistrer les salons de discussion en sauvegardant une invitation à une discussion ou en recherchant un salon de discussion particulier.

## *Pour lancer un salon de discussion*

- 1 } **Messagerie** } **Mes amis** } **Autres** } **DÈmarrer salon**.
- 2 Sélectionnez les contacts à inviter au salon de discussion dans votre liste de contacts **▶ Continuer**
- 3 Entrez un court texte díinvitation } **Continuer** } **Envoyer**.

## Infos zone

Les infos zone sont des SMS envoyés à l'ensemble des abonnés d'une région déterminée. Lorsque vous recevez un message d'infos zone, celui-ci apparaît automatiquement à l'écran. Appuyez sur **Enregistr.** pour enregistrer le message dans votre boîte de réception ou sur Effacer pour supprimer le message.

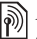

*Pour plus d'informations sur les infos zone,*<br>consultez votes fournisseur de complete. *consultez votre fournisseur de services.*

#### *Pour activer ou dÈsactiver líoption Infos zone*

▶ Messagerie ▶ Réglages ▶ Infos zone ▶ Réception.

Imagerie

#### Infos cellule

Le « canal d'infos cellule » est utilisé par certains opÈrateurs rÈseau pour envoyer des messages aux abonnés d'une région déterminée.

## *Pour activer les infos cellule*

- } **Messagerie** } **RÈglages** } **Infos zone**
- **Information cellule**

## Imagerie

*Appareil photo, enregistreur vidÈo, images,*   $Photo$ *D.ITM* 

## Appareil photo et enregistreur vidéo

Votre téléphone est équipé d'un appareil photo numérique qui sert également d'enregistreur vidéo numÈrique. Vous pouvez prendre des photos, enregistrer des clips vidéo, les sauvegarder, les visualiser et les envoyer en pièces jointes à une adresse email ou sous forme de MMS via MMS.

## Avant de commencer

Le téléphone du destinataire doit prendre en charge la transmission des données et les MMS pour pouvoir recevoir et afficher l'image ou le clip vidéo.

- $\cdot$  Avant d'envoyer une image ou un clip vidéo à l'aide d'un MMS, assurez-vous que vous avez défini l'adresse de votre serveur de messagerie pour les [MMS](#page-41-0),  $\bigoplus$  *42 MMS* et que vous avez spécifié les paramètres Internet dans votre téléphone, *♦ 64 Paramètres*.
- $\cdot$  Avant d'envoyer une image ou un clip vidéo à l'aide d'un email, vérifiez si vous avez entré dans le téléphone les paramètres de votre compte de données et de votre compte email, *♦ 46 [Email](#page-45-0)*.

#### *Pour prendre des photos et enregistrer des clips vidÈo*

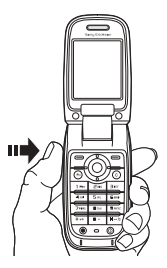

- 1 Maintenez enfoncée la touche  $(\mathbf{F}_{\mathbf{a}})$  pour mettre en marche l'appareil photo.
- 2 Appuyez à nouveau sur  $\left(\mathbf{F}_{\alpha}\right)$  pour prendre la photo ou lancer l'enregistrement vidéo.
- 3 Pour mettre fin à l'enregistrement vidéo, appuyez à nouveau sur la touche.

 $\overleftrightarrow{G}$  *Si vous essayez d'enregistrer une source de lumière vive telle quíune lampe ou les rayons directs du soleil, líÈcran peut síocculter ou líimage se dÈformer.*

*Pour basculer entre les modes vidÈo et appareil photo* Appuyez sur  $\circledcirc$  ou  $\circledcirc$ .

#### *Pour utiliser le zoom*

Utilisez la touche de navigation pour effectuer un zoom avant ou arrière.

## *Pour rÈgler la luminositÈ*

Utilisez les touches de réglage du volume situées sur le côté du téléphone pour augmenter ou diminuer la luminosité

## *Pour prendre un autoportrait*

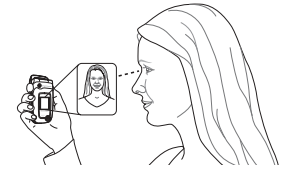

- 1 Fermez le téléphone et tenez-le avec l'écran externe et l'appareil photo tournés vers vous.
- 2 Maintenez enfoncée la touche  $(\mathbf{F}_{\mathbf{a}})$  pour mettre en marche l'appareil photo.
- 3 Appuyez à nouveau sur  $(F_{\Omega})$  pour prendre la photo.

#### Imagerie

*Veillez ‡ avoir sÈlectionnÈ le mode appareil photo et non le mode enregistrement vidÈo.*

#### Options d'appareil photo et d'enregistreur vidéo

Si l'appareil photo ou l'enregistreur vidéo est activé ► Autres pour afficher davantage d'options. Options préalables à la prise d'une photo :

- $\cdot$  **Afficher tout** (vidéo).
- **•** Format vidéo permet de choisir entre **Grand 176x144** et **Petit 128x96**.
- Mode Nuit améliore la qualité d'image en appliquant un temps d'exposition plus long lorsque les conditions d'éclairage sont insuffisantes.
- Effets permet de sélectionner différents effets pour l'image ou le clip vidéo.
- $\cdot$  Mode prise de vue (vidéo) Pour MMS ou Illimité.
- Afficher **tout** (appareil photo).
- Format photo permet de choisir entre 1 280 x 960, 640 x 480, 320 x 240 et 160 x 120.
- Mode prise de vue (appareil photo) sÈlectionnez **Normal** si vous ne voulez pas de cadre, **Panorama** pour combiner plusieurs images en une seule image surdimensionnée. Cadres pour ajouter un cadre à votre image

et **Rafale** pour prendre rapidement quatre photos successives.

- Qualité photo permet de choisir entre la qualité díimage **Normale** et **Fine**.
- $\cdot$  Retardateur la photo est prise quelques secondes après que vous avez appuyé sur la touche de l'appareil photo.

#### Enregistrement de photos et de clips vidéo

Lorsque vous avez pris une photo ou enregistré un clip vidéo, le téléphone l'enregistre automatiquement dans un sous-rÈpertoire dans **Gestion. de fichiers**.

## Envoi de photos et de clips vidéo

Lorsque vous avez pris une photo ou enregistré un clip vidéo, vous pouvez l'envoyer en tant que MMS à condition que la taille du fichier n'excède pas la limite autorisée. Pour échanger des images et des clips vidéo par d'autres méthodes de transfert % *[54 Echange díimages](#page-53-0)*.

## *Pour envoyer une image*

Lorsque vous avez pris une photo, ► Envoyer pour l'envoyer.

## *Pour lire et envoyer des clips vidÈo*

Une fois l'enregistrement terminé, ► Envoyer pour envoyer le clip vidÈo. } **Autres** } **Lire** pour lire un clip vidéo ou appuyez sur  $\circ$  pour le supprimer.

## Images

Votre téléphone est livré avec un certain nombre d'images et d'animations. Vous pouvez supprimer ces images si vous souhaitez libérer de la mémoire. Toutes les images sont enregistrées dans **Gestion. de fichiers** } **Images**. Vous pouvez :

- $\cdot$  Utiliser une image comme fond d'écran (écran principal et écran externe) et économiseur d'écran.
- $\cdot$  Affecter une image à un contact.  $\Rightarrow$  25 *Pour [ajouter une image, un](#page-24-0) effet lumineux ou une sonnerie ‡ un [contact tÈlÈphonique](#page-24-0)*.
- $\cdot$  Echanger des images en utilisant l'une des mÈthodes de transfert disponibles.

## Traitement des images

Vous pouvez ajouter, modifier ou supprimer des images dans **Gestion. de fichiers**. Le nombre d'images que vous pouvez enregistrer varie en fonction de leur taille. Les types de fichier pris en charge sont les suivants: GIF, JPEG, PNG, SVG, WBMP et BMP.

## *Pour afficher vos images*

- 1 } **Gestion. de fichiers** } **Images**.
- 2 Les images apparaissent dans des miniatures. Pour les afficher en mode plein écran ► Afficher.

#### *Pour afficher des images dans un diaporama*

- ▶ Gestion. de fichiers ▶ Images et faites défiler jusqu'à une image.
- 2 } **Afficher** } **Autres** } **Diaporama**.

#### *Pour afficher les informations relatives ‡ une image ou ‡ un clip vidÈo*

- 1 } **Gestion. de fichiers** } **Images** ou **VidÈos**, sélectionnez l'image ou le clip vidéo.
- 2 } **Autres** et sÈlectionnez **Informations**.

## Utilisation des images

Vous pouvez utiliser une image à des fins différentes, par exemple pour l'ajouter à un contact, la définir en tant qu'écran d'accueil ou l'utiliser comme économiseur d'écran. L'économiseur d'écran. est activé automatiquement lorsque le téléphone demeure en mode veille pendant quelques secondes. Après quelques secondes, l'écran passe en mode veille afin d'économiser l'énergie. Appuyez sur une touche du clavier pour réactiver l'écran. Si vous

Imagerie

avez défini une image comme image de fond, elle s'affiche en mode veille. Vous pouvez sélectionner une image de fond pour l'écran principal et pour l'écran externe.

## *Pour utiliser une image*

- 1 } **Gestion. de fichiers** } **Images** et faites défiler jusqu'à l'image souhaitée ► Autres } **Utiliser comme**.
- 2 Sélectionnez ce pourquoi vous voulez utiliser l'image.

#### **PhotoDJ™**

Lorsque vous modifiez des images, appuyez sur  $\textcircled{\odot}, \textcircled{\odot}, \textcircled{\odot}$  et sur les touches suivantes : 5) pour activer l'outil,  $(*a)$  pour sélectionner l'outil et  $(F - s)$  pour choisir une couleur.

## *Pour modifier et enregistrer une image*

- 1 } **Gestion. de fichiers** } **Images** et faites dÈfiler jusqu'à l'image souhaitée ▶ Afficher.
- 2 } **Autres** } **Modifier**. Certaines photos prises avec l'appareil photo peuvent être modifiées.
- 3 AprËs modification, } **Autres**
	- ► Enregistr. **image** pour enregistrer l'image.

## <span id="page-53-0"></span>Echange d'images

Vous pouvez échanger des images en utilisant l'une des méthodes de transfert disponibles. N'oubliez pas que vous ne pouvez pas échanger de contenu protÈgÈ par copyright. Pour plus d'informations sur l'envoi d'images dans des messages, % *[39 Messagerie](#page-38-0)*.

#### *Pour envoyer une image*

▶ Gestion. de fichiers ▶ Images et faites défiler jusqu'à l'image souhaitée. ▶ Autres ▶ Envoyer et sélectionnez une méthode de transfert.

## *Pour recevoir et enregistrer une image*

- 1 Ouvrez le message dans lequel vous avez reçu l'image, ou activez Bluetooth ou le port infrarouge si une de ces méthodes de transfert a été utilisée pour envoyer l'image.
- 2 Si vous avez reçu l'image dans un message, sélectionnez-la et enregistrez-la. Si vous avez reçu l'image via Bluetooth ou par infrarouge, suivez les instructions qui s'affichent.

## Loisirs

Lecteur Media, PlayNow<sup>TM</sup>, sonneries, MusicDJ<sup>TM</sup>, *VideoDJô, mÈmo vocal, thËmes, jeux.*

## Lecteur Media

Le lecteur Media fonctionne comme un lecteur de musique et un lecteur de vidéo. Vous pouvez écouter de la musique et voir des clips vidéo reçus dans un MMS ou téléchargés sur votre téléphone. Les types de fichier suivants sont pris en charge par le lecteur Media : MP3, MIDI, SP-MIDI, AAC, AMR et WAV (avec un taux d'échantillonnage maximal de 16 kHz). Vous pouvez également diffuser de la musique et des vidéos à partir de sites Web. Pour la diffusion, les liens doivent être compatibles 3GPP.

## Listes d'écoute

Pour organiser les fichiers multimédia enregistrés dans le Gestion, de fichiers, vous pouvez créer des listes d'écoute. Les fichiers d'une liste d'écoute peuvent être triés par artiste, par titre ou dans l'ordre d'ajout des fichiers à la liste. Vous pouvez ajouter des données à plusieurs listes d'écoute.

Les listes d'écoute Toutes musiques et **Toutes vidÈos** sont gÈnÈrÈes automatiquement et contiennent tous les fichiers musicaux et vidéo qui sont enregistrés dans la mémoire du téléphone. Vous ne pouvez pas supprimer ou renommer ces listes d'écoute

 $\overleftrightarrow{Q}$ *Lorsque vous supprimez une liste d'écoute ou un fichier de la liste d'écoute, ce dernier níest pas supprimÈ dÈfinitivement de la mÈmoire du tÈlÈphone. Vous pouvez ajouter le fichier ‡ une autre liste díÈcoute.*

## *Pour crÈer une liste díÈcoute*

- 1 } **Lecteur mÈdia** } **Nouv. sÈlection** entrez le nom de la liste d'écoute **▶ OK**.
- 2 SÈlectionnez des fichiers dans le **Gestion. de fichiers**. Vous pouvez ajouter plusieurs fichiers simultanément et ajouter des dossiers. Tous les fichiers des dossiers sélectionnés seront ajoutés à la liste d'écoute.

#### **Pour ajouter des fichiers à une liste** *díÈcoute*

- 1 } **Lecteur mÈdia** sÈlectionnez une liste díÈcoute } **Ouvrir** } **Autres** } **Ajouter le mÈdia**.
- 2 SÈlectionnez des fichiers dans le **Gestion. de fichiers**.

#### Loisirs

#### *Pour supprimer des fichiers dans une liste díÈcoute*

- **▶ Lecteur média sélectionnez une liste d'écoute**
- } **Ouvrir**. SÈlectionnez le fichier } **Autres**
- } **Supprimer**.

## *Pour supprimer des listes díÈcoute*

► Lecteur média sélectionnez une liste d'écoute ▶ Autres ▶ Suppr. sélection.

## Musique et clips vidéo

## *Pour lire de la musique et des vidÈos*

**▶ Lecteur média et sélectionnez une liste d'écoute ▶ Ouvrir ▶ Lire. La liste d'écoute continue** de s'exécuter jusqu'à ce que vous appuyiez  $\text{sur} \triangleright \text{Pause}$  ou Arrêter.

## *Pour modifier le mode de lecture*

**▶ Lecteur média ▶ Autres ▶ Mode Lecture.** SÈlectionnez **Lect. alÈatoire Oui** pour lire les fichiers de la liste d'écoute dans un ordre aléatoire ou Activer en boucle pour relancer la liste d'écoute lorsque le dernier fichier a été lu.

*Vous pouvez Ègalement modifier le mode de lecture*  dans les listes d'écoute.

## Commande du lecteur Media

- ï } **Pause** pour mettre la lecture en pause.
- Appuyez sur  $\circledcirc$  ou sur  $\circledcirc$  pour accéder à la piste ou à la séquence vidéo suivante ou précédente.
- $\bullet$  Maintenez enfoncée la touche  $\circledcirc$  ou  $\circledcirc$  pour faire défiler rapidement vers l'avant ou pour rembobiner.
- Appuyez sur  $(\circledS)$  et  $(\circledS)$  pour faire défiler la liste d'écoute lors de la lecture. Les fichiers en surbrillance ne seront pas sélectionnés tant que vous n'appuierez pas sur ► Arrêter ► Lire.
- $\cdot$  Lorsqu'une séquence vidéo est sur pause, appuyez sur  $\circledcirc$  pour lire la vidéo image par image.

## Options du lecteur Media

- **► Autres pour afficher les options suivantes :**
- **·** Mode Lecture modifie l'ordre de lecture des chansons et des vidÈos. SÈlectionnez **En boucle** ou **Lecture alÈatoire**.
- **Egaliseur** permet de modifier les réglages des aigus et des basses lorsque vous écoutez de la musique.
- **·** Renommer renomme la liste d'écoute. Vous pouvez renommer uniquement les listes d'écoute crées par l'utilisateur.

• Suppr. sélection – supprime la liste d'écoute. Seule la liste d'écoute est supprimée. Les fichiers figurent toujours dans le **Gestion. de fichiers**. Vous pouvez supprimer uniquement les listes d'écoute créées par l'utilisateur.

## Options multimédia

Une fois que vous avez ouvert la liste d'écoute.

- } **Autres** pour afficher les options suivantes :
- Informations permet de visualiser des informations à propos de la piste ou de la vidéo en cours.
- Ajouter le média ajoute des fichiers ou des dossiers à la liste d'écoute.
- $\cdot$  Réduire permet de réduire la taille du lecteur Media et de revenir en mode veille. Vous pouvez utiliser d'autres applications et d'autres fonctions du téléphone sans interrompre la musique.
- Mode Lecture modifie l'ordre de lecture des chansons et des vidéos.
- **Egaliseur** permet de modifier les réglages des aigus et des basses lorsque vous écoutez de la musique.
- Trier trie la liste d'écoute par artiste, par titre ou dans l'ordre dans lequel les fichiers ont été ajoutés à la liste d'écoute.
- Envoyer permet d'envoyer un fichier son ou vidÈo.
- Supprimer permet de supprimer le fichier de la liste d'écoute.
- Capturer l'image permet de prendre une photo à partir du clip vidéo.

## Musique et vidéos en ligne

Vous pouvez visualiser des vidéos et écouter de la musique trouvée sur un site Web en la diffusant au travers de votre téléphone. Si vous sélectionnez un lien de diffusion au cours de votre navigation sur Internet, le lecteur Media s'ouvre automatiquement.

Pour permettre la diffusion, vous devez posséder un compte de données. Votre téléphone peut être pré-configuré avec un compte de données. Si ce n'est pas le cas, contactez votre opérateur réseau ou visitez le site Web *[www.SonyEricsson.com/support](http://www.sonyericsson.com/support)*

% *64 [ParamËtres](#page-63-0)*.

#### *Pour sÈlectionner un compte de donnÈes*

- 1 } **RÈglages** } onglet **Connexions** } **Options streaming**.
- 2 Sélectionnez le compte de données que vous souhaitez utiliser.

#### Loisirs

## *Pour diffuser des vidÈos et du son*

- 1 } **Gestion. de fichiers** } **VidÈos** } **Autres vidÈos**.
- 2 Suivez les instructions de diffusion.

#### *Pour diffuser de la musique et des vidéos enregistrées*

- 1 } **Services Internet** } **Autres** } **Signets**.
- 2 Sélectionnez le lien à diffuser. Le lecteur média s'ouvre et lit la musique ou la vidéo.

## PlayNow™

Cette fonction est tributaire d'un réseau ou d'un *opÈrateur. Contactez votre opÈrateur rÈseau pour plus díinformations sur votre abonnement et sur le service PlayNowô. Dans certains pays, vous pouvez acheter des tonalitÈs musicales díartistes provenant des plus grands artistes du monde de la musique.*

Le service PlayNow™ permet d'écouter les tonalités musicales avant de décider de les acheter et de les télécharger sur votre téléphone. Chaque tonalité musicale est tirée d'une chanson originale et est optimisée pour votre téléphone mobile Sony Ericsson.

## Avant de commencer

Assurez-vous d'abord que :

- Vous possédez un abonnement à un service téléphonique qui prend en charge la transmission de données GPRS
- $\cdot$  Vous avez entré les paramètres corrects dans votre tÈlÈphone, % *64 [ParamËtres](#page-63-0)*.
- Il se peut aussi que vous deviez vous inscrire en tant qu'utilisateur WAP auprès de votre fournisseur de services ou de votre opÈrateur rÈseau.
- ï Vous disposez de mÈmoire libre sur votre téléphone.

#### Comment accéder à la liste des tonalités musicales PlayNow™

Sélectionnez l'icône PlayNow™ pour télécharger la liste des tonalités musicales PlayNow™ dans votre téléphone. Vous pouvez écouter les différentes tonalités musicales de la liste.

## *Pour Ècouter une tonalitÈ musicale*

► PlayNow<sup>™</sup> et sélectionnez la tonalité musicale que vous souhaitez écouter.

#### Téléchargement d'une tonalité musicale depuis la liste PlayNow™

Le coût total de téléchargement est le prix qui apparaît à l'écran lorsque vous choisissez le téléchargement et l'enregistrement d'une tonalité musicale. Les frais seront ajoutés par l'opérateur réseau à votre facture de téléphone ou à votre carte téléphonique prépayée une fois la tonalité achetée.

#### *Pour tÈlÈcharger une tonalitÈ musicale*

- 1 Lorsque vous avez écouté une tonalité musicale que vous souhaitez télécharger, commencez par vérifier les informations détaillées relatives à l'achat ci-dessus, puis lisez les termes et conditions fournis dans le kit du téléphone. L'achat du téléphone entraîne automatiquement l'acceptation de ces conditions.
- **2** ► Oui pour télécharger la tonalité musicale. Un SMS s'affiche, confirmant le paiement et la disponibilité de la tonalité musicale. La tonalité musicale est automatiquement enregistrÈe dans **Gestion. de fichiers** } **Sons**.

*Ce service níest pas toujours disponible dans tous*  les pays ou peut éventuellement ne pas l'être si vous *utilisez un autre opérateur réseau que le vôtre – un message vous en informe lorsque vous sÈlectionnez l'icône PlayNow*<sup>TM</sup>.

## Sonneries et mÈlodies

Votre téléphone est livré avec un certain nombre de mÈlodies standard et polyphoniques que vous pouvez utiliser comme sonneries. Vous pouvez échanger des mélodies en utilisant l'une des méthodes de transfert disponibles. N'oubliez pas que vous ne pouvez pas échanger de contenu protégé par copyright.

*Si vous sÈlectionnez un fichier MP3 comme sonnerie,*  ÷Ġ. *vous ne pouvez pas utiliser la rÈponse vocale*  **<sup>■</sup>** 32 Réponse vocale.

## *Pour sÈlectionner une sonnerie*

▶ Réglages ▶ onglet Sons et alertes ▶ Sonnerie.

## *Pour activer ou dÈsactiver la sonnerie*

Maintenez enfoncée la touche  $(\overline{t-})$  en mode veille. Tous les signaux sont désactivés/activés, à l'exception du réveil.

## Loisirs

## *Pour rÈgler le volume de la sonnerie*

- 1 } **RÈglages** } the **Sons et alertes** tab  $\triangleright$  Volume sonnerie and press  $\circledcirc$  or  $\circledcirc$ to decrease or increase the volume.
- **2** ► Enregistr. pour enregistrer le paramètre.

## Sonneries propres à l'appelant

Si votre abonnement comprend le service d'identification de l'appelant, vous pouvez affecter une sonnerie personnelle à certains appelants,

 $\rightarrow$  **25 Pour ajouter une image, un effet lumineux** *[ou une sonnerie ‡ un contact tÈlÈphonique](#page-24-0)*.

## Vibreur

Vous pouvez spécifier que vous souhaitez être averti d'un appel entrant par le bourdonnement du vibreur. Vous avez le choix entre les valeurs suivantes :

- $\cdot$  Activé le vibreur est activé en permanence.
- Actif si silenc. le vibreur est activé lorsque le volume de la sonnerie est désactivé ou lorsque le téléphone est réglé sur silence.
- $\bullet$  Désactivé le vibreur est activé en permanence.

## *Pour rÈgler le vibreur*

**▶ Réglages** ▶ onglet Sons et alertes ▶ Vibreur et sélectionnez le paramètre de votre choix.

## Options des sons et alertes

A partir de **RÈglages** } onglet **Sons et alertes**, vous pouvez définir les éléments suivants :

- Alerte message sélectionnez la façon dont vous voulez être averti de l'arrivée d'un message.
- **Son** touches = sélectionnez le son à émettre lorsque vous appuyez sur les touches.
- **Effets lumineux** = sélectionnez les effets lumineux à utiliser.

## **MusicDJ™**

 $MusicDJ<sup>TM</sup>$  vous permet de composer et de modifier des mélodies à utiliser comme sonneries. Une mélodie est constituée de quatre types de pistes – **Tambours**, **Graves**, **Cordes** et **Accents**. Une piste contient un certain nombre de blocs de musique. Les blocs sont constitués de sons prédéfinis aux caractéristiques différentes. Les blocs sont groupés en **Introduction**, **Couplet**, **Choeur** et **Pause**. Vous composez une mÈlodie en ajoutant des blocs de musique à la piste.

## *Pour composer une mÈlodie*

- $1 \rightarrow$  Loisirs  $\rightarrow$  MusicDJ<sup>TM</sup>.
- 2 Choisissez d'Insérer, de Copier et de Coller des blocs pour composer votre mélodie. Servezvous de  $\textcircled{\odot}, \textcircled{\odot}, \textcircled{\odot}$  ou de  $\textcircled{\odot}$  pour vous déplacer d'un bloc à l'autre. Appuyez sur  $\binom{c}{k}$ pour effacer un bloc. } **Autres** pour afficher davantage d'options.

#### *Pour modifier une mÈlodie prÈalablement crÈÈe*

**▶ Gestion. de fichiers ▶ Sons et sélectionnez** la mÈlodie } **Autres** } **Modifier**.

## Envoi et réception

Vous pouvez envoyer et recevoir des mÈlodies en utilisant l'une des méthodes de transfert disponibles. N'oubliez pas que vous ne pouvez pas échanger de contenu protégé par copyright.

*Il est impossible díenvoyer une mÈlodie polyphonique ou un fichier MP3 dans un SMS.*

## *Pour envoyer une mÈlodie*

- 1 } **Gestion. de fichiers** } **Sons** et sÈlectionnez une mÈlodie.
- 2 } **Autres** } **Envoyer** et sÈlectionnez une méthode de transfert.

## *Pour recevoir une mÈlodie*

- Ouvrez le message dans lequel vous avez reçu la mÈlodie, ou activez Bluetooth ou le port infrarouge si ces méthodes de transfert sont utilisées pour envoyer la mélodie.
- 2 Lorsque vous recevez la mélodie, suivez les instructions qui s'affichent.

## VideoD.IT<sup>M</sup>

VideoDJ<sup>™</sup> vous permet de créer des films en combinant des clips vidéos et des images enregistrés dans votre téléphone. Vous pouvez aussi utiliser VideoDJ™ pour redimensionner et monter des clips vidéo.

## *Pour crÈer un film*

- **► Loisirs ► VideoDJ**™
- 2 } **Ajouter**. Choisissez díajouter un **Clip vidÈo**, une **Image** ou du **Texte** } **SÈlection**.

## *Pour monter un clip vidÈo*

- 1 } **Gestion. de fichiers** } **VidÈos** } **Ouvrir** et choisissez le clip vidéo que vous voulez ouvrir.
- 2 } **Autres** } **Modifier** } **Modifier** pour **Ajuster**, **Remplacer** ou **Supprimer** un clip du film en cours.

## Loisirs

## *Pour modifier une image*

- **► Loisirs ► VideoDJ**™
- **2** ▶ Ajouter ▶ Image. Choisissez l'image **à** modifier et ► Sélection
- 3 } **Modifier** } **Remplacer** pour remplacer une image, ► Durée pour modifier la durée de líimage dans le film ou } **Supprimer** pour supprimer l'image du film en cours.

## *Pour modifier du texte*

► Modifier pour modifier une chaîne de texte. ▶ Arrière-plan pour modifier l'arrière-plan du texte, } **Couleur du texte** pour modifier la couleur de la police, ► Durée pour modifier la durée du texte dans le film ou } **Supprimer** pour supprimer le texte du film en cours.

## Options de VideoDJ™

Lorsquíun film est sÈlectionnÈ, } **Autres** pour afficher davantage d'options :

- Apercu permet de visualiser le film.
- $\cdot$  lnsérer permet d'insérer un élément.
- Enregistrer permet d'enregistrer le film en cours.
- **Envoyer** permet d'envoyer le film en cours.
- Nouveau permet d'ouvrir un autre film.
- Bande son permet d'ajouter une bande son au film en cours.

## Envoi et réception de films

Vous pouvez envoyer un film en utilisant l'une des mÈthodes de transfert disponibles. Des films courts peuvent être envoyés à l'aide d'un MMS. Si un film est trop long, vous pouvez utiliser la fonction **Ajuster** pour le raccourcir.

Les films reçus et enregistrés sont sauvegardés dans le Gestionnaire de fichiers.

## *Pour redimensionner un clip vidÈo*

- 1 SÈlectionnez une vidÈo dans la maquette ▶ Modifier ▶ Ajuster.
- **2** ▶ Définir pour définir le début et ▶ Début.
- $3 \rightarrow$  Définir pour définir la fin et  $\triangleright$  Fin.
- 4 Vous pouvez répétez les étapes 2 et 3 jusqu'à obtention du rÈsultat souhaitÈ. } **TerminÈ** pour terminer le redimensionnement.

## MÈmo vocal

Le Mémo vocal permet d'enregistrer vos propres mémos ou vos appels. Pour autant que votre opérateur réseau ou fournisseur de service prenne cette fonction en charge, des sons enregistrés peuvent également être spécifiés comme sonneries. L'enregistrement d'une conversation est interrompu si un participant met fin à l'appel. L'enregistrement d'un son s'arrête automatiquement si vous recevez un appel. Si les enregistrements sont enregistrés dans le téléphone, vous pouvez y accéder même si vous changer de carte SIM.

*Dans certains pays ou Ètats, la loi exige díinformer le correspondant que vous líenregistrez.*

#### *Pour dÈmarrer un mÈmo vocal*

- 1 } **Loisirs** } **Enregistrer son**.
- 2 Attendez jusqu'à ce que vous entendiez une tonalité. Lorsque l'enregistrement démarre, le message Enregistrement apparaît à l'écran avec la durée de l'enregistrement en cours (en augmentation).
- **3** ► Enregistr. pour mettre fin à l'enregistrement et ► Lire pour l'écouter. ► Autres pour afficher les options suivantes : **Enregistr. nveau**, **Envoyer**, **Renommer**, **Supprimer**, Sons enregistrés.

## *Pour Ècouter vos enregistrements*

- 1 } **Gestion. de fichiers** } **Sons** et sÈlectionnez l'enregistrement que vous voulez entendre.
- **2** ► Lire pour écouter l'enregistrement et ► Arrêter pour arrêter la lecture.

## Thèmes

Vous pouvez utiliser des thèmes pour changer l'apparence de l'écran en modifiant, par exemple les couleurs et le papier peint. Votre téléphone est livré avec des thèmes prédéfinis. Il vous est impossible de les supprimer, mais vous pouvez créer de nouveaux thèmes et les télécharger sur votre téléphone. Pour plus d'informations, visitez le site *[www.SonyEricsson.com/support](http://www.sonyericsson.com/support)*.

#### *Pour sÈlectionner ou modifier un thËme*

 $\blacktriangleright$  **Gestion.** de fichiers  $\blacktriangleright$  Thèmes et sélectionnez un thème.

## Echange de thèmes

Vous pouvez échanger des thèmes en utilisant l'une des méthodes de transfert disponibles.

## **Pour envoyer un thème**

- 1 } **Gestion. de fichiers** } **ThËmes** et sÈlectionnez un thème.
- **2** ▶ Autres ▶ Envoyer et sélectionnez une méthode de transfert.

#### **Connectivité**

#### **Pour recevoir et enregistrer un thème**

- 1 Ouvrez le message dans lequel vous avez reçu le thème, ou activez Bluetooth ou le port infrarouge si ces méthodes de transfert sont utilisées pour envoyer le thème.
- 2 Lorsque vous recevez l'élément, suivez les instructions qui s'affichent.

#### Pour télécharger un thème

▶ Gestion. de fichiers ▶ Thèmes ▶ Sony Ericsson.

## Jeux

Votre téléphone propose plusieurs jeux de loisirs. Vous pouvez également télécharger des jeux et des applications directement dans les dossiers de votre téléphone. Des textes d'aide sont disponibles pour la plupart des jeux.

#### *Pour commencer et terminer une partie*

- 1 } **Loisirs** } **Jeux** et sÈlectionnez un jeu  $\blacktriangleright$  **Sélection**
- 2 Maintenez enfoncée la touche  $\textcircled{\texttt{f}}$  pour mettre fin au jeu.

## *Pour tÈlÈcharger un jeu*

} **Loisirs** } **Jeux** } **Sony Ericsson**.

## **Connectivité**

*ParamËtres Internet et email, synchronisation, Bluetooth, infrarouge et c'ble USB en option.*

## <span id="page-63-0"></span>**Paramètres**

Pour que vous puissiez utiliser Internet, la messagerie, Mes amis ou PlayNow<sup>TM</sup>. les paramètres correspondants doivent être définis dans votre téléphone.

Il est possible que ces paramètres soient déjà réglés dans votre téléphone au moment de l'achat. Dans le cas contraire, consultez votre opérateur ou votre fournisseur de services pour obtenir des informations complémentaires. Les paramètres sont également disponibles sur le site *[www.SonyEricsson.com/support](http://www.sonyericsson.com/support)*.

Pour utiliser Internet, envoyer et recevoir des MMS et des emails, il vous faut :

- Un abonnement à un service téléphonique qui prend en charge la transmission des données.
- $\cdot$  Certains paramètres spécifiés dans votre téléphone.
- $\cdot$  Il se peut aussi que vous deviez vous inscrire en tant qu'utilisateur d'Internet et de l'email auprès de votre opérateur réseau ou de votre fournisseur de services.

## Accès à Internet et paramètres email

Si les paramètres ne figurent pas déjà dans votre téléphone, vous pouvez :

- $\cdot$  Les recevoir de votre opérateur réseau ou de votre fournisseur de services. Les paramètres sont également disponibles sur le site *[www.SonyEricsson.com/support](http://www.sonyericsson.com/support)*.
- Entrer ou modifier les paramètres manuellement.

## Utilisation d'Internet

Votre téléphone mobile possède un navigateur qui utilise le protocole WAP (Wireless Application Protocol) ou HTTP (Hyper Text Transfer Protocol) pour accéder à Internet.

## *Pour sÈlectionner un profil Internet*

- ▶ Réglages ▶ onglet Connexions
- } **RÈglages Internet** } **Profils Internet** et

sÈlectionnez le profil que vous souhaitez utiliser.

## **Pour commencer à naviguer**

**▶ Services Internet et sélectionnez un service** ou } **Services Internet** } **Autres** et sÈlectionnez une option.

## **Pour arrêter de naviguer**

▶ Autres ▶ Quitter Navigat.

## Options offertes durant la navigation

► Autres pour afficher différentes options de navigation. Les options peuvent varier en fonction du site Web visité

Ř.  *Si vous sÈlectionnez une adresse email lorsque vous parcourez un site Web, vous pouvez envoyer un SMS ‡ cette adresse.*

Vous trouverez toujours dans le menu d'options les éléments suivants :

- Quitter Navigat. permet de se déconnecter et de passer en mode veille.
- Une option permettant d'accéder à la page d'accueil spécifiée pour le profil Internet en cours, par exemple **Sony Ericsson**.
- Signets permet d'ajouter le site actuellement parcouru à votre liste de signets ou d'afficher la liste des signets. SÈlectionnez de diffuser de la musique ou des vidéos.
- Saisie URL permet d'entrer l'adresse de la page Web du site que vous souhaitez visiter.
- } **Nouvelle adresse** pour entrer une nouvelle adresse Web ou sélectionnez l'une des 10 dernières adresses entrées. Lorsque vous entrez une adresse de page Web, le préfixe http:// habituel est superflu.
- Vider le cache efface tous les fichiers Internet temporaires enregistrés dans le téléphone.

## **Connectivité**

- $\cdot$  Historique affiche la liste des sites précédemment visités
- Actualiser page permet d'actualiser le contenu de la page Web.
- Enregistr. permet d'enregistrer la page Web ou une image à partir de la page Web en cours.
- **Envoyer** lien permet d'envoyer à un autre téléphone un lien au site actuel.
- Etat permet d'afficher des informations sur l'état actuel telles que le profil, le type d'accès, la sécurité et l'adresse.
- Apparence sélectionnez de lire les sons ou d'afficher les images dans les pages visitées.
- Emettre un appel si votre abonnement le prend en charge, vous pouvez effectuer un appel tout en naviguant sur Internet. } **Autres** } **Fin appel** pour mettre fin à l'appel et continuer à naviguer.

## Utilisation de signets

Les signets de votre téléphone mobile s'utilisent de la même manière que ceux du navigateur Internet de votre ordinateur. Vous pouvez créer et modifier les signets.

## *Pour utiliser des signets*

- 1 } **Services Internet** } **Autres** } **Signets** et sÈlectionnez un signet } **Autres**.
- 2 SÈlectionnez une option.

## **Téléchargement**

Vous pouvez télécharger par exemple des images, des thèmes, des jeux et des sonneries depuis des sites Web directement sur votre téléphone.

*Contactez votre opÈrateur rÈseau ou votre fournisseur de service pour plus díinformations si des options de menu ne sont pas disponibles.*

#### *Pour tÈlÈcharger depuis wap.sonyericsson.com*

- 1 } **Services Internet** } **Autres** } **Sony Ericsson**.
- 2 Sélectionnez les éléments à télécharger et suivez les instructions qui apparaissent sur l'affichage.

## Stockage d'informations

Pendant que vous naviguez, vous pouvez enregistrer des informations sur votre téléphone.

*Il est conseillÈ de supprimer toute information confidentielle relative aux services Internet que vous avez visitÈs prÈcÈdemment de maniËre ‡ Èviter tout risque díindiscrÈtion en cas de perte ou de vol de votre appareil, ou si quelqu'un d'autre que vous l'utilise.* 

Les informations suivantes peuvent être enregistrées :

- Cookies facilitent l'accès aux sites.
- Mots de passe facilitent l'accès au serveur.

#### *Pour autoriser ou effacer des cookies dans votre tÈlÈphone*

Appuyez sur **RÈglages** } onglet **Connexions ▶ Réglages Internet ▶ Cookies, sélectionnez** une option et confirmez.

#### *Pour effacer la liste des mots de passe*

- ▶ Réglages ▶ onglet Connexions
- } **RÈglages Internet** } **Effac. mots passe** et } **Oui** pour confirmer.

## Profil Internet pour applications Java<sup>TM</sup>

Certaines applications Java<sup> $\text{TM}$ </sup> doivent se connecter à Internet pour recevoir des informations, notamment les jeux qui téléchargent de nouveaux niveaux à partir d'un serveur de jeux.

Il est nÈcessaire que votre profil Internet HTTP autorise les applications Java<sup>TM</sup> à se connecter à Internet. Demandez à votre opérateur ou à votre fournisseur de services les paramètres adéquats.

## **Pour sélectionner un profil pour Java**™

- 1 } **RÈglages** } onglet **Connexions ▶ Paramètres Java**<sup>™</sup>
- 2 Sélectionnez le profil HTTP que vous souhaitez utiliser.

## Sécurité Internet

Votre tÈlÈphone prend en charge la navigation WAP et HTTP sécurisée. Pour activer une connexion sécurisée avec la passerelle WAP, vous devez activer la sécurité au niveau de votre profil Internet. Si votre profil Internet est un profil HTTP, la connexion est sécurisée lorsque l'URL commence par https://.

*La sÈcurisation díune connexion entre une passerelle WAP et un fournisseur de services WAP relËve de la responsabilitÈ du fournisseur de services WAP.*

#### *Pour activer une connexion sÈcurisÈe (WAP)*

- 1 } **RÈglages** } onglet **Connexions** } **RÈglages Internet** } **Profils Internet** et sÈlectionnez un profil } **Autres** } **RÈglages**.
- 2 Activez la sécurité.

## Certificats sécurisés

Votre tÈlÈphone doit contenir des certificats pour que vous puissiez établir une connexion sécurisée lorsque vous utilisez certains services Internet tels que les services télébancaires.

Les certificats sécurisés permettent de vérifier la passerelle WAP ou le serveur HTTP auquel vous vous connectez. Il se peut que votre téléphone

#### **Connectivité**

contienne déjà des certificats sécurisés au moment de l'achat. Vous pouvez également télécharger de nouveaux certificats à l'aide du navigateur.

#### *Pour consulter la liste des certificats stockÈs dans votre tÈlÈphone*

**▶ Réglages** ▶ onglet Connexions

**▶ Réglages Internet ▶ Sécurité** ▶ Certif. autorisé

## Synchronisation

Vous pouvez synchroniser les contacts de votre téléphone, vos rendez-vous, vos tâches et vos notes avec des programmes similaires exécutés, par exemple, sur un ordinateur ou un téléphone mobile en utilisant la technologie Bluetooth, le port infrarouge ou le câble USB en option (synchronisation avec des pÈriphÈriques à proximité).

Vous pouvez également synchroniser à l'aide de programmes sur Internet utilisant le protocole WAP ou HTTP (synchronisation à distance à partir de services Internet).

Visitez le site Web

*[www.SonyEricsson.com/support](http://www.sonyericsson.com/support)* pour tÈlÈcharger le logiciel de synchronisation et les guides de démarrage sur la synchronisation.

#### *Pour sÈlectionner líordre de synchronisation des noms*

▶ Contacts ▶ Options ▶ Avancées ▶ Ordre de synchron. pour sélectionner l'odre d'apparition du nom et du prénom lors de la synchronisation des contacts.

#### Synchronisation avec d'autres périphériques à proximité

TÈlÈchargez et installez le programme de synchronisation à partir du site *[www.SonyEricsson.com/support](http://www.sonyericsson.com/support)*. Pour obtenir des informations plus détaillées, reportez-vous à l'aide du logiciel de synchronisation.

#### Synchronisation à distance avec des programmes Internet

Contactez votre opérateur réseau pour obtenir davantage d'informations sur les programmes sur Internet avec lesquels vous pouvez vous synchroniser, ainsi que pour recevoir le nom d'utilisateur, le mot de passe et les adresses des diffÈrents programmes. Un profil Internet doit également être défini dans votre téléphone mobile **■ 64 Paramètres** 

#### *Pour entrer les paramËtres de synchronisation ‡ distance*

- 1 } **Organiseur** } **Synchronisation** } **Nouveau compte**. Si vous níavez pas de compte, vous serez invité à en créer un. ► **Oui** pour créer un nouveau compte.
- 2 Entrez un nom pour le nouveau compte **▶ Continuer. Une liste d'éléments à entrer** s'affichera. Ajoutez l'adresse du serveur de synchronisation, un nom d'utilisateur pour le serveur et un mot de passe pour le serveur.
	- ► OK après avoir entré chaque paramètre.
- 3 } **Connexion** et sÈlectionnez le profil WAP ou HTTP que vous voulez utiliser pour la synchronisation.
- 4 } **Init. ‡ distance** pour permettre ou non au serveur de synchronisation ou à un autre pÈriphÈrique de commencer la synchronisation. Vous pouvez également choisir d'être toujours invité à autoriser cette opération.
- **5** ▶ Intervalle synchro. pour indiquer la fréquence à laquelle le téléphone doit se connecter automatiquement au serveur pour effectuer la synchronisation.
- 6 } **Applications** et notez les applications que vous souhaitez synchroniser, par exemple **Contacts** } **OK**.
- 7 } **Param. applicat.** et sÈlectionnez une application. Entrez le nom de base de données et, si nécessaire, votre nom d'utilisateur et votre mot de passe } **OK**.
- 8 Appuyez sur  $\circled{\leftarrow}$   $\blacktriangleright$  Enregistr. pour enregistrer votre nouveau compte.

#### *Pour lancer la synchronisation ‡ distance*

▶ Organiseur ▶ Synchronisation et sélectionnez un compte distant } **DÈmarrer**.

## Technologie sans fil Bluetooth $TM$

Votre téléphone est doté de la technologie Bluetooth grâce à laquelle vous pouvez connecter sans fil votre appareil à d'autres périphériques Bluetooth. Vous pouvez être connecté à plusieurs périphériques Bluetooth en même temps. Vous pouvez aussi synchroniser automatiquement les informations de votre téléphone avec celles de votre ordinateur.

#### **Connectivité**

utiliser la fonctionnalité de commande à distance pour contrôler les applications sur votre ordinateur ainsi qu'échanger des contacts, des cartes de visite, des éléments de l'agenda et des images, par exemple.

*Il est conseillÈ de ne pas Èloigner de plus de 10 mËtres votre tÈlÈphone et le pÈriphÈrique Bluetooth avec lequel vous communiquez. Pour une connexion optimale, veillez ‡ ce quíaucun objet solide ne se trouve entre votre tÈlÈphone et le pÈriphÈrique Bluetooth.*

#### Avant de commencer

Vous devez avoir activÈ la technologie Bluetooth pour pouvoir communiquer avec un autre périphÈrique Bluetooth. Vous pouvez aussi ajouter le périphérique à la liste des périphériques de votre téléphone. Il n'est pas possible d'échanger des éléments, d'utiliser un écran distant ou de jouer sans devoir ajouter le périphérique à la liste. Pour Ètablir une synchronisation avec votre ordinateur et naviguer sur Internet, vous devez également installer un logiciel sur votre ordinateur. Téléchargez-le à partir du site *[www.SonyEricsson.com/support](http://www.sonyericsson.com/support)*.

*VÈrifiez síil existe des lois ou des rÈglementations*  Ř. *locales limitant líutilisation de la technologie Bluetooth. Si Bluetooth níest pas autorisÈ, vous devez vous assurer que la fonction Bluetooth est dÈsactivÈe. La puissance de sortie radio Bluetooth maximale autorisÈe dans le tÈlÈphone est automatiquement adaptÈe en fonction des limitations locales Èventuelles. Autrement dit, la portÈe peut varier.*

#### *Pour activer la technologie Bluetooth*

**▶ Réglages ▶ onglet Connexions ▶ Bluetooth ▶ Activer.** 

#### *Pour ajouter un pÈriphÈrique ‡ votre tÈlÈphone*

- 1 } **RÈglages** } onglet **Connexions** } **Bluetooth** } **Mes pÈriphÈriques** } **Nouv. pÈriphÈrique**. La fonction Bluetooth de l'autre périphérique doit également être activée et non cachée.
- **2** ► Ajouter et votre téléphone recherchera tous les types de périphérique Bluetooth disponibles.
- 3 Le téléphone recherche les périphériques Bluetooth. La liste des périphériques disponibles s'affiche. Sélectionnez un périphérique.

4 Si le périphérique que vous ajoutez à votre téléphone possède son propre code d'accès, entrez ce code d'accès dans votre téléphone. Si ce n'est pas le cas, créez vous-même un code d'accès en chiffres et entrez-le dans les deux périphériques.

#### *Pour organiser votre liste de pÈriphÈriques*

- 1 } **RÈglages** } onglet **Connexions**
	- ▶ Bluetooth ▶ Mes périphériques
	- et sÈlectionnez un pÈriphÈrique dans la liste.
- $2 \rightarrow$  Autres pour afficher une liste d'options.

## Economie d'énergie

Vous pouvez choisir d'activer ou de désactiver cette fonction si vous ne voulez pas utiliser simultanément plusieurs fonctions Bluetooth. Si vous activez cette fonction, le téléphone économise l'énergie et empêche les autres périphériques de se connecter à l'appareil lorsque vous êtes déjà connecté.

## **Pour économiser l'énergie**

- **▶ Réglages ▶ onglet Connexions ▶ Bluetooth**
- } **Economie Ènergie** } **ActivÈ**.

## Nom du téléphone

Choisissez un nom unique pour votre téléphone. Ce nom s'affiche sur les autres périphériques lorsqu'ils détectent votre téléphone.

## *Pour entrer le nom díun tÈlÈphone*

- **▶ Réglages ▶ onglet Connexions ▶ Bluetooth**
- } **Nom du tÈlÈphone**.

## Vieihilité

Pour que votre téléphone puisse être détecté lorsqu'il est recherché par d'autres périphériques Bluetooth, vous devez vous assurer que la technologie Bluetooth est activée et que votre téléphone est visible pour les autres périphériques.

#### *Pour masquer ou afficher votre tÈlÈphone en cas díutilisation de la technologie Bluetooth*

- 1 } **RÈglages** } onglet **Connexions** } **Bluetooth ▶ Visibilité**
- 2 } **Afficher tÈlÈph.** ou **Masquer tÈl.**

## Envoi et réception

Pour envoyer ou recevoir un élément à l'aide de la technologie sans fil Bluetooth, vous devez vous assurer que les périphériques sont à portée l'un de l'autre.

## Connectivité

Une fois que vous avez sélectionné Bluetooth comme mode de transfert, une liste de périphériques disponibles s'affiche. Le téléphone recherche également les autres périphériques repris dans la liste.

#### *Pour envoyer un ÈlÈment*

- <sup>1</sup> Sélectionnez l'élément que vous souhaitez envoyer, } **Contacts** et sÈlectionnez un contact.
- 2 } **Autres** } **Envoyer contact** } **Via Bluetooth**. Le téléphone recherche les périphériques.
- 3 Sélectionnez le périphérique vers lequel vous souhaitez envoyer l'élément ► Sélection.

## *Pour recevoir un ÈlÈment*

▶ Réglages ▶ onglet Connexions ▶ Bluetooth

► Activer. Assurez-vous que votre téléphone est visible pour les autres périphériques. Lorsque vous recevez l'élément, suivez les instructions qui s'affichent.

#### *Pour ajouter un dispositif Mains*  **Libres Bluetooth à votre téléphone**

- 1 } **RÈglages** } onglet **Connexions** } **Bluetooth** } **Mains Libres**.
- 2 La première fois que vous ajoutez un dispositif Mains Libres, le message **Ajouter un dispositif Mains Libres au téléphone** ? s'affiche ▶ Oui.
- 3 Si votre liste de périphériques contient déjà un dispositif Mains Libres, } **RÈglages**
	- ▶ onglet Connexions ▶ Bluetooth
	- } **Mains Libres** } **Mon Mains Libres**
	- ▶ Nouv. Mains Libres ▶ Ajouter. Vous devez. vous assurer que votre dispositif Mains Libres Bluetooth est en mode Jumelage.

## Transfert du son

Lorsque vous utilisez un dispositif Mains Libres Bluetooth avec votre téléphone, vous pouvez déterminer vers où transférer le son en cours d'appel. Lorsque vous répondez à un appel entrant, vous pouvez également sélectionner vers où transférer le son à l'aide du clavier.

#### *Transfert du son en cas díutilisation díun dispositif Mains Libres*

Pendant un appel, appuyez sur

**(●)** Transférer le son. Spécifiez si vous voulez transférer le son vers le téléphone ou vers les autres dispositifs Mains Libres qui ont été ajoutés à votre téléphone.
### <span id="page-72-2"></span>Redirection du son

Lorsque vous répondez à un appel entrant, vous pouvez sélectionner vers où transférer le son à l'aide du clavier du tÈlÈphone. Si vous utilisez le bouton du Mains Libres, le son est toujours reproduit via le Mains Libres.

## *Pour diriger le son lorsque vous rÈpondez ‡ un appel avec un dispositif Mains Libres*

- 1 } **RÈglages** } onglet **Connexions** } **Bluetooth** ▶ Mains Libres ▶ Appel entrant.
- **2** ► Via le téléphone si vous voulez diriger le son vers le tÈlÈphone ou **Via Mains Libres** si vous préférez le diriger vers le Mains Libres.

### <span id="page-72-3"></span>**Télécommande**

Vous pouvez utiliser votre téléphone comme télécommande pour contrôler des applications d'ordinateur telles que le lecteur Media ou des présentations Microsoft $^{\circledR}$  PowerPoint $^{\circledR}$ . Votre ordinateur doit prendre en charge le profil HID Bluetooth.

### *Pour sÈlectionner la tÈlÈcommande*

- 1 } **Loisirs** } **TÈlÈcommande**.
- 2 Sélectionnez l'application que vous souhaitez utiliser ainsi que l'ordinateur auquel vous voulez vous connecter.

### Transfert de fichiers

Vous pouvez utiliser un ordinateur pour afficher et transfÈrer le contenu dans le Gestionnaire de fichiers. Vous pouvez utiliser la fonction glisser-dÈposer de votre ordinateur pour :

- ï TransfÈrer des fichiers entre le tÈlÈphone et l'ordinateur.
- Supprimer des fichiers du téléphone.

## <span id="page-72-1"></span>Port infrarouge

Vous pouvez utiliser le port infrarouge pour établir la connexion entre votre téléphone et un ordinateur ou tout autre périphérique doté d'un port infrarouge. Vous pouvez par exemple synchroniser des éléments de l'agenda, **→** [68 Synchronisation](#page-67-0), et sélectionner des éléments tels que des images ou des contacts.

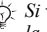

 $\overrightarrow{\chi}$ *si vous vous connectez à un ordinateur, consultez la documentation utilisateur qui líaccompagne. Assurez-vous que la vitesse du port infrarouge de líordinateur est rÈglÈe sur 115 200 bits/s.*

### <span id="page-72-0"></span>*Pour activer le port infrarouge*

▶ Réglages ▶ onglet Connexions ▶ Port infrarouge

} **ActivÈ** ou } **10 minutes** pour activer le port infrarouge pour une durée de 10 minutes seulement.

#### Fonctions supplémentaires

### *Pour relier deux pÈriphÈriques*

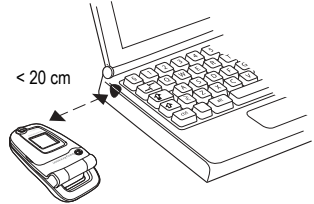

- 1 Activez le port infrarouge des deux pÈriphÈriques.
- 2 Assurez-vous que le port infrarouge de votre téléphone se trouve en face de celui de l'autre périphérique.
- 3 Votre tÈlÈphone Ètablit la communication avec l'autre périphérique.

#### *Pour envoyer un ÈlÈment par le port infrarouge (par exemple : un contact)*

- 1 Assurez-vous que les ports infrarouges des deux périphériques sont activés. ► Contacts et sÈlectionnez un contact.
- 2 } **Autres** } **Envoyer contact** } **Envoyer par IR**.

## Fonctions supplémentaires

*Heure et date, réveil, agenda, tâches, applications*  $Java<sup>TM</sup>$ , verrou de la carte SIM, etc.

## <span id="page-73-0"></span>Heure et date

- L'heure est toujours affichée en mode veille.
- ï Pour rÈgler líheure } **RÈglages** } onglet **GÈnÈral ▶ Heure et date ▶ Heure**. Entrez l'heure. } **Enregistr.**
- ï Pour choisir le format } **Format** et sÈlectionnez une option.
- ï Pour rÈgler la date et son format } **RÈglages** } onglet **GÈnÈral** } **Heure et date** } **Date**.

### <span id="page-73-2"></span>**Réveil**

Vous pouvez configurer le réveil de manière à ce qu'il sonne une seule fois à une heure déterminée. ou de manière à ce qu'il sonne plusieurs jours à la même heure. Deux alarmes peuvent être définies simultanément. Le réveil sonne même si le téléphone est réglé sur silence ou est éteint.

### <span id="page-73-1"></span>*Pour rÈgler une alarme*

- ▶ Organiseur ▶ Alarmes ▶ Alarme et entrez l'heure
- ► Enregistr.

### Utilisation du réveil

- Pour changer l'heure du réveil  $\triangleright$  Organiseur } **Alarmes** } **Alarme**, puis entrez une nouvelle heure.
- Pour arrêter la sonnerie du réveil, appuyez sur n'importe quelle touche pendant qu'elle sonne. Si vous ne voulez pas que l'alarme sonne à nouveau » Désactiv
- ï Pour annuler líalarme } **Organiseur** } **Alarmes** } **Alarme** } **DÈsactiv.**
- ï Pour dÈfinir une alarme rÈcurrente } **Organiseur** } **Alarmes** } **Alarme rÈcurrente**. Entrez líheure et sélectionnez les jours où vous voulez qu'elle sonne en faisant défiler la liste et en appuyant sur **Marquer**. } **TerminÈ** pour quitter le menu.
- Pour sélectionner une sonnerie de réveil } **Organiseur** } **Alarmes** } **Signal d'alarme**. SÈlectionner un son.

## <span id="page-74-0"></span>Agenda

Vous pouvez utiliser l'agenda pour noter les réunions importantes. L'agenda peut être synchronisé avec celui d'un ordinateur ou avec un agenda du Web **→** [68 Synchronisation](#page-67-0).

### <span id="page-74-1"></span>Rendez-vous

Vous pouvez choisir d'ajouter un nouveau rendezvous ou d'utiliser un ancien comme modèle en le copiant et en le modifiant selon vos besoins. Vous pouvez aussi définir des rappels pour des rendez-vous.

### *Pour ajouter un nouveau rendez-vous*

- 1 } **Organiseur** } **Agenda** et sÈlectionnez la date du rendez-vous } **SÈlection** } **Nouveau RDV** ▶ Aiouter.
- 2 Entrez les informations détaillées et confirmez chaque entrée.

### *Pour afficher un rendez-vous*

- 1 **Organiseur** } **Agenda** et sÈlectionnez un jour pour lequel il existe un rendez-vous (affichÈ en gras).
- **2** Faites défiler jusqu'au rendez-vous ► Afficher.

#### *Pour afficher le contenu de votre agenda*

} **Organiseur** } **Agenda**. Les noms des jours qui contiennent des rendez-vous sont affichés en gras. } **Autres** } **Afficher semaine** pour afficher une semaine déterminée.

### *Pour programmer les rappels*

- 1 } **Organiseur** } **Agenda** } **Autres** } **AvancÈes** } **Rappels**.
- **2** ► Toujours si vous voulez que le téléphone sonne l'alarme pour vos rappels même si l'appareil est mis hors tension. Lorsqu'un rappelle sonne } **Oui** pour afficher le rendezvous. ► Non pour désactiver le rappel. Les options de rappel définies dans l'agenda affectent celles définies dans les tâches.

### Navigation dans l'agenda

Utilisez la touche de navigation pour vous déplacer entre les jours ou les semaines. Dans les vues mensuelle et hebdomadaire vous pouvez Ègalement utiliser le clavier de la maniËre suivante*.*

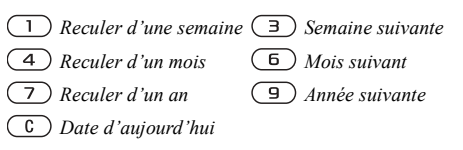

### Paramètres de l'agenda

} **Organiseur** } **Agenda** } **Autres** et sÈlectionnez une option.

- **•** Afficher semaine permet de sélectionner, ajouter, modifier ou supprimer des rendez-vous.
- $\cdot$  Nouveau RDV permet d'ajouter un nouveau rendez-vous.
- $\cdot$  Modifier la date permet de modifier la date de votre agenda.
- $\cdot$  Avancées permet d'accéder aux options de recherche, de suppression globale, de définition des rappels ou de sélection du jour de début de la semaine.

### Echange de rendez-vous

Vous pouvez envoyer et recevoir des rendezvous en utilisant l'une des méthodes de transfert disponibles.

### <span id="page-75-1"></span><span id="page-75-0"></span>*Pour envoyer un rendez-vous*

Dans la liste des rendez-vous d'un jour déterminé, sélectionnez l'élément que vous souhaitez envoyer ▶ Autres ▶ Envoyer et sélectionnez une méthode de transfert.

## <span id="page-76-2"></span>Tâches

Vous pouvez assurer le suivi des appels que vous devez passer ou des tâches à effectuer. Vous pouvez choisir d'ajouter une nouvelle tâche ou d'en utiliser une ancienne comme modèle en la copiant et en la modifiant. Vous pouvez aussi définir un rappel pour une tâche.

### **Pour ajouter une nouvelle tâche**

- **▶ Organiseur ▶ Tâches ▶ Nouvelle tâche** ▶ Aiouter.
- 2 Sélectionnez une catégorie. Si la catégorie est un appel téléphonique, entrez le numéro de tÈlÈphone } **Continuer**.
- 3 Entrez un objet } **Continuer**.
- 4 Si vous voulez définir un rappel pour votre tâche **≽** Oui

### **Pour afficher une tâche**

▶ Organiseur ▶ Tâches et sélectionnez une tâche } **Afficher**.

### *Pour programmer les rappels*

- **1** ▶ Organiseur ▶ Tâches et sélectionnez une tâche ► Autres ► Rappels.
- **2** ► Toujours si vous voulez que le téléphone sonne l'alarme pour vos rappels même

si l'appareil est mis hors tension. Lorsqu'un rappel sonne, appuyez sur } **Oui** pour lire la tâche ou pour appeler le numéro de téléphone si la tâche est un appel téléphonique. ► Non pour dÈsactiver le rappel. Les options de rappel définies dans les tâches affectent celles définies dans l'agenda.

### Echange de tâches

Vous pouvez envoyer et recevoir des tâches en utilisant l'une des méthodes de transfert disponibles. Vous pouvez également synchroniser les tâches avec un ordinateur, **→** [68 Synchronisation](#page-67-0).

### <span id="page-76-0"></span>**Pour envoyer une tâche**

- Dans la liste des tâches d'un jour déterminé, sélectionnez l'élément que vous souhaitez envoyer } **Autres** } **Envoyer**.
- Sélectionnez une méthode de transfert.

## <span id="page-76-1"></span>MÈmos

Si vous craignez d'oublier certaines choses, placez des mémos dans votre téléphone.

### *Pour ajouter un mÈmo*

- } **Organiseur** } **Remarques** } **Nvelle remarque**
- ▶ Ajouter et entrez le mémo ▶ Enregistr.

### *Pour traiter les mÈmos*

- 1 } **Organiseur** } **Remarques** et la liste des mémos s'affiche.
- 2 Sélectionnez le mêmo que vous souhaitez traiter. } **Autres** pour modifier un mÈmo, afficher (ou occulter) un mémo en mode veille, envoyer ou supprimer un mémo.

### Echange de mémos

Vous pouvez envoyer et recevoir des mémos en utilisant l'une des méthodes de transfert disponibles. Vous pouvez également synchroniser les mémos avec un ordinateur, **→** [68 Synchronisation](#page-67-0).

### <span id="page-77-1"></span>*Pour envoyer un mÈmo*

**▶ Organiseur ▶ Remarques et sélectionnez le mémo** que vous souhaitez envoyer } **Autres** } **Envoyer** et sélectionnez une méthode de transfert.

## <span id="page-77-3"></span>Profils

Votre téléphone possède plusieurs profils définis adaptés à un environnement déterminé. Vous pouvez rÈtablir tous les rÈglages du profil tels qu'ils étaient définis au moment de l'achat.

### *Pour sÈlectionner un profil*

- ▶ Réglages ▶ onglet Général ▶ Profils
- ▶ Sélect. profil.

#### **Pour modifier les paramètres** *díun profil*

▶ Réglages ▶ onglet Général ▶ Profils

► Modifier profil et sélectionnez le paramètre à modifier

### *Pour renommer un profil*

▶ Réglages ▶ onglet Général ▶ Profils

} **Modifier profil** } **Nom du profil**. Le profil normal ne peut pas être renommé.

## <span id="page-77-2"></span><span id="page-77-0"></span>**Chronomètre**

Votre téléphone dispose d'un chronomètre permettant díenregistrer plusieurs temps intermédiaires. Le chronomètre continue de s'exécuter lorsque vous répondez à un appel entrant.

### *Pour utiliser le chronomËtre*

- 1 } **Organiseur** } **ChronomËtre** } **DÈmarrer**.
- **2** ▶ Arrêter ou ▶ Nouv tour si vous voulez un temps intermÈdiaire.
- 3 Pour rÈinitialiser le chronomËtre } **RÈinit.**

## <span id="page-78-3"></span>**Minuteur**

#### Pour régler le minuteur

 $\triangleright$  Organiseur  $\triangleright$  Minuterie, puis entrez le nombre d'heures, de minutes et de secondes au terme duquel vous voulez que le minuteur se déclenche. Lorsque l'alarme sonne, appuyez sur n'importe quelle touche pour l'arrêter.

## <span id="page-78-0"></span>**Luminosité**

Vous pouvez régler la luminosité de l'écran.

Certaines fonctions usent davantage la batterie et il sera donc peut-être nécessaire de recharger celle-ci plus fréquemment.

### Pour réaler la luminosité

<span id="page-78-2"></span>► Réglages ► onglet Affichage ► Luminosité.

# $\boxed{\widetilde{\mathbb{N}}}$  Ecran d'accueil

Lorsque vous allumez votre téléphone. l'écran d'accueil s'affiche. Vous pouvez également définir votre propre écran d'accueil.

### Pour sélectionner un écran d'accueil

► Réglages ► onglet Affichage ► Ecran démarrage et sélectionnez une option pour l'écran d'accueil.

## <span id="page-78-1"></span>Calculatrice

La calculatrice intégrée exécute les additions, les soustractions, les divisions et les multiplications.

### **Pour utiliser la calculatrice**

- $\triangleright$  Organiseur  $\triangleright$  Calculatrice.
- Appuyez sur  $\circledcirc$  ou  $\circledcirc$  pour sélectionner  $\div$  x - +  $\%$  =
- Appuyez sur  $\left(\begin{array}{c}\n\Gamma\end{array}\right)$  pour supprimer le chiffre.
- Appuyez sur  $(\overline{*_{a/A}})$  pour entrer un signe décimal.

## **Applications Java™**

Vous pouvez exécuter des applications Java™ sur votre téléphone. Des jeux et d'autres applications Java peuvent être téléchargés sur votre téléphone via Internet

### Sécurité des applications Java

Les applications Java sont automatiquement installées en tant que « Autorisées » ou « Non autorisées ». Les applications autorisées peuvent par exemple se connecter au réseau, envoyer des messages ou utiliser l'appareil photo sans demander l'autorisation. Au contraire, les applications non autorisées doivent toujours vous demander de confirmer au préalable si elles peuvent exécuter

de telles actions. Vous pouvez ne pouvez pas définir des niveaux d'autorisation différents pour les applications Java.

#### Pour définir des autorisations pour une application Java™

- $\triangleright$  Gestion, de fichiers  $\triangleright$  Applications 1.  $ou \triangleright$  Jeux
- 2 Sélectionnez une application ou un jeu  $\blacktriangleright$  Autres  $\blacktriangleright$  Autorisations
- Accès à Internet. Messagerie  $\mathbf{B}$ ou Enreg. multimédia.
- Non, Tirs demander ou Demander 1 fois 4 pour définir le niveau d'autorisation souhaité pour l'application.

### Taille d'écran des applications Java

Les applications Java sont conçues pour une taille d'écran déterminée. Il arrive que des applications ne puissent pas démarrer parce que le téléphone ne parvient pas à les adapter à l'écran. Demandez au fournisseur de l'application de rechercher pour quelle taille d'écran l'application est conçue et modifiez les paramètres d'écran de l'application au niveau du téléphone.

#### Pour définir la taille d'écran d'une application Java

- $\triangleright$  Gestion, de fichiers  $\triangleright$  Applications  $au \approx J$
- $\overline{2}$ Sélectionnez une application ou un jeu  $\triangleright$  Autres  $\triangleright$  Taille de l'écran
- 3 Sélectionnez une option dans la liste. Si vous avez sélectionné Défini par l'util., vous pouvez modifier les valeurs Largeur : et Hauteur :.

## <span id="page-79-2"></span><span id="page-79-0"></span>Verrou de la carte SIM

<span id="page-79-1"></span>Le verrou de la carte SIM protège votre abonnement contre toute utilisation non autorisée. mais pas votre téléphone proprement dit. Si vous changez de carte SIM, votre téléphone continue à fonctionner avec la nouvelle carte SIM La carte SIM est généralement verrouillée d'origine. Dans ce cas, vous devez entrer un numéro d'identification personnel (PIN) chaque fois que vous mettez le téléphone sous tension. Si vous entrez trois fois de suite un code PIN erroné. la carte SIM se bloque et le message Le message PIN bloqué l'indique. Vous pouvez la débloquer en entrant votre clé personnelle de déverrouillage (PUK). Les codes PIN et PUK sont fournis par votre opérateur réseau. Vous pouvez changer votre

code PIN et sÈlectionner un nouveau code PIN constitué de quatre à huit chiffres.

 $\overrightarrow{S}$ *si le message* Les codes ne concordent pas *apparaît ‡ líÈcran lorsque vous changez votre code PIN, cela signifie que vous ne líavez pas entrÈ correctement. Si le message* **PIN erronÈ** *síaffiche, suivi du message*  **Ancien PIN :***, cela signifie que vous níavez pas entrÈ correctement votre ancien code PIN.*

#### <span id="page-80-2"></span>*Pour dÈbloquer votre carte SIM*

- 1 Si le message PIN bloqué s'affiche, entrez votre  $code$  PUK  $\geq 0$ K.
- 2 Entrez un nouveau code PIN constitué de quatre  $\phi$  huit chiffres  $\uparrow$  OK.
- 3 Confirmez le nouveau code PIN en líentrant ‡ nouveau } **OK**.

#### <span id="page-80-3"></span>*Pour changer votre code PIN*

- 1 } **RÈglages** } onglet **GÈnÈral** } **Verrous** ▶ Verrou carte SIM ▶ Modifier PIN.
- 2 Entrez votre code PIN } **OK**.
- 3 Entrez un nouveau code PIN constituÈ de quatre à huit chiffres ► OK.
- 4 Confirmez le nouveau code PIN en l'entrant ‡ nouveau } **OK**.

#### <span id="page-80-1"></span>*Pour activer ou dÈsactiver le verrou de la carte SIM*

- 1 } **RÈglages** } onglet **GÈnÈral** } **Verrous** } **Verrou carte SIM** } **Protection** et sÈlectionnez **ActivÈ** ou **DÈsactivÈ**.
- 2 Entrez votre code PIN } **OK**.

## <span id="page-80-5"></span><span id="page-80-0"></span>Verrou du téléphone

<span id="page-80-4"></span>Le verrou de votre téléphone le protège contre toute utilisation non autorisée si les personnes qui ont volé l'appareil remplacent la carte SIM. Vous pouvez remplacer le code de verrou du téléphone (0000) par níimporte quel autre code personnel constitué de quatre à huit chiffres.

#### Verrou automatique du téléphone

Si le verrou du téléphone est réglé sur Automatique, vous devez entrer votre code de verrou du téléphone seulement si vous changez de carte SIM.

*Il est important de garder en mÈmoire votre nouveau code. En cas díoubli, vous devrez rapporter le tÈlÈphone ‡ votre dÈtaillant Sony Ericsson local.*

### <span id="page-81-0"></span>*Pour rÈgler le verrou du tÈlÈphone*

- 1 } **RÈglages** } onglet **GÈnÈral** } **Verrous** ▶ Verrou téléphone ▶ Protection et sÈlectionnez une alternative.
- **2** Entrez le code de verrou du téléphone ▶ 0K.

### *Pour dÈverrouiller le tÈlÈphone*

Si le verrou du téléphone est activé, entrez votre  $code \in \mathsf{OK}$ 

#### *Pour changer le code du verrou du tÈlÈphone*

- **▶ Réglages** ▶ onglet Général ▶ Verrous
- } **Verrou tÈlÈphone** } **Modifier le code**.

## <span id="page-81-1"></span>Aide-mÈmoire

Plutôt que de mémoriser les codes de sécurité de vos cartes de crédit, par exemple, vous pouvez les enregistrer dans l'aide-mémoire de votre téléphone. Il vous suffit de mémoriser le mot de passe qui permet d'accéder à l'aide-mémoire.

### <span id="page-81-2"></span>Mot de contrôle et de sécurité

Vous devez entrer un code d'accès pour confirmer le mot de passe exact pour l'aide-mémoire et empêcher tout accès non autorisé à vos codes.

Lorsque vous entrez votre code d'accès pour ouvrir l'aide-mémoire, le mot de contrôle s'affiche un court instant. Si le code d'accès est correct, les codes adéquats apparaissent. Si le code d'accès est incorrect, le mot de contrôle et les codes qui apparaissent le sont également.

#### *Pour ouvrir líaide-mÈmoire la premiËre fois*

- 1 } **Organiseur** } **Aide-mÈmoire**. Un message contenant des instructions s'affiche à l'écran **▶ Continuer**
- 2 Entrez un code d'accès de quatre chiffres pour ouvrir líaide-mÈmoire } **Continuer**.
- 3 Confirmez le code d'accès en l'entrant à nouveau.
- 4 Entrez un mot de contrôle (15 caractères maximum) ► Terminé. Le mot de contrôle peut contenir à la fois des lettres et des chiffres.

### *Pour ajouter un nouveau code*

- 1 } **Organiseur** } **Aide-mÈmoire** et entrez votre code díaccËs } **Nouveau code** } **Ajouter**.
- **2** Entrez un nom associé au code. ► Continuer.
- 3 Entrez le code } **TerminÈ**.

### **Pour changer le code d'accès**

- Ouvrez l'aide-mémoire de la manière décrite  $\text{c}$ **i-dessus**  $\triangleright$  Autres  $\triangleright$  Modif. **code** accès.
- 2 Entrez votre nouveau code d'accès } **Continuer**.
- 3 Entrez une seconde fois le nouveau code díaccËs } **Continuer**.
- **4** Entrez un mot de contrôle ► Terminé

#### Si vous avez oublié votre code d'accès

Si vous avez oublié votre code d'accès, vous devez réinitialiser l'aide-mémoire.

### *Pour rÈinitialiser líaide-mÈmoire*

- 1 } **Autres** } **RÈinitialiser**.
- 2 **RÈinitialiser l'aide-mÈmoire ?** síaffiche } **Oui**. L'aide-mémoire est réinitialisé et toutes les entrées sont supprimées. La prochaine fois que vous ouvrirez l'aide-mémoire, vous devrez commencer par l'ouvrir une première fois.

## **Dépannage**

*Pourquoi le tÈlÈphone ne fonctionne-t-il pas comme je le souhaite ?*

Ce chapitre traite de certaines difficultés que vous pourriez rencontrer lors de l'utilisation de votre téléphone. Vous pourrez aisément résoudre la plupart des problèmes vous-même, mais certains cas particuliers pourraient exiger l'intervention de votre opérateur réseau.

Toutefois, si vous deviez rapporter votre téléphone pour le faire réparer, sachez qu'il est possible que vous perdiez des informations ou du contenu enregistré dans votre téléphone. Il est conseillé d'effectuer une copie de ces informations avant de rapporter votre téléphone.

Pour obtenir de l'aide, accédez au site Web *[www.SonyEricsson.com/support](http://www.sonyericsson.com/support)*.

#### *Le tÈlÈphone prÈsente des problËmes de mÈmoire ou son utilisation est trop lente*

*Cause possible* : La mémoire du téléphone est pleine. *Solution* : Redémarrez votre téléphone chaque jour pour libérer de la mémoire et augmenter la capacité de votre téléphone.

### **Dépannage**

Vous avez Ègalement la possibilitÈ de **RÈinitialiser**. Une partie de vos paramètres et de vos données personnelles sera perdue pendant l'opération. % *[86 RÈinitialisation](#page-85-0)*.

#### *LíicÙne de la batterie níapparaÓt pas lorsque je commence ‡ charger le tÈlÈphone*

*Cause possible* : La batterie est vide ou n'a pas été utilisée pendant une longue période.

*Solution* : Lors du chargement, il peut s'écouler jusqu'à 30 minutes avant que l'icône de la batterie apparaisse à l'écran.

#### *Certaines options de menu síaffichent en gris*

*Cause possible* : Le texte en gris indique qu'une fonction est momentanément indisponible. Un service n'est pas activé ou votre abonnement ne prend pas en charge la fonction. *Solution* : Contactez votre opérateur réseau. *Cause possible* : Comme vous ne pouvez pas envoyer de thèmes, d'images ou de sons protégés par copyright, le menu **Envoyer** est parfois inaccessible.

#### <span id="page-83-0"></span>*Mon tÈlÈphone níaffiche pas la langue correcte*

*Cause possible* : Vous n'avez pas spécifié la bonne langue d'affichage dans le téléphone.

*Solution* : Choisissez une autre langue,

**■** *14 Langue du téléphone.* 

#### *Je ne parviens pas à mettre le tÈlÈphone sous tension*

*Cause possible* : La batterie est déchargée. *Solution* : Rechargez la batterie, **→** 6 *Pour charger [la batterie](#page-5-0)*.

*Solution* : Assurez-vous d'avoir raccordé correctement le chargeur. Mettez le téléphone sous tension une fois le chargeur raccordÈ. Si le téléphone démarre, redémarrez-le sans raccorder le chargeur.

#### *Je ne parviens pas à charger le tÈlÈphone ou la batterie est faible*

*Cause possible* : Le chargeur n'est pas correctement fixÈ au tÈlÈphone.

*Solution* : Assurez-vous que le connecteur du chargeur émet bien un déclic qui confirme qu'il est correctement mis en place. L'icône de la batterie clignote lorsque le chargement

est en cours et s'arrête lorsque la batterie est complètement chargée, *♦ 6 Pour charger [la batterie](#page-5-0)*.

*Cause possible* : La batterie est mal connectée. *Solution* : Otez la batterie et nettoyez les connecteurs. Vous pouvez utiliser une brosse douce, un chiffon ou un coton-tige imbibé d'alcool. Assurez-vous que la batterie est complètement sèche avant de la remettre en place. Vérifiez si, au niveau du téléphone, les connecteurs de la batterie sont intacts.

*Cause possible* : La batterie est usée et doit être remplacée.

*Solution* : Testez une autre batterie et un autre chargeur conçu pour un même modèle de téléphone ou demandez à votre revendeur de vérifier si la batterie et le chargeur fonctionnent correctement.

#### *Le tÈlÈphone se met automatiquement hors tension*

*Cause possible* : La batterie est mal connectée. *Solution* : VÈrifiez si la batterie est correctement insÈrÈe, % *[5 Pour insÈrer la carte SIM](#page-4-0)  [et la batterie](#page-4-0)*.

#### **Je ne parviens pas à utiliser les SMS** *sur mon tÈlÈphone*

*Cause possible* : Des paramètres manquent ou sont incorrects.

*Solution* : Contactez votre opérateur réseau pour connaître le paramètre de centre de service SMS adÈquat, % *[39 Messages texte \(SMS\)](#page-38-0)*.

#### *Je ne parviens pas ‡ utiliser les MMS sur mon tÈlÈphone*

*Cause possible* : Votre abonnement ne prend pas en charge le transfert de données. *Solution* : Contactez votre opérateur réseau.

*Cause possible* : Des paramètres manquent ou sont incorrects.

*Solution* : AccÈdez au site

*[www.SonyEricsson.com/support](http://www.sonyericsson.com/support)*, spÈcifiez votre modèle de téléphone, puis choisissez l'option « Configuration du téléphone pour le service MMS » et suivez les instructions. % *[64 ParamËtres](#page-63-0)*.

#### *Je ne parviens pas ‡ utiliser Internet/WAP*

*Cause possible* : Votre abonnement ne prend pas en charge le transfert de données. *Solution* : Contactez votre opérateur réseau.

### **Dépannage**

Cause possible : Des paramètres Internet manquent ou sont incorrects

Solution : Accédez au site

www.SonyEricsson.com/support.spécifiez votre modèle de téléphone, puis choisissez l'option « Configuration du téléphone pour le service WAP » et suivez les instructions  $\rightarrow 64$  Paramètres.

#### Le téléphone ne peut pas être détecté par d'autres utilisateurs via Bluetooth

Cause possible : La fonction Bluetooth n'a pas été activée

Solution: Assurez-vous que Bluetooth est activé et que votre téléphone est visible pour les autres utilisateurs.  $\rightarrow$  71 Pour masquer ou afficher votre téléphone en cas d'utilisation de la technologie Bluetooth.

### <span id="page-85-1"></span><span id="page-85-0"></span>**Réinitialisation**

Les modifications que vous avez apportées aux paramètres ainsi que le contenu que vous avez ajouté ou modifié seront effacés.

· Si vous sélectionnez Réinit. réglages, les modifications apportées aux paramètres sont effacées

· Si vous sélectionnez Réinitialise tout, tous les contacts, messages, données personnelles et contenu téléchargés, recus ou modifiés seront également supprimés, en plus des modifications apportées aux paramètres.

### Pour réinitialiser le téléphone

- ► Réglages ► onglet Général ► Réinitialiser. 4
- Réinit, réglages ou Réinitialise tout.  $\overline{2}$
- 3  $\triangleright$  Oui pour continuer.
- $\Delta$ Entrez le code de verrou du téléphone  $(0000)$  ou le nouveau code si vous l'avez  $\text{modifi\'e}$   $\triangleright$  OK.
- $\overrightarrow{X}$  Si vous avez sélectionné Réinitialise tout, le contenu téléchargé, recu ou modifié, tel que les mélodies et les images est également supprimé.

### **Messages d'erreur**

#### Incérer SIM

Cause possible : Aucune carte SIM n'est installée dans le téléphone ou la carte n'a pas été insérée correctement

 $Solution: Insevez$  une carte SIM  $\Rightarrow$  5 *Pour insérer* la carte SIM et la batterie

*Cause possible* : Les connecteurs de la carte SIM doivent être nettoyés.

*Solution* : Enlevez la carte SIM et nettoyez-la. Vérifiez également si la carte n'a pas subi de dommage suceptible d'empêcher sa connexion aux connecteurs du téléphone. Si c'est le cas, demandez une nouvelle carte SIM à votre opérateur réseau.

#### **InsÈrer carte SIM correcte**

*Cause possible* : Le téléphone est configuré de manière à fonctionner uniquement avec certaines cartes SIM.

*Solution* : Assurez-vous d'utiliser la carte SIM correspondant à l'opérateur de votre téléphone.

#### **PIN erronÈ***/***PIN 2 erronÈ**

*Cause possible* : Le code PIN ou PIN2 que vous avez entré est erroné. *Solution* : Entrez le code PIN ou PIN2 adÈquat

} **Oui**. % *[80 Verrou de la carte SIM](#page-79-0)*.

#### **PIN bloquÈ***/***PIN 2 bloquÈ**

*Cause possible* : Vous avez entré à trois reprises un code PIN ou PIN2 incorrect. *Solution* : Pour dÈbloquer,

**<sup>■</sup> 80** *Verrou de la carte SIM* 

**Les codes ne concordent pas**

*Cause possible* : Les deux codes que vous avez entrés ne correspondent pas.

*Solution* : Lorsque vous changez un code de sécurité (par exemple votre code PIN), vous devez confirmer le nouveau code en entrant exactement le mÍme code une deuxième fois. *♦ [80 Verrou de la carte SIM](#page-79-0)*.

#### **Aucun rÈseau**

*Cause possible* : Votre téléphone ne reçoit aucun signal radio ou le signal reçu est trop faible. *Solution* : Vérifiez auprès de votre opérateur réseau si vous êtes couvert par le réseau. Si c'est le cas, tentez une nouvelle recherche.

*Cause possible* : La carte SIM ne fonctionne pas correctement.

*Solution* : InsÈrez votre carte SIM dans un autre téléphone. Si vous continuez à recevoir le même message ou un message similaire, contactez votre opÈrateur rÈseau.

*Cause possible* : Le téléphone ne fonctionne pas correctement.

*Solution* : InsÈrez votre carte SIM dans un autre téléphone. Si elle fonctionne, le problème provient probablement de votre téléphone. Contactez le centre de service Sony Ericsson le plus proche.

### **Dépannage**

#### **Urgence seulement**

*Cause possible* : Vous êtes à portée d'un réseau, mais vous n'êtes pas autorisé à l'utiliser. Toutefois, en cas d'urgence, certains opérateurs réseau vous permettront d'appeler le numéro d'urgence international 112.

*Solution* : Vous devez vous déplacer pour obtenir une meilleure réception. Demandez à votre opérateur réseau si vous disposez de l'abonnement adéquat.

 $\rightarrow$  **23** Appels d'urgence.

#### **TÈlÈphone verrouillÈ**

*Cause possible* : Le téléphone est verrouillé. *Solution* : Pour déverrouiller le téléphone. **→** 81 Verrou du téléphone.

#### **Code verrou :**

*Cause possible* : Le code de verrou du téléphone est obligatoire.

*Solution* : Entrez le code de verrou du téléphone. Par défaut, votre téléphone possède le code de verrou 0000. Vous pouvez le remplacer par tout autre code de quatre à huit chiffres.  $\bigoplus$  **81 Verrou du téléphone.** 

#### **PUK bloquÈ**

*Cause possible* : Vous avez entré à 10 reprises un code de dÈblocage personnel (PUK) erronÈ. *Solution* : Contactez votre opérateur réseau.

**Chargement en cours, batterie inconnue.** *Cause possible* : La batterie que vous utilisez n'est pas agréée par Sony Ericsson. *Solution* : % *[93 Utilisation et entretien des](#page-92-0)  [batteries](#page-92-0)*.

## Informations importantes

*Site Web grand public Sony Ericsson, utilisation s˚re et efficace, garantie, dÈclaration de conformitÈ.*

### Site Web grand public Sony Ericsson

Le site Web *[www.SonyEricsson.com/support](http://www.SonyEricsson.com/support)* permet díobtenir de líaide et des conseils en seulement quelques clics. Vous y trouverez les dernières mises à jour des logiciels pour ordinateur et des conseils pour une utilisation optimale de votre produit.

### Instructions pour une utilisation efficace et sans danger

Veuillez lire ces renseignements avant d'utiliser votre téléphone mobile.

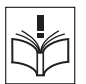

### Recommandations

- Manipulez toujours votre appareil avec précaution. Rangez-le dans un endroit propre, exempt de poussière.
- N'exposez pas votre appareil à des liquides ou à l'humidité
- N'exposez pas votre appareil à des températures extrêmes.
- Ne tenez pas votre appareil à proximité d'une flamme vive ou d'une cigarette allumée.
- Evitez de laisser tomber, de lancer ou d'essayer de plier líappareil.
- Ne fermez pas votre produit avec un objet insÈrÈ entre le clavier et l'écran : cela risquerait de l'endommager.

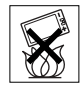

- Ne peignez pas votre appareil.
- Vérifiez toujours si vous êtes autorisé à utiliser le produit à proximité d'équipements médicaux.
- Mettez le produit hors tension si vous êtes dans ou à proximité d'un avion ou de zones où des panneaux interdisent l'utilisation d'émetteursrécepteurs bidirectionnels.
- N'utilisez pas votre produit dans des zones présentant un risque d'explosion.
- Ne placez pas votre produit et n'installez pas d'appareil de télécommunication sans fil au-dessus des coussins gonflables de votre voiture.
- N'essayez pas de démonter votre appareil. Toute intervention doit être obligatoirement confiée à un personnel agréé Sony Ericsson.

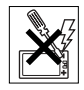

#### **Antenne**

Utilisez exclusivement une antenne Sony Fricsson concue spécifiquement pour votre téléphone mobile. L'utilisation d'antennes modifiées ou non autorisées peut endommager votre téléphone mobile. Cela peut aussi constituer une infraction aux règlements et entraîner une baisse des performances ou un taux d'absorption sélective (SAR, Specific Absorption) Rate) supérieur aux seuils recommandés (voir ci-dessous).

### **Utilisation optimale**

Tenez votre téléphone mobile de la même façon que n'importe quel autre téléphone. Ne couvrez pas la partie supérieure du téléphone en cours d'utilisation, car cela risque d'affecter le niveau de qualité de la transmission et d'entraîner le fonctionnement du téléphone à un niveau de puissance plus élevé que nécessaire, ce qui réduirait les temps de conversation et de veille.

#### **Exposition aux hautes fréquences** (HF) et taux d'absorption sélective

Votre téléphone mobile est un émetteur-récepteur radio de faible puissance. Quand il est sous tension. il émet de faibles signaux HF (hautes fréquences), également appelés ondes radio ou champs HF. Les gouvernements à travers le monde ont adopté des consignes de sécurité exhaustives sur le plan

international, établies par des organisations scientifiques telles que l'ICNIRP (International Commission on Non-Ionizing Radiation Protection) et l'IFFF (Institute of Flectrical and Flectronics Engineers Inc.), sur la base de l'analyse régulière et de l'évaluation approfondie des études scientifiques. Ces consignes fixent des seuils d'exposition aux ondes radio autorisées pour le public. Les seuils ainsi fixés prévoient une marge de sécurité destinée à assurer la sécurité de toutes les personnes, quels que soient leur âge et leur état de santé, ainsi qu'à prévoir tout écart de mesure.

Le taux d'absorption sélective (SAR, Specific Absorption Rate) est l'unité de mesure de la quantité d'énergie hautes fréquences absorbée par le corps humain en cas d'utilisation d'un téléphone mobile. La valeur du taux d'absorption sélective est déterminée au niveau de puissance certifié le plus élevé, mesuré dans des conditions de laboratoire, mais elle peut être inférieure dans des conditions réelles d'utilisation En effet, le téléphone mobile est conçu pour consommer le moins d'énergie possible pour atteindre le réseau. Les différences de taux d'absorption sélective en dessous des consignes d'exposition aux hautes fréquences n'affectent pas le niveau de sécurité. S'il est vrai que des différences en termes de taux d'absorption sélective peuvent être constatées selon les téléphones mobiles, tous les modèles Sony Ericsson respectent scrupuleusement les normes en viqueur sur l'exposition aux hautes fréquences.

Un modèle n'est commercialisé qu'après avoir été testé et certifié par la FCC qui garantit qu'il ne dépasse pas la limite d'exposition sûre définie dans la réglementation adoptée par le gouvernement. Les tests sont effectués dans des positions et à des endroits (autrement dit au niveau de l'oreille et sur le corps) imposés par la FCC pour chaque modèle. Si vous portez le téléphone sur vous, celui-ci a été testé et répond aux consignes d'exposition HF de la FCC s'il se trouve à 20 mm au moins du corps. Join de tout obiet métallique, ou encore lorsqu'il est utilisé avec un accessoire de transport Sony Ericsson d'origine concu pour lui. L'utilisation d'autres accessoires ne garantit pas nécessairement la conformité aux consignes d'exposition HF de la FCC.

Un feuillet séparé, reprenant le taux d'absorption sélective, est fourni avec votre téléphone mobile.

Ces informations et d'autres données sur l'exposition aux hautes fréquences ainsi que sur le taux d'absorption spécifique sont également disponibles sur le site www.sonvericsson.com.

#### Sécurité routière

Vérifiez s'il existe des lois ou des réglementations locales limitant l'utilisation des téléphones mobiles pendant la conduite ou obligeant les conducteurs à utiliser des solutions Mains Libres. Nous vous conseillons d'utiliser une solution Mains Libres Sony Ericsson spécialement concue pour votre produit. Pour éviter toute perturbation des systèmes électroniques du véhicule, certains constructeurs automobiles interdisent l'utilisation de téléphones mobiles dans leurs véhicules, sauf avec un kit Mains Libres et une antenne extérieure

Rangez-vous sur l'accotement et immobilisez votre véhicule avant d'émettre ou de recevoir un annel si les conditions routières l'exigent.

#### Appareils médicaux personnels

Les téléphones mobiles peuvent nuire au fonctionnement de certains stimulateurs cardiaques et autres prothèses. Evitez de placer le téléphone sur le stimulateur cardiaque (par exemple, dans une poche intérieure). Lorsque vous utilisez le téléphone mobile, placez-le sur l'oreille du côté opposé à celui du stimulateur. Le risque de parasites est moindre si l'on garde une distance minimale de 15 cm (6 pouces) entre le téléphone mobile et le stimulateur cardiaque. Si vous soupconnez la présence de parasites, mettez immédiatement le téléphone hors tension. Pour plus d'informations, contactez votre cardiologue.

Si vous possédez tout autre appareil médical. demandez conseil à son fabricant

## **PROTECTION DES ENFANTS**

NE LAISSEZ PAS LES ENFANTS JOUER AVEC VOTRE TELEPHONE MOBILE OU SES ACCESSOIRES. ILS RISQUERAIENT D'UNE PART

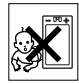

DE SE BLESSER OU DE BLESSER AUTRUI ET D'AUTRE PART D'ENDOMMAGER L'APPAREIL OU SES ACCESSOIRES. VOTRE TELEPHONE MOBILE OU SES ACCESSOIRES PEUVENT CONTENIR DE PETITES PIECES SUSCEPTIBLES DE SE DETACHER ET DE PRESENTER DES RISQUES DíETOUFFEMENT.

#### Mise au rebut de vos anciens appareils électroniques et électriques

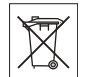

ApposÈ sur le produit ou sur son emballage, ce symbole indique que le produit ne peut être traité comme un déchet ménager. Il doit être apporté dans un point de collecte adéquat pour le recyclage des équipements électriques et électroniques. Grâce à une mise au rebut adéquate, vous aidez à prévenir les conséquences néfastes sur l'environnement et la santé qui pourraient résulter d'un traitement inapproprié du produit. Le recyclage des matériaux permet de protÈger les ressources naturelles. Pour plus d'informations sur le recyclage de ce produit. veuillez contacter votre administration municipale, votre service de collecte des déchets ménagers ou votre revendeur.

### Source d'alimentation

Ne branchez l'adaptateur d'alimentation c.a. que dans une source d'alimentation désignée, tel qu'indiqué sur le produit. Veillez à ce que le cordon soit placé de telle sorte quíil soit impossible de líendommager ou de tirer dessus. Pour rÈduire les risques de choc électrique, débranchez l'unité de la source d'alimentation avant de la nettoyer. L'adaptateur d'alimentation c.a. ne doit pas être utilisé à l'extérieur ou dans des endroits humides. Ne modifiez jamais le cordon ni la fiche. Si la fiche ne s'insère pas dans la prise, faites installer une prise adéquate par un électricien qualifié.

### Appels d'urgence

Comme les téléphones mobiles utilisent des signaux radio, il est impossible de garantir la connexion dans toutes les conditions. Vous ne devriez jamais vous fier entièrement à votre téléphone mobile pour effectuer des communications essentielles (par exemple, en cas d'urgence médicale).

Il peut s'avérer impossible de passer un appel d'urgence sur tous les réseaux cellulaires ou pendant líutilisation de certains services rÈseau ou de certaines fonctions téléphoniques. Renseignez-vous auprès de votre fournisseur de service local.

### <span id="page-92-0"></span>Utilisation et entretien des batteries

Il est conseillé de charger la batterie complètement avant d'utiliser votre téléphone mobile pour la première fois. Il est conseillé de ne charger la batterie que si la température ambiante est comprise entre +5°C (+41°F) et +45°C (+113°F).

Une batterie neuve ou qui n'a pas été utilisée pendant une longue période peut fournir un niveau de performance réduit pendant les premiers cycles díutilisation.

Les temps de conversation et de veille dépendent des conditions de transmission réelles lors de l'utilisation du téléphone mobile. Si le téléphone mobile est utilisé près d'une station de base. il consomme moins d'énergie, ce qui prolonge les temps de conversation et de veille.

- **Avertissement !** La batterie risque d'exploser si vous la jetez au feu.
- ï Utilisez exclusivement des batteries et des chargeurs d'origine de marque Sony Ericsson conçus pour votre téléphone mobile. Les autres chargeurs risquent de ne pas charger suffisamment ou de dÈgager une chaleur excessive. Il peut s'avérer dangereux d'utiliser des batteries et des chargeurs d'une autre marque.
- N'exposez pas la batterie à des liquides.
- Ne laissez pas les contacts métalliques de la batterie toucher un autre objet métallique. Cela peut causer un court-circuit et endommager la batterie.
- <span id="page-92-1"></span> $\cdot$  Ne démontez pas la batterie et ne la modifiez pas.
- N'exposez pas la batterie à des températures extrêmes, jamais audessus de60°C (+140°F). Pour assurer une capacité optimale de la batterie. utilisez-la à température ambiante.

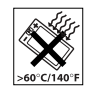

- Mettez votre téléphone mobile hors tension avant de retirer la batterie.
- Ne laissez pas la batterie à la portée des enfants.

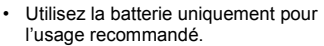

• La batterie ne doit pas être mise en bouche. Les électrolytes qu'elle contient peuvent s'avérer toxiques s'ils sont ingérés.

### Mise au rebut de la batterie

Vérifiez auprès des autorités locales la réglementation applicable sur la mise au rebut des batteries ou appelez le centre d'appels Sony Ericsson (Call Center) de votre région pour plus d'informations.

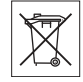

La batterie ne doit jamais être jetée avec les déchets ménagers. Si vous en trouvez, mettez au rebut les batteries dans des installations prévues à cet effet.

### Contrat de Licence **Utilisateur Final**

Cet appareil sans fil (« Appareil ») contient des logiciels appartenant à Sony Ericsson Mobile Communications AB (« Sony Ericsson ») ainsi qu'à ses fournisseurs et concédants de licence tiers (« Logiciel »). En tant qu'utilisateur de cet Appareil. Sony Ericsson vois accorde une licence non exclusive, non transférable et non cessible d'utilisation du Logiciel uniquement avec l'Appareil sur lequel il est installé. Aucun élément du présent Contrat ne constitue une vente du Logiciel à un utilisateur de cet Appareil.

Vous ne pouvez pas reproduire, modifier, distribuer. soumettre à l'ingénierie inverse, décompiler, altérer ou recourir à tout autre moven pour découvrir le code source du Logiciel ou de tout composant de celui-ci. Pour écarter tout doute, vous avez le droit, à tout moment, de transférer tous les droits et obligations du Logiciel à un tiers, mais uniquement avec l'Appareil que vous avez recu avec le Logiciel, pour autant que le tiers accepte toujours par écrit d'être lié par les dispositions énoncées dans le présent Contrat.

La présente licence vous est accordée jusqu'au terme de la vie utile de cet Appareil. Vous pouvez renoncer à cette licence en transférant par écrit à un tiers tous vos droits sur l'appareil sur lequel vous avez recu le Logiciel. Si vous ne respectez pas l'intégralité des termes et conditions définis dans cette licence. elle prend fin avec effet immédiat.

Sony Ericsson ainsi que ses fournisseurs et concédants de licence tiers sont les seuls et exclusifs propriétaires du Logiciel et en conservent tous les droits, titres et intérêts. Sony Ericsson et la partie tierce, pour autant que le Logiciel contienne des éléments ou du code d'une tierce partie, sont les bénéficiaires tiers des présents termes

La validité. l'interprétation et l'application de la présente licence sont régies par les lois de la Suède. Les prescriptions ci-dessus s'appliquent dans toute la mesure autorisée par les droits légaux éventuels des consommateurs

## <span id="page-93-0"></span>**Garantie limitée**

Sony Ericsson Mobile Communications AB, S-221 88 Lund (Suède), (Sony Ericsson), offre cette Garantie limitée pour votre téléphone mobile et tout accessoire d'origine fourni avec celui-ci (ci-après désigné sous le nom de « Produit »).

Si votre Produit nécessite une réparation couverte par la garantie, retournez-le à l'endroit où il a été acheté ou contactez le centre d'appels Sony Ericsson (Call Center) de votre région (les tarifs nationaux peuvent s'appliquer) ou consultez le site www.SonvEricsson.com afin d'obtenir des informations complémentaires.

#### Notre garantie

Sous réserve des conditions de la présente Garantie limitée. Sony Ericsson garantit que ce Produit est exempt de vices de conception, de matériau et de main-d'œuvre au moment de l'achat initial et ce nour une durée d'un (1) an à partir de la date d'achat.

### Remplacement ou réparation

Si, pendant la période de garantie, ce Produit s'avère défectueux dans des conditions normales d'utilisation et d'entretien et si la défaillance résulte d'un vice de conception, de matériau ou de main-d'œuvre. les distributeurs agréés ou partenaires de services (Service Partners) Sony Ericsson du pays/de la région\* où vous avez acheté le Produit procéderont, à leur discrétion, à la réparation ou au remplacement du Produit conformément aux modalités ici décrites Sony Ericsson et ses partenaires de services (Service Partners) se réservent le droit de facturer des frais administratifs s'il s'avère qu'un Produit renvoyé n'est pas couvert par la garantie conformément aux conditions ci-dessous

Notez que certains de vos paramètres personnels ou téléchargements, ou encore toute autre information risquent d'être perdus si votre produit Sony Ericsson est réparé ou remplacé. Actuellement, des contraintes techniques, des réglementations ou la législation en vigueur peuvent empêcher Sony Ericsson d'effectuer des copies de sauvegarde de certains téléchargements. Sony Ericsson n'assume aucune

responsabilité en cas de perte d'informations de quelque sorte que ce soit et ne vous dédommage pas pour de telles pertes. Vous devez toujours effectuer des copies de sauvegarde de toutes les informations stockées sur votre Produit Sony Ericsson, qu'il s'agisse de téléchargements, de l'agenda ou des contacts, avant sa réparation ou son remplacement.

### Conditione

- 1 La garantie est valable uniquement si la preuve d'achat originale remise à l'acheteur initial de ce Produit par un revendeur agréé Sony Ericsson. sur laquelle doivent figurer la date d'achat et le numéro de série\*\*, est présentée avec le Produit à réparer ou à remplacer. Sony Ericsson se réserve le droit de refuser le service sous garantie si ces renseignements ont été supprimés ou modifiés après l'achat initial du Produit.
- 2 Si Sony Ericsson répare ou remplace le Produit. le Produit réparé ou remplacé sera couvert pendant la durée restante de la garantie initiale accordée au moment de l'achat ou pour une période de quatre-vingt-dix (90) jours à compter de la date de réparation, selon la durée la plus lonque. La réparation ou le remplacement peut être effectué au moyen d'unités équivalentes au plan fonctionnel et remises à neuf. Les pièces ou éléments remplacés deviennent la propriété de Sony Ericsson.

#### **Informations importantes**

- 3 La présente garantie ne s'étend pas à une défaillance du Produit causée par l'usure normale. une mauvaise utilisation notamment une utilisation ou un entretien non conforme aux directives de Sony Ericsson. Cette garantie ne couvre pas les défaillances du Produit causées par un accident, une modification du logiciel ou du matériel ou encore un paramètre, un cas fortuit ou des dommages résultant du contact avec un liquide. Une batterie rechargeable peut être déchargée et rechargée plusieurs centaines de fois. Toutefois, elle finit par être usée - cela est tout à fait normal. Si le temps de conversation ou de veille est nettement plus court, le moment est venu de remplacer la batterie. Sony Ericsson recommande d'utiliser exclusivement des batteries et des chargeurs agréés par Sony Ericsson. La couleur et la luminosité de l'affichage peuvent varier légèrement d'un téléphone à l'autre. Des points clairs ou foncés peuvent apparaître légèrement sur l'affichage. Il s'agit de points dits défectueux qui apparaissent en cas de mauvais agencement des différents points. Deux pixels défectueux sont jugés acceptables. L'image de l'appareil photo peut varier légèrement d'un téléphone à l'autre. Cette situation est tout à fait normale et ne reflète en aucun cas une quelconque défectuosité du module de l'appareil photo.
- 4 Comme le système cellulaire dont ce Produit est tributaire relève d'un opérateur indépendant

de Sony Ericsson, Sony Ericsson n'est pas responsable du fonctionnement, de la disponibilité. de la couverture, des services ni de la portée de ce système

- 5 La présente garantie ne couvre pas les défaillances du Produit provoquées par des installations, des modifications, des réparations ou l'ouverture du Produit par une personne non agréée par Sony Ericsson.
- 6 La garantie ne couvre pas les pannes du Produit engendrées par l'utilisation d'accessoires ou d'autres périphériques qui ne sont pas des accessoires d'origine de marque Sony Ericsson conçus pour ce Produit
- 7 Toute modification des sceaux sur le Produit entraînera l'annulation de la garantie.
- 8 CETTE GARANTIE LIMITEE ECRITE EST LA SEULE OFFERTE PAR ERICSSON AUCUNE AUTRE GARANTIE EXPRESSE. FCRITE OU VERBALE N'EST DONNEE TOUTES LES GARANTIES IMPLICITES. NOTAMMENT LES GARANTIES IMPLICITES DE QUALITE MARCHANDE ET D'ADAPTATION A UN USAGE PARTICULIER. SONT LIMITEES A LA DUREE DE LA PRESENTE GARANTIE SONY FRICSSON OU SES CONCEDANTS NE SONT EN AUCUN CAS RESPONSABLES DES DOMMAGES ACCESSOIRES OU INDIRECTS. NOTAMMENT LES PERTES DE BENEFICES

#### OU COMMERCIALES DANS LA MESURE OULA LOLAUTORISE L'EXCLUSION DE TELS **DOMMAGES**

Certains pays/états n'autorisent pas l'exclusion ou la limitation des dommages accessoires ou indirects. ou la limitation de la durée des garanties implicites. Il est donc possible que les limitations ou exclusions qui précèdent ne s'appliquent pas dans votre cas. La garantie fournie n'affecte pas les droits légaux du consommateur soumis à la législation en viqueur ni les droits du consommateur vis-à-vis du revendeur consécutifs au contrat de vente/achat passé entre eux \* UNION EUROPEENNE (UE)

Si vous avez acheté votre Produit dans un pays de l'Union européenne, vous pouvez le faire réparer dans n'importe quel autre pays de l'Union européenne où un distributeur agréé Sony Ericsson vend ce type de produit, et ce dans les conditions décrites ci-dessus ainsi que pendant la période d'application de la garantie. Pour savoir si votre Produit est vendu dans le pays de l'Union européenne où vous vous trouvez, appelez le centre d'appels Sony Ericsson (Call Center) de votre région. Veuillez noter que certains services ne sont pas disponibles dans le pays de l'achat initial : cela peut être dû, entre autres choses, au fait que votre Produit présente des composants internes ou externes différents des modèles équivalents vendus dans d'autres pays de l'Union européenne. Il est possible que les produits verrouillés à l'aide de la carte SIM puissent ne pas être réparés.

\*\* Dans certains nays/régions des informations complémentaires sont nécessaires. Dans ce cas. elles sont clairement mentionnées sur la preuve abilev tedas'h

### **Certification FCC**

Ce dispositif est conforme à l'alinéa 15 de la réglementation FCC. Son utilisation est soumise aux conditions suivantes :

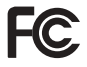

(1) Ce dispositif ne doit pas engendrer

d'interférences nuisibles et (2) il doit accepter toutes les interférences auxquelles il est soumis, y compris celles qui peuvent altérer son bon fonctionnement.

## Declaration of Conformity

We, **Sony Ericsson Mobile Communications AB**  of Nya Vattentornet

S-221 88 Lund, Sweden

declare under our sole responsibility that our product

#### **Sony Ericsson type AAC-1052011-BV**

and in combination with our accessories, to which this declaration relates is in conformity with the appropriate standards 3GPP TS 51.010-1, EN 301489-7, EN 300328, EN 301489-17 and EN 60950, following the provisions of. Radio Equipment and Telecommunication Terminal Equipment directive **99/5/EC** with requirements covering EMC directive

**89/336/EEC**, and Low Voltage directive **73/23/EEC**.

Lund, June 2005

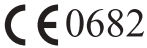

Wirsch John

*Hiroshi Yoshioka, Head of Product Business Unit GSM/UMTS.*

We fulfill the requirements of the R&TTE Directive (**99/5/EC**).

## <span id="page-97-0"></span>Déclaration de conformité

Nous, **Sony Ericsson Mobile Communications AB**, basés à Nya Vattentornet

S-221 88 Lund, Suède

déclarons sous notre seule responsabilité que notre produit

#### **Sony Ericsson type AAC-1052011-BV**

utilisé seul ou conjointement avec nos accessoires. auquel se rapporte la présente déclaration est conforme aux normes 3GPP TS 51.010-1, EN 301489-7, EN 300328, EN 301489-17 et EN 60950 appropriées, suivant les dispositions de la directive R&TTE **99/5/EC** et les exigences qui se rapportent à la directive EMC 89/336/EEC et la directive Basse tension **73/23/EEC**.

Ce produit est conforme à la directive R&TTE (**99/5/CE**).

**98** This is the Internet version of the user's quide. © Print only for private use.

## <span id="page-98-0"></span>**Icônes**

Description des icônes.

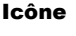

### **Description**

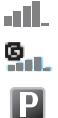

Indique l'intensité du signal

- du réseau GSM
	- GPRS est disponible.

Vous êtes dans une zone à tarification privilégiée.

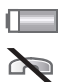

Indique l'état de la batterie.

Vous ne pouvez recevoir aucun appel entrant

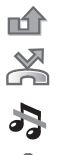

 $\sqrt{2}$ 

 $\bigcap$ 

Vous avez manqué un appel entrant.

Tous les appels entrants sont renvoyés à un numéro prédéfini.

Toutes les sonneries sont désactivées. à l'exception de celles du réveil.

Le réveil a été réglé et activé.

Le minuteur a été réglé et activé.

#### Icône **Description**

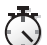

Le chronomètre est activé

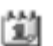

Vous avez défini un rappel pour un rendez-vous

Vous avez défini un rappel pour une tâche.

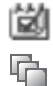

Un autre profil que Normal a été choisi.

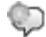

Le mot magique est activé.

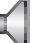

Le haut-parleur est activé.

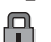

La fonction de verrouillage de la carte ou du téléphone est activée. Une connexion Internet sécurisée est établie

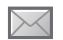

Vous avez recu un SMS.

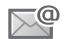

Vous avez reçu un email.

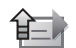

Votre téléphone reçoit un MMS.

Votre téléphone envoie un MMS.

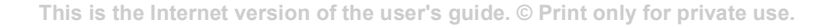

#### IcÙnes

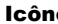

### Icône Description

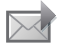

Vous avez reçu un MMS.

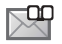

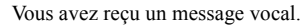

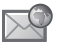

Vous avez reçu un message Flash Info WAP.

- $\boldsymbol{\dot{c}}$
- Le port infrarouge est activé.

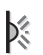

Communication infrarouge en cours.

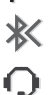

La technologie Bluetooth est activée.

Le casque d'écoute Bluetooth est connecté à votre téléphone.

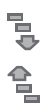

Les données sont téléchargées dans le téléphone.

Les données sont téléchargées dans le téléphone.

La ligne 1 est utilisée pour les appels sortants.

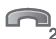

木

La ligne 2 est utilisée pour les appels sortants.

### Icône Description

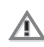

La fonction de chiffrement n'est pas disponible actuellement sur le réseau.

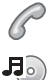

Appel en cours.

Le lecteur Media est en cours d'exécution

Une application Java<sup>TM</sup> est en cours d'exécution

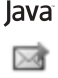

 $\circledcirc$ 

Vos films peuvent être envoyés à l'aide d'un MMS.

Votre film est trop volumineux pour être envoyé par MMS.

**100** This is the Internet version of the user's guide. © Print only for private use.

#### Index

## Index

#### **A**

activation/dÈsactivation [Bluetooth 70](#page-69-0) [port infrarouge 73](#page-72-0) [Protection par verrouillage de la](#page-80-1)  carte SIM 81 [son des touches 60](#page-59-0) sonneries, mélodies 59 téléphone 7 verrou du téléphone 82 activé si le téléphone est réglé sur silence 60 affichage luminosité 79 agenda  $75-76$  $75-76$ [aide-mÈmoire 82](#page-81-1) [alerte message 60](#page-59-0) [alertes 60](#page-59-2) [animations 53](#page-52-0) appareil photo 50-[52](#page-51-0) appel à partir de la liste d'appels 28 [de contacts 25](#page-24-0)

numéros dans un message 41 utilisation de la numérotation vocale 31 appels composition abrégée 29 d'urgence 23 [enregistrement 62](#page-61-0) [Èmission 8,](#page-7-0) [21](#page-20-0) [filtrage des appels 36](#page-35-0) [internationaux 22](#page-21-0) manqués 22 [mise en attente 34](#page-33-0) [numÈrotation fixe 37](#page-36-0) [prise en charge de deux](#page-33-1)  appels 34 [recomposition automatique 22](#page-21-2) [refus 22](#page-21-3) [renvoi 33](#page-32-0) [restriction des appels 36](#page-35-1) réception 8, [21](#page-20-1) rédaction de notes pendant 38 réponse 21 [appels internationaux 22](#page-21-0)

appels manqués 22 assistant [configuration 7](#page-6-1) [assistant de configuration 7](#page-6-1) [autoportrait 51](#page-50-0)

#### **B**

barre d'état 12 batterie [chargement 6](#page-5-1) [insertion 5](#page-4-1) [utilisation et entretien 93](#page-92-1) [bloc-notes 38](#page-37-0) [boutons 10](#page-9-0)

### **C**

[calculatrice 79](#page-78-1) carte SIM [copie de/vers 28](#page-27-1) déblocage 80, [81](#page-80-2) [insertion 5](#page-4-1) [verrou 80](#page-79-2) [cartes de visite 39](#page-38-1)

#### Index

certificats, sécurité Internet 67 chargement, batterie 6 chronomètre 78 clips vidéo 55 code PIN entrée 7 modification 81 codes **PIN7** PHK 7 codes d'accès aide-mémoire 82 Bluetooth 71 composition abrégée 29 conférences 35 connecteurs 10 contacts 23, 24 aiout de contacts téléphoniques 24 contacts par défaut 23 groupes de 38 synchronisation 68 vérification de la mémoire 27 Contacts SIM 24

contrôle vocal 30-33 cookies 67 copie de/vers la carte SIM 28 couvercle de la batterie. remplacement 9

### D.

date, réglage 74 demander d'enregistrer 26 déblocage carte SIM 80, 81 PIN<sub>7</sub> déclaration de conformité 98 déplacement dans les menus 12 durée des appels 37

### Е

effets lumineux 20, 24, 25 email utilisation 46-48 en itinérance 20 enregistrement appels 62

à partir de MMS 44 à partir de SMS 41 clins vidéo 51 commandes vocales 30-32 sons  $62$ enregistreur vidéo 50-53 envoi cartes de visite 39 contacts 27 images 54 mélodies et sonneries 61 mémos 78 rendez-vous 76, 77 tâches 76, 77 thèmes 63 économiseur d'écran 53 écran 79 écran de veille 12 écran d'accueil 53, 79 événements, définir une notification 18 événements, visualiser 18

#### 102

This is the Internet version of the user's guide. © Print only for private use.

#### Indov

### F

Face avant, remplacer 8 face, remplacer 8 filtrage 36 formats photo 52

### G

garantie 94 gestionnaire de fichiers 18 groupes 38

#### $\mathbf{H}$

Haut-parleur, activer avant de répondre 21 haut-parleur, utilisation 21 heure, réglage 74

icônes 99 image de fond 53 images 53-54 économiseur d'écran 53 image de fond 53 modifier 54 infos cellule 50

infos zone  $49$ Internet cookies 66 paramètres 64 sécurité 67-68 signets 66

#### $\cdot$

Java™, paramètres 67 jeux 64

### $\mathbf{L}$

langue du téléphone 14, 84 modification 14 langue du téléphone 14, 84 langues de saisie 15 lecteur Media 55-58 lettres entrée 15-17 liste d'appels 28 luminosité 51 affichage 79

#### M

Mains Libres 72 masquage du numéro 38 menu Activité 18 menu principal 12 Mes amis 48 messagerie 29 messagerie instantanée Voir Mes amis 48 messages email 46 image 42, 45 infos cellule 50 infos zone 49 instantanés 48 texte 39 vocaux 45 messages longs 41 messages texte Voir SMS 39 messages vocaux 45 média de diffusion 58 mélodies 59-60 mémo vocal 62 mémos 77-78

#### Index

microphone, activation/ désactivation 21 minuteur 79 mise en attente 34 mise en service, téléphone 5 MMS 42, 42-45 mode Nuit 52 modèles  $de$  SMS  $AD$ pour les MMS 45 mot magique 31 mots de passe, Internet 67 MusicDITM 60 musique, écoute 55

### N

notifications pour événements 18 numéro

masquage 38 mon numéro 36 Numéros SIM 25 numérotation fixe 37 numérotation restreinte 36 numérotation vocale 31

#### P

paramètres du compte, email 46 paramètres pour Java™ 67  $PhotoDIM 54$ PlayNow<sup>TM</sup> 58 port infrarouge 73-74 présentation du téléphone 10 profils 78 PUK 80, 81

#### R

raccourcis 14 recomposition 22 recomposition automatique 22 redirection du son 73 Remplacement des faces 8 rendez-vous 75 renvoi d'appels 33 rédaction à l'aide de la saisie multitape 16 utilisation de la saisie de texte **Т9ТМ 16** réinitialisation du téléphone 86

réponse appels 21 utilisation du contrôle vocal 32 réponse vocale 32 réseaux, sélection 20 réveil 74

#### S.

saisie de texte multitape  $entr<sub>ep</sub> 16$ saisie de texte T9TM saisie de lettres 16 service à deux lignes téléphoniques 35 service de réponse téléphonique 29 sécurité aide-mémoire 82 Internet 67-68 verrou de la carte SIM 80 signets Internet 66 signets. Internet 65 SMS 39-42

#### 104

This is the Internet version of the user's guide. © Print only for private use.

#### Index

#### $son$

redirection 73 transfert 72 son des touches 60 sonneries 59–60 sonneries propres à l'appelant 60 SOS Voir appels d'urgence 23 Style-Up™ Voir remplacement des faces 8 synchronisation 68-69

### T

tâches 77 textes d'aide, dans le téléphone 14 télécommande 73 thèmes 63-64 touches 10 touches et navigation 12 transfert du son 72

#### $\mathbf v$

verrou du téléphone 81 verrous carte SIM 80

vibreur 60 VideoDJIM 61 visualiser événements 18 volume modification 21 réglage de la sonnerie 60 vibreur 60 volume du haut-parleur 21

#### w

WAP Voir Internet 64

#### z

zoom 51